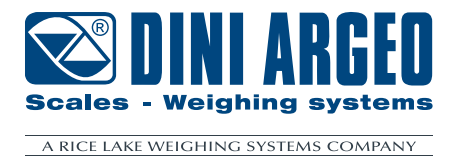

# **FIELDBUS PROTOCOL**

For DGT1SX, DGT1SP models

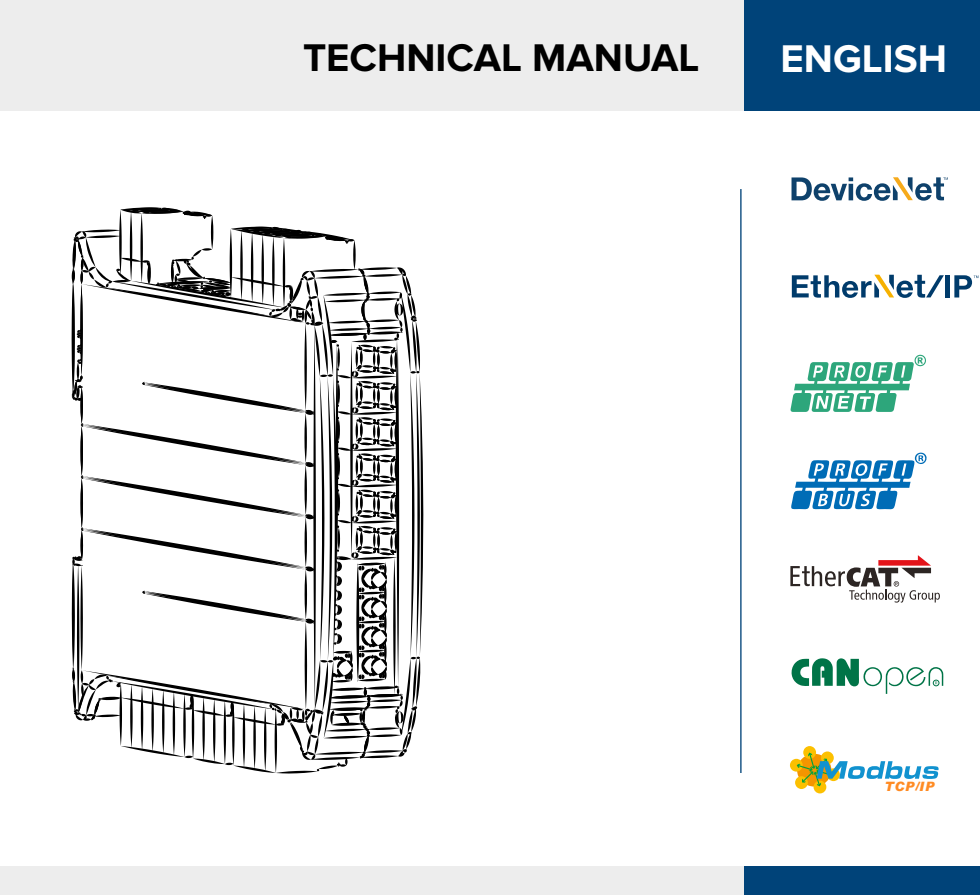

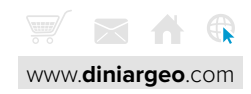

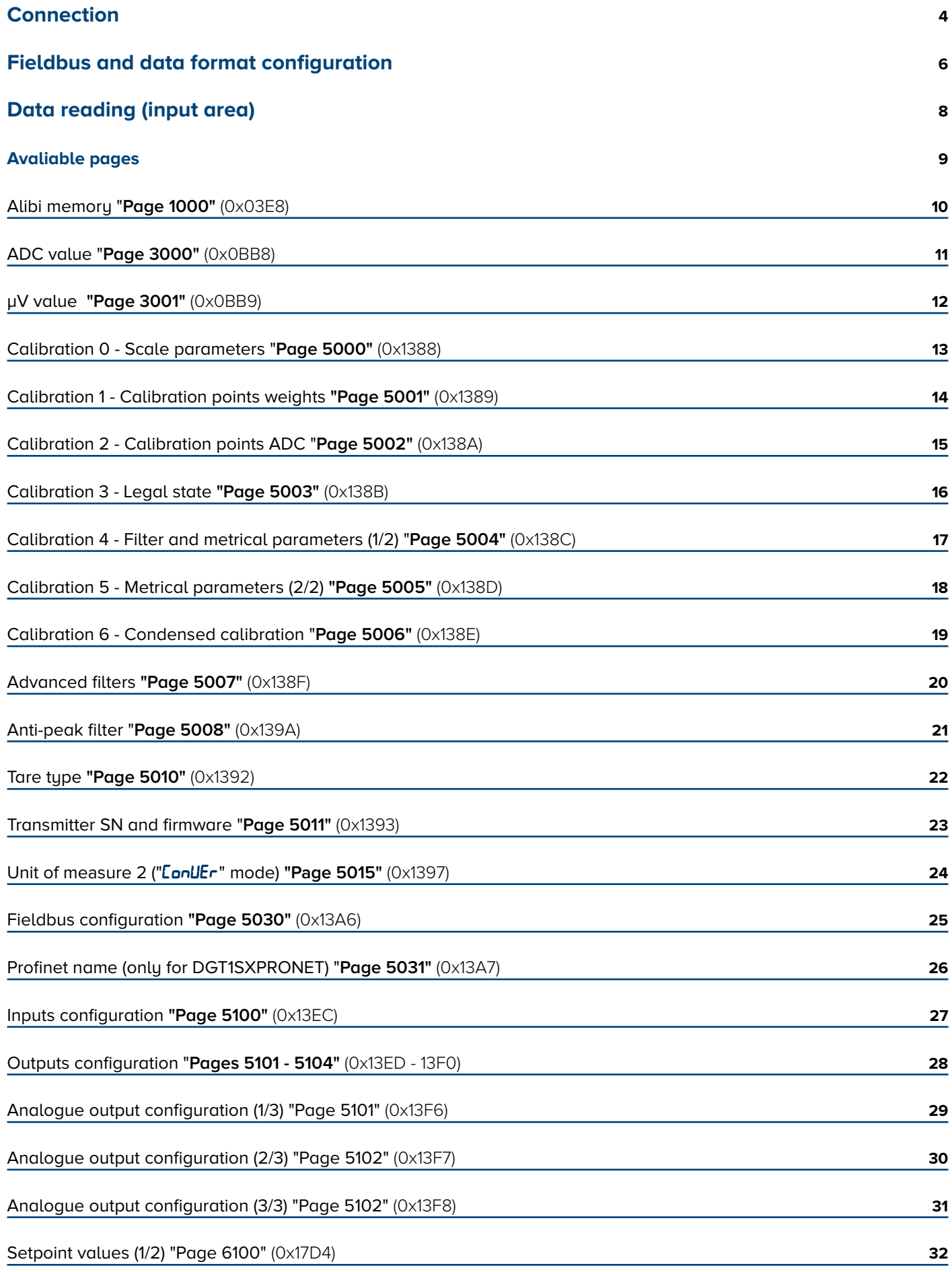

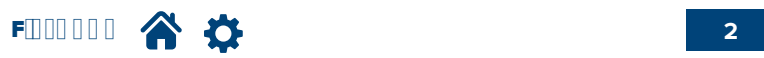

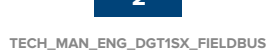

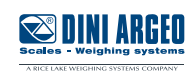

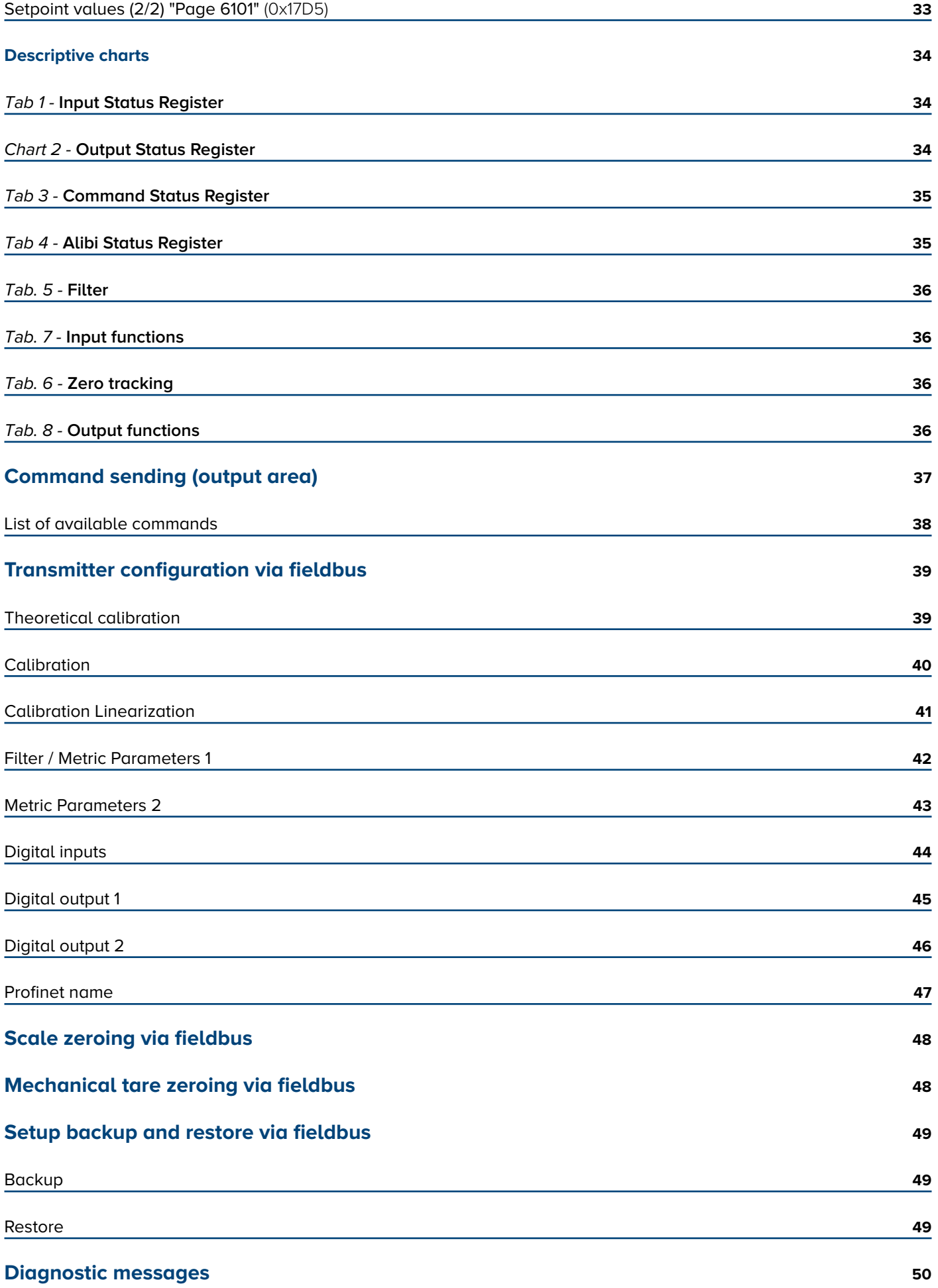

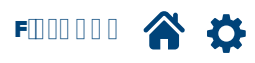

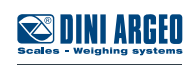

Optimized layout for A4 print.

#### <span id="page-3-0"></span>**DGT1SX-ETHIP, DGT1SX-PRONET, DGT1SX-MODTCP, DGT1SP-ETHIP, DGT1SP-PRONET, DGT1SP-MODTCP**

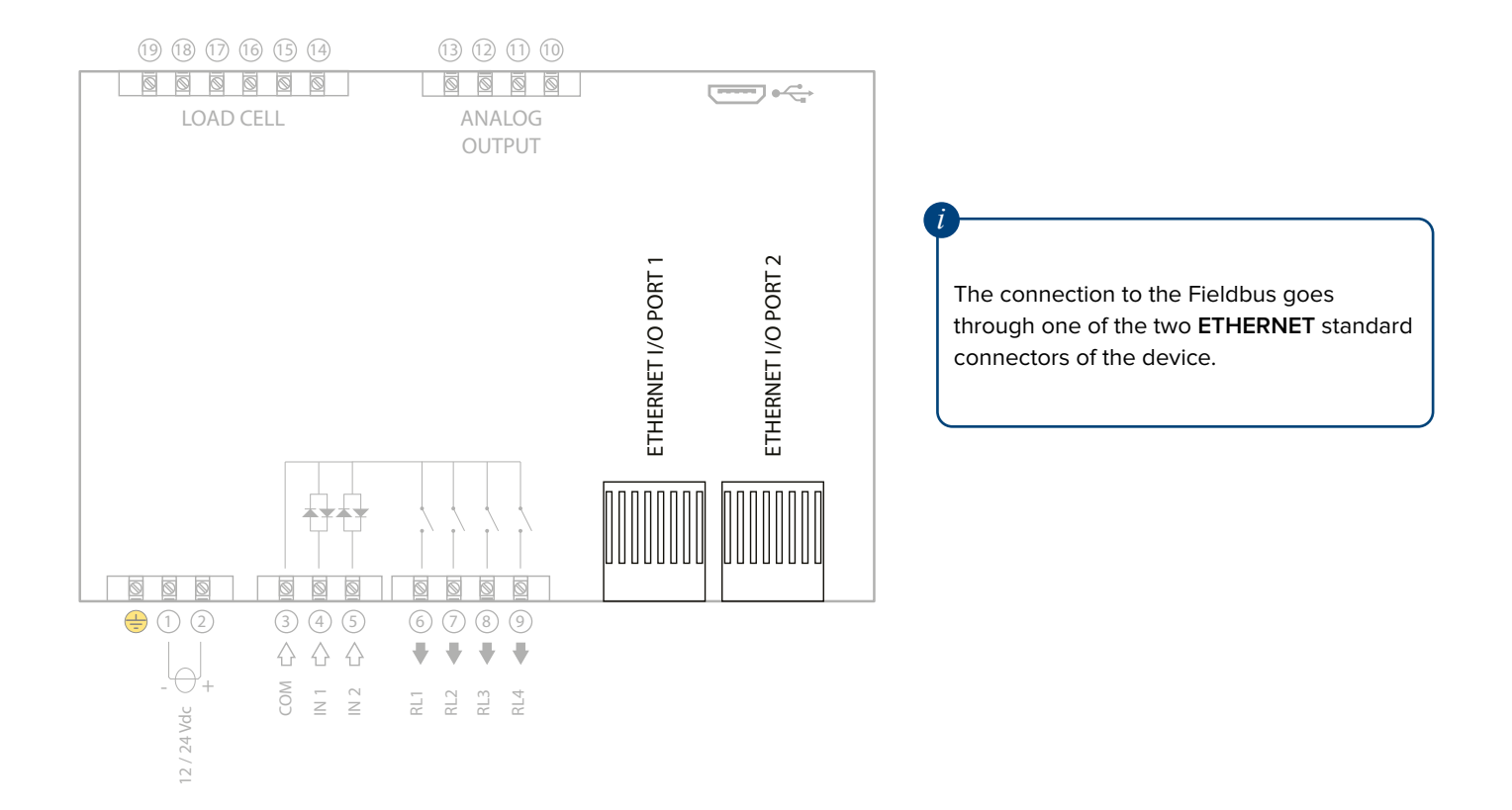

#### **DGT1SX-PB, DGT1SP-PB**

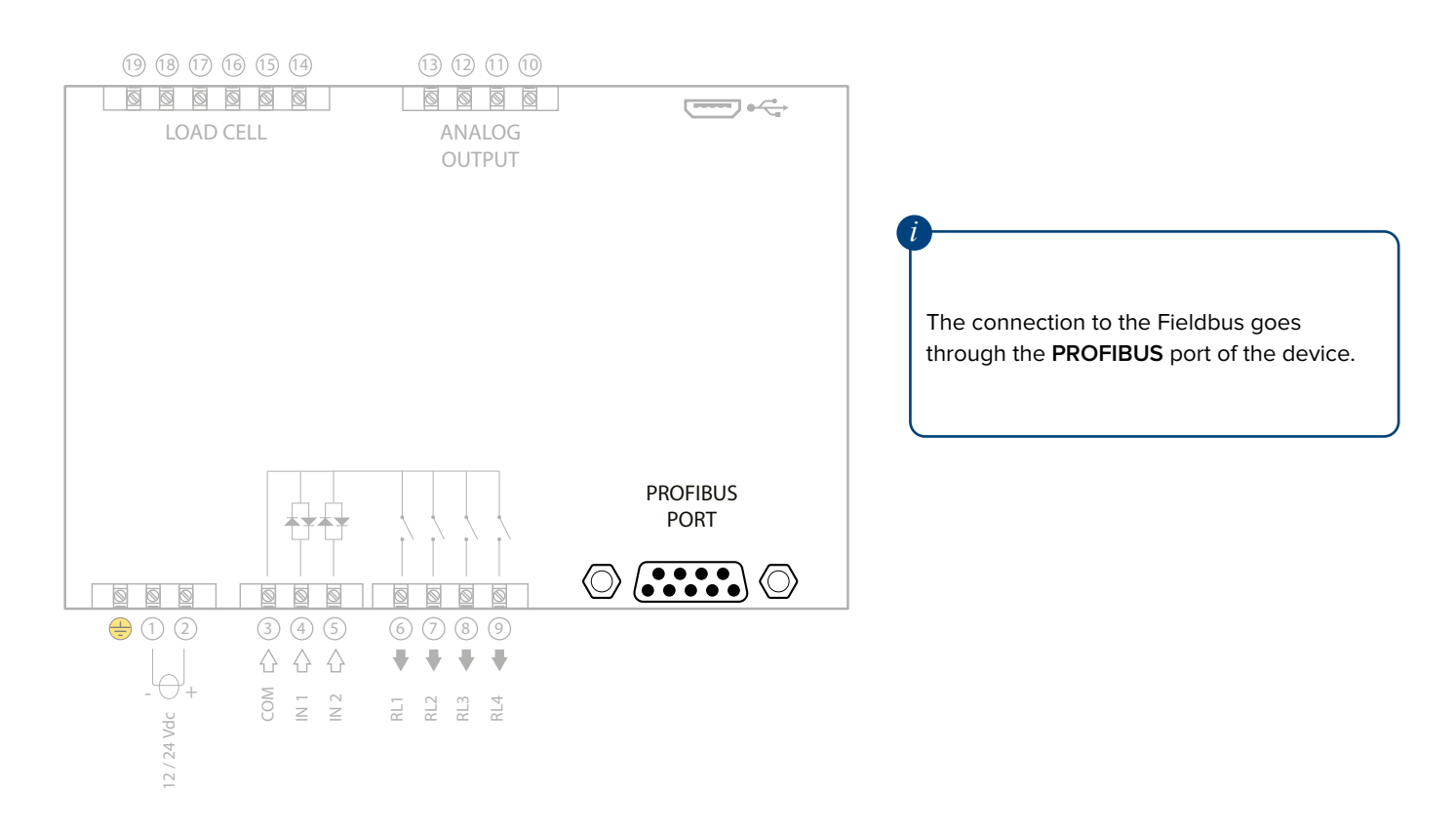

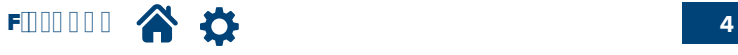

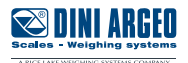

#### **DGT1SX-CANOP, DGT1SP-CANOP**

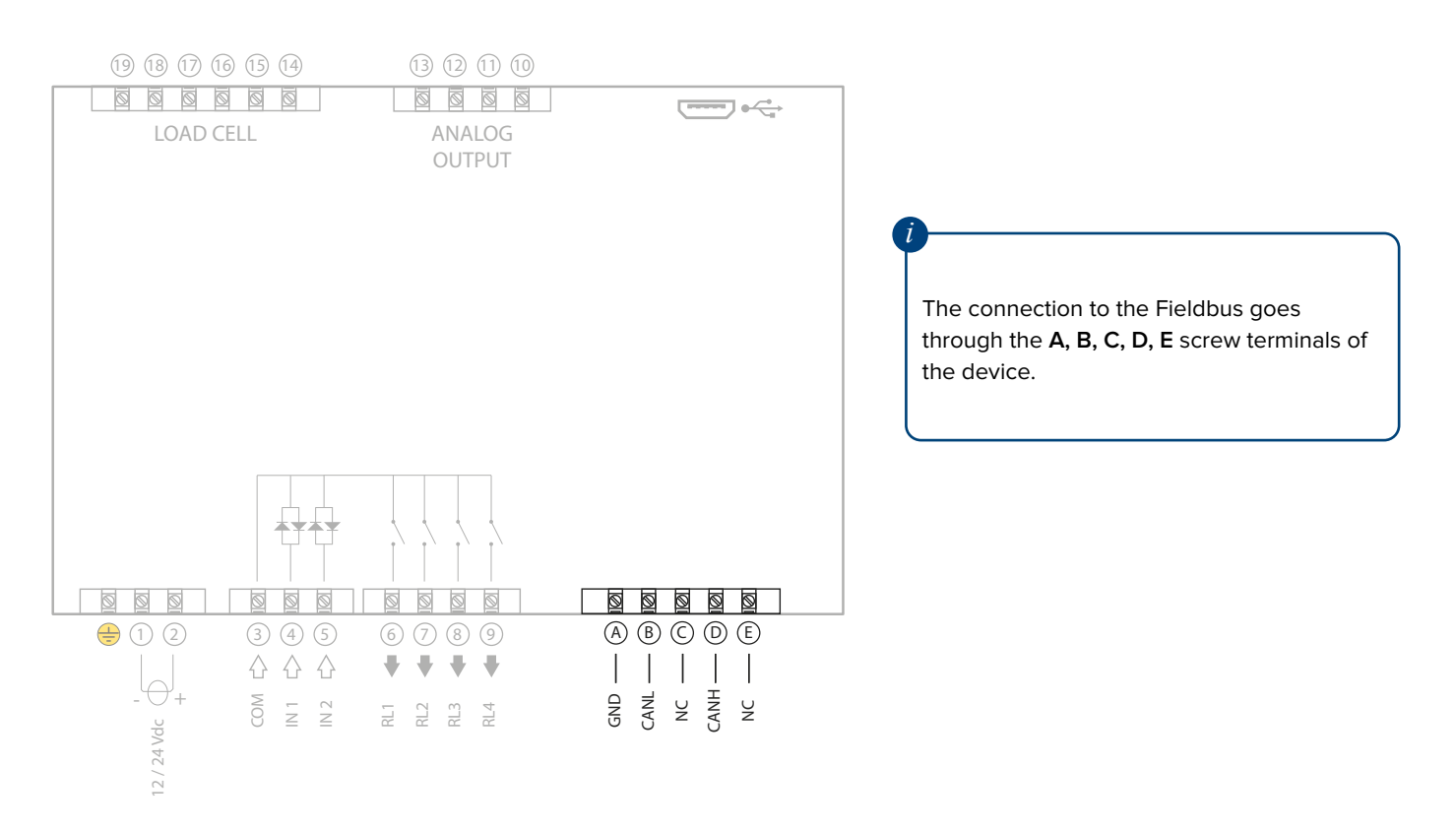

#### **DGT1SX-DEVNET, DGT1SP-DEVNET**

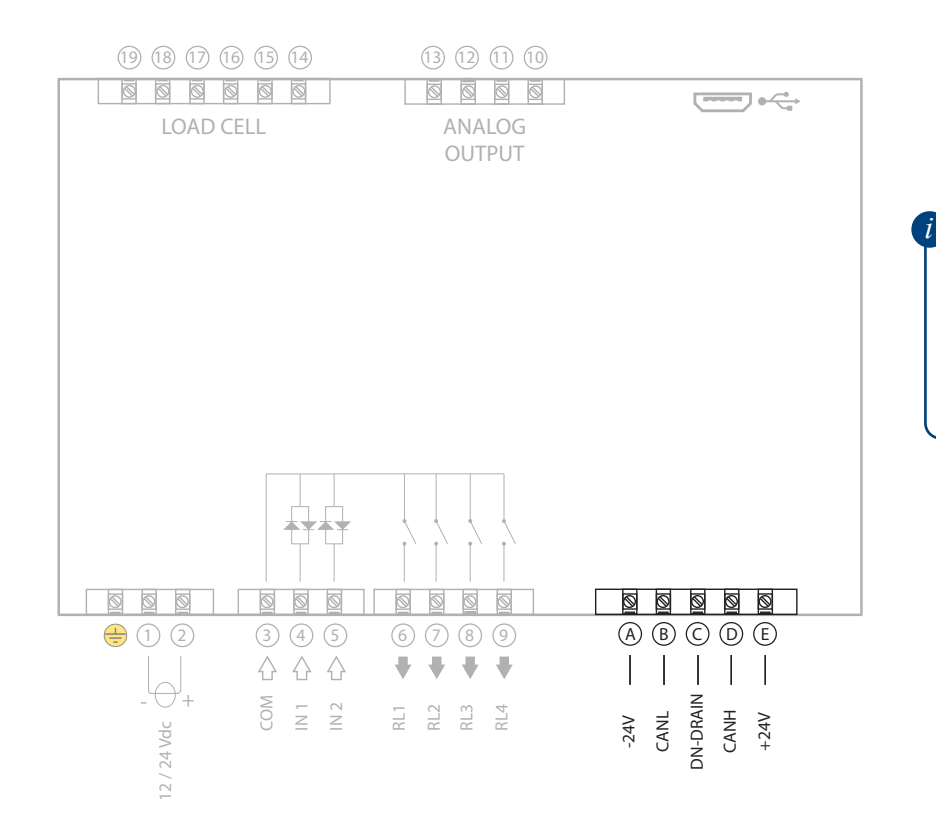

The connection to the Fieldbus goes through **A, B, C, D, E** screw terminals of the device.

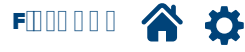

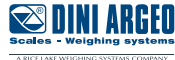

<span id="page-5-0"></span>The Fieldbus can be set through the configuration menu, following the procedure below:

- **1.** Access to the configuration menu:
- Restart the device.
- Press the key  $\triangle$  when  $BBBBBB$  is displayed.
- **2.** Scroll the menu with the key  $\nabla$  until  $5E^{\perp}$  up is displayed and press  $\leftrightarrow$
- **3.** Scroll the menu with the key  $\nabla$  until  $FLd$  .  $b\sqrt{2}$  is displayed and press  $\leftarrow$
- **4.** Selected the fieldbus type used and configure its parameters.

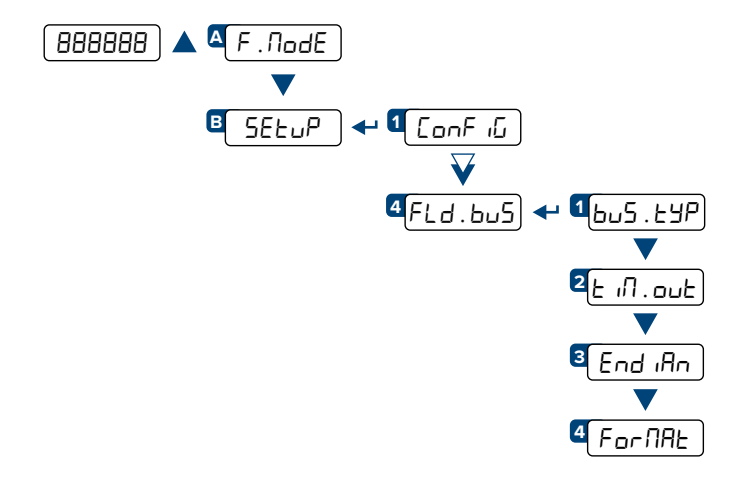

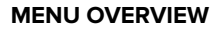

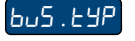

Depending on the selected Fieldbus, set the appropriate configuration parameters:

**For Profibus:**

ProF ib | ← |nodE . id

Node ID (0 ÷ 98).

**For DeviceNet:**

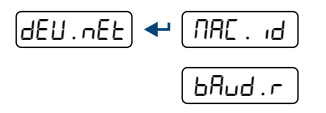

MAC ID ( $0 \div 63$ ).

Baud rate (500 kB, 250 kB, 125 kB).

**For CanOpen:**

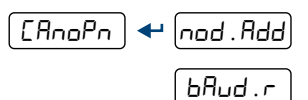

Node address  $(1 \div 127)$ .

Baud rate (1 MB, 800 kB, 500 kB, 250 kB, 125 kB, 100 kB, 50 kB, 20 kB, 10 kB).

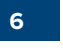

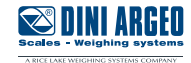

#### **For Profinet:**

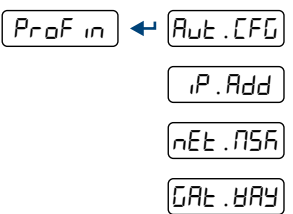

Dynamic IP configuration. Static IP address. Subnet mask.

Gateway.

The name of the Profinet node to use in the project linked to the network master node is **dini <IP4>**, <IP4> being the last Byte of the IP address incorporated in the device configuration, also when dynamic IP is used. Ex. IP - 192.168.1.10, the node name will be **dini-010**.

*i*

#### **For Ethernet/IP:**

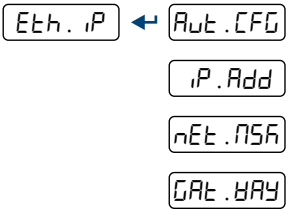

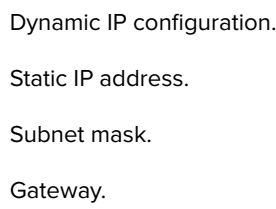

#### **For Modbus TCP:**

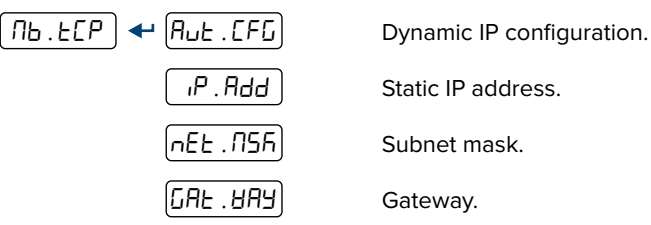

#### **MENU OVERVIEW**

 $\boxed{\mathsf{End}}$   $\mathsf{An}$   $\blacktriangleleft$ 

 $[t, d]$  , out  $[t, d]$  for  $R$ 

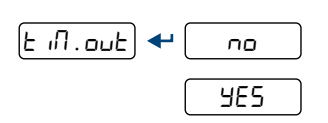

biG

L IEELE

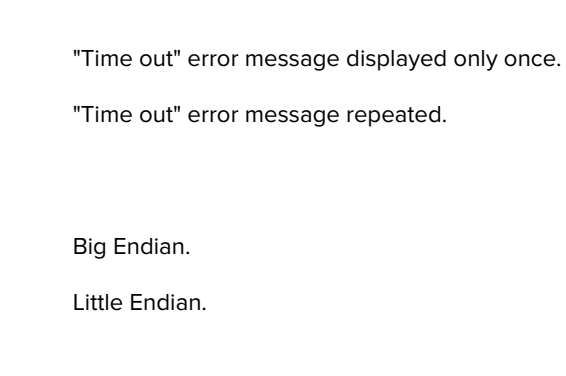

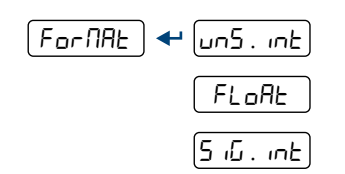

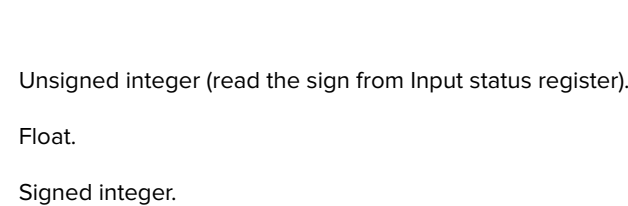

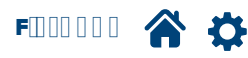

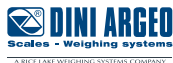

- <span id="page-7-0"></span>The available data are divided into pages.
- To display data from pages 5xxx you must first send the command 35 (0x23) "LETTURA DATI".
- Depending on the Fieldbus, the data area size can be up to 128 Bytes.
- The size of each DGT1SX page is 32 Bytes (therefore, even if the page size is 64 or 128 Bytes, only the first 32 available Bytes are used).
- The first 16 Bytes of each page always include the data concerning weight and weighing system status.
- Bytes 16 to 31 contain additional information, depending on the selected page (setup data, alibi memory etc.)
- The page selected by default is:
- - 3001 (0x0BB9).
- In factory configuration the data format is Big Endian. To change the format, follow the procedure at page 7.
- Weight data are expressed with unsigned integers. (Es. 12,345 -> 0x3039). To change it, follow the procedure at page 7.
- μV and ADC points are always expressed with positive and negative integers. (Ex. -12,345 0xCFC7).

#### Model of the pages in the Input Area:

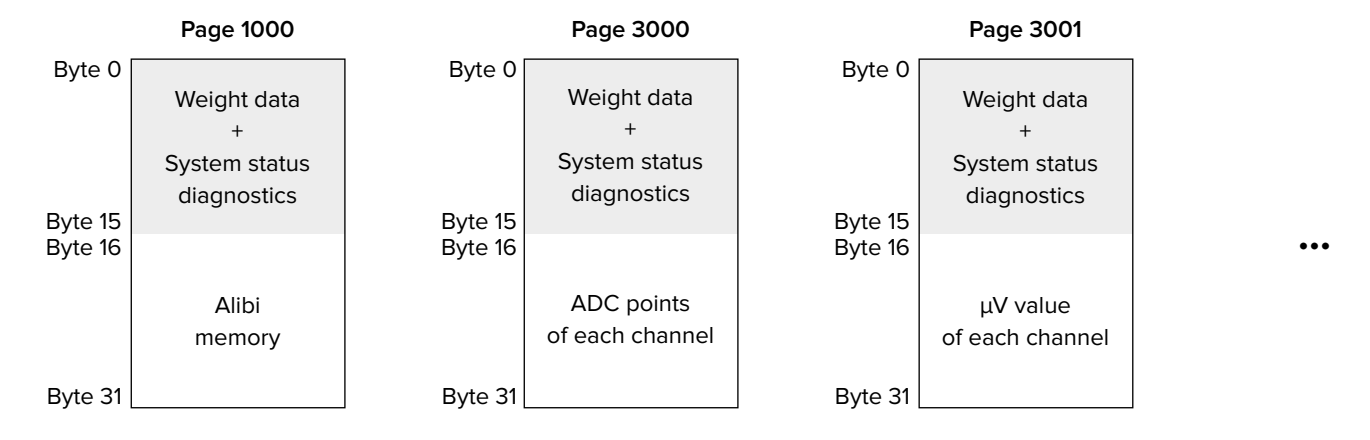

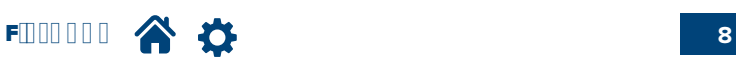

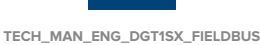

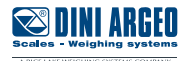

## <span id="page-8-0"></span>**Avaliable pages**

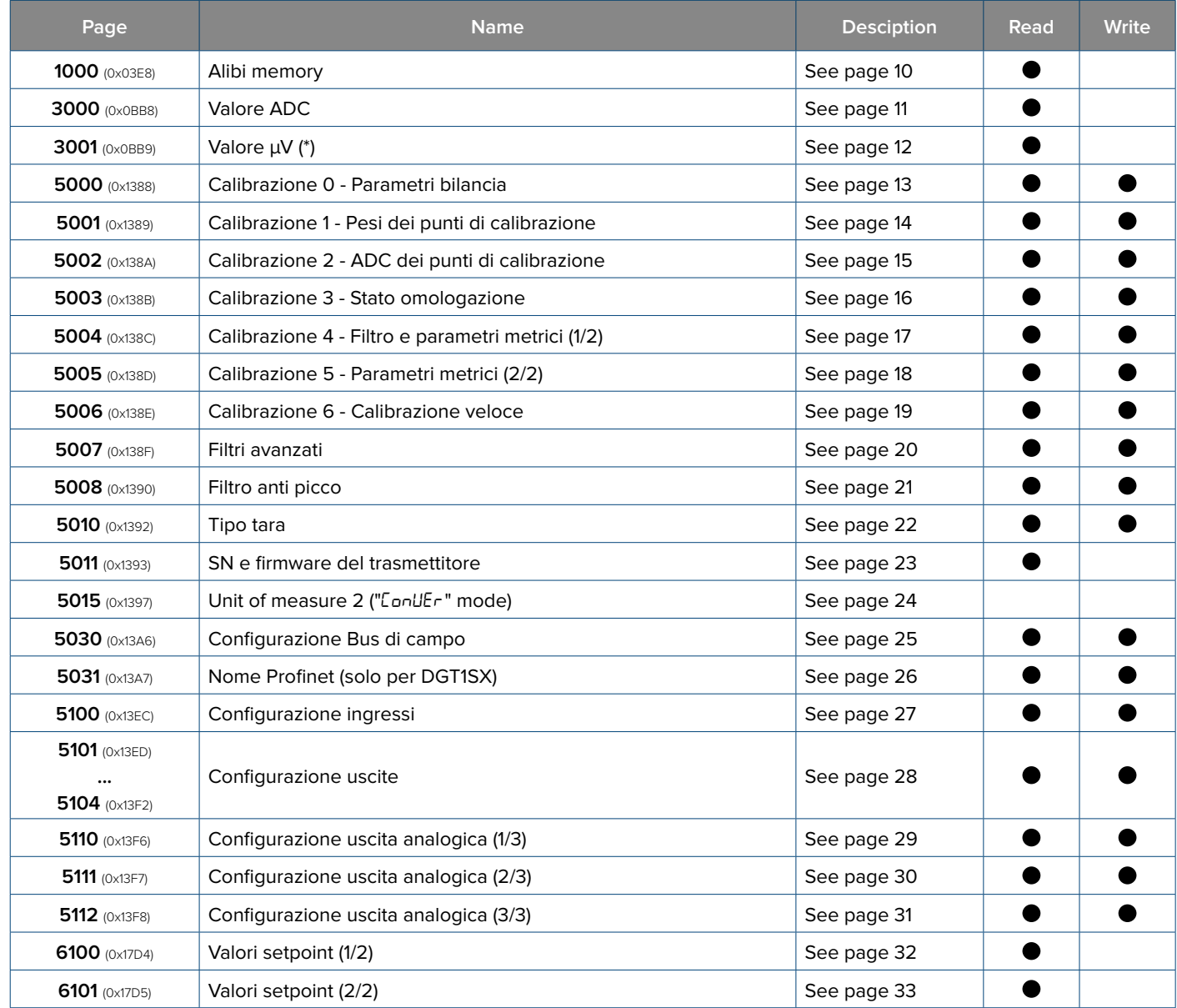

(\*) page selected by default at power-up.

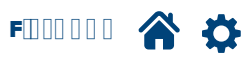

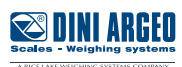

## <span id="page-9-0"></span>**Alibi memory "Page 1000"** (0x03E8)

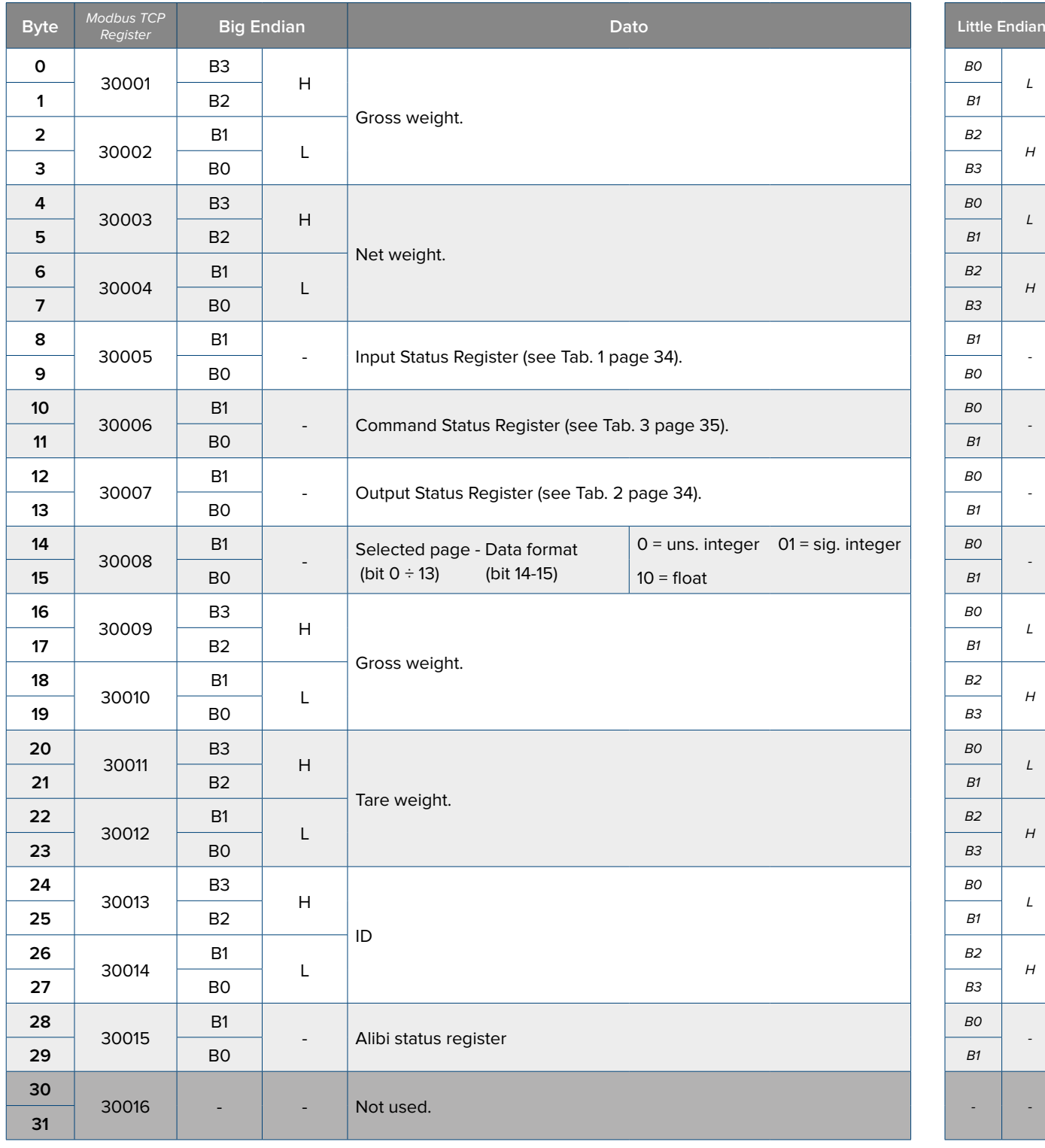

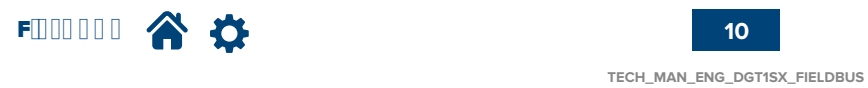

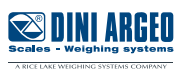

## <span id="page-10-0"></span>**ADC value "Page 3000"** (0x0BB8)

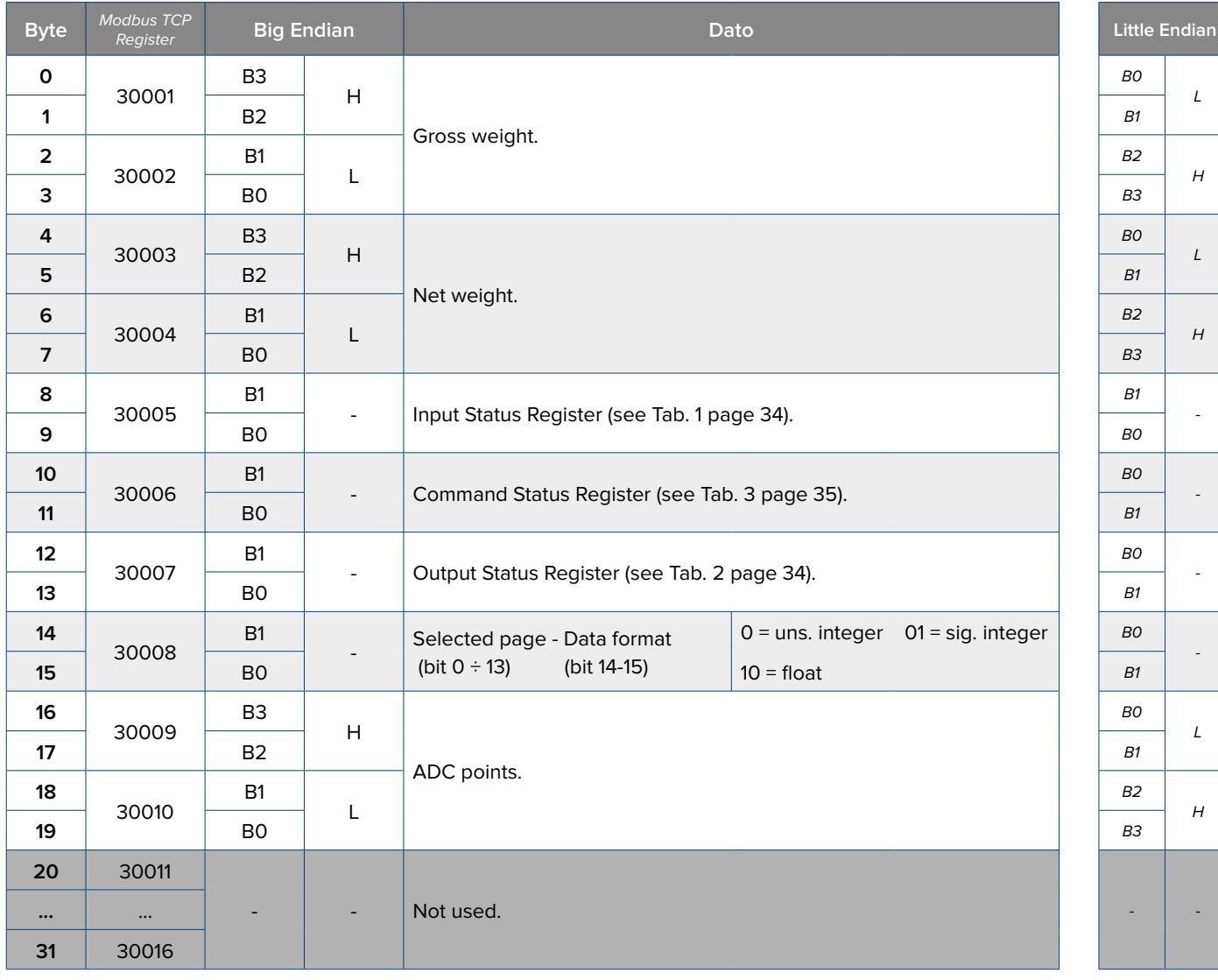

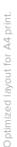

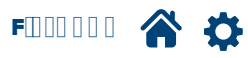

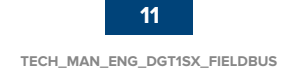

## <span id="page-11-0"></span>**µV value "Page 3001"** (0x0BB9)

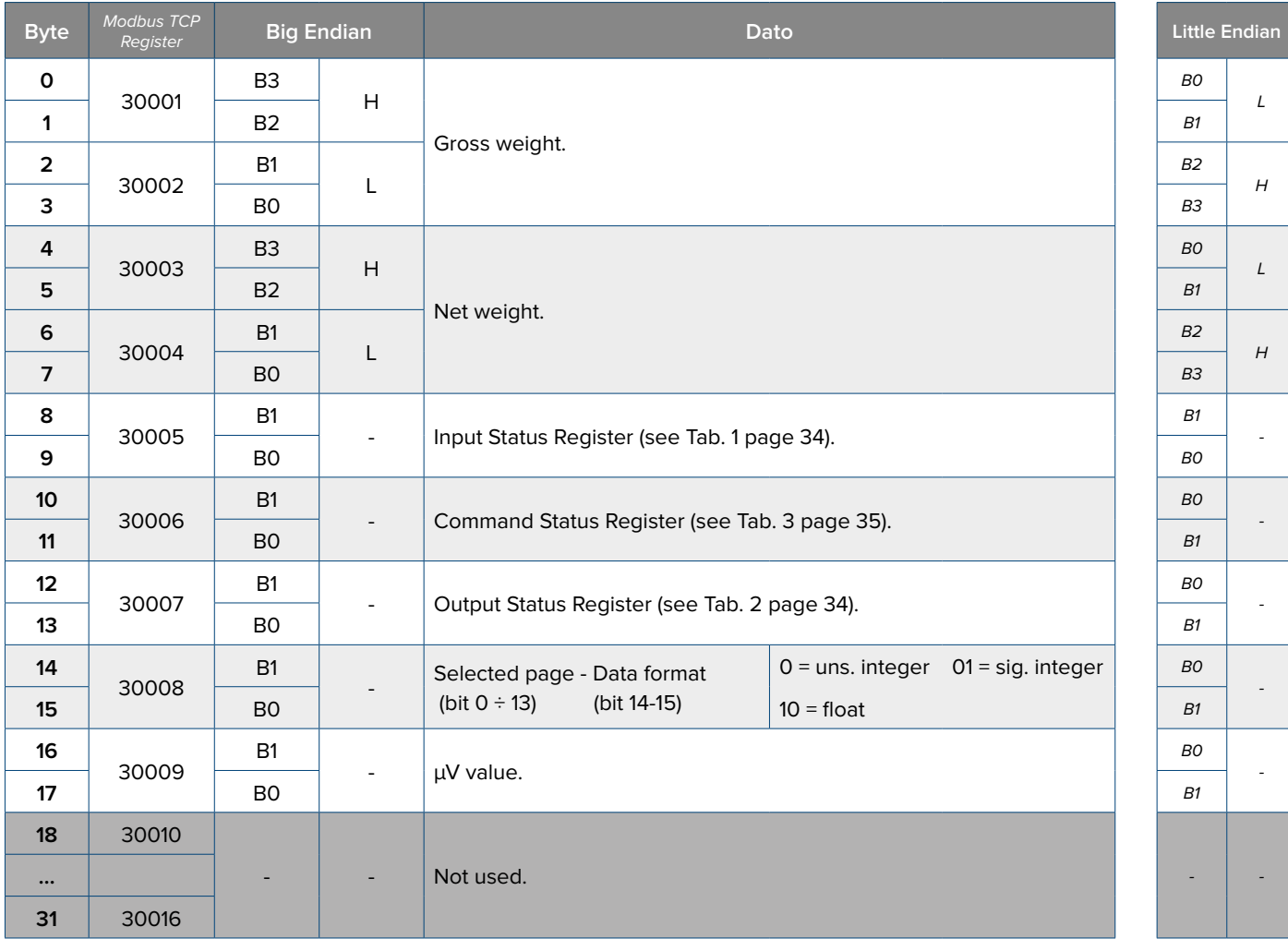

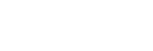

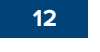

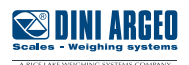

## <span id="page-12-0"></span>**Calibration 0 - Scale parameters "Page 5000"** (0x1388)

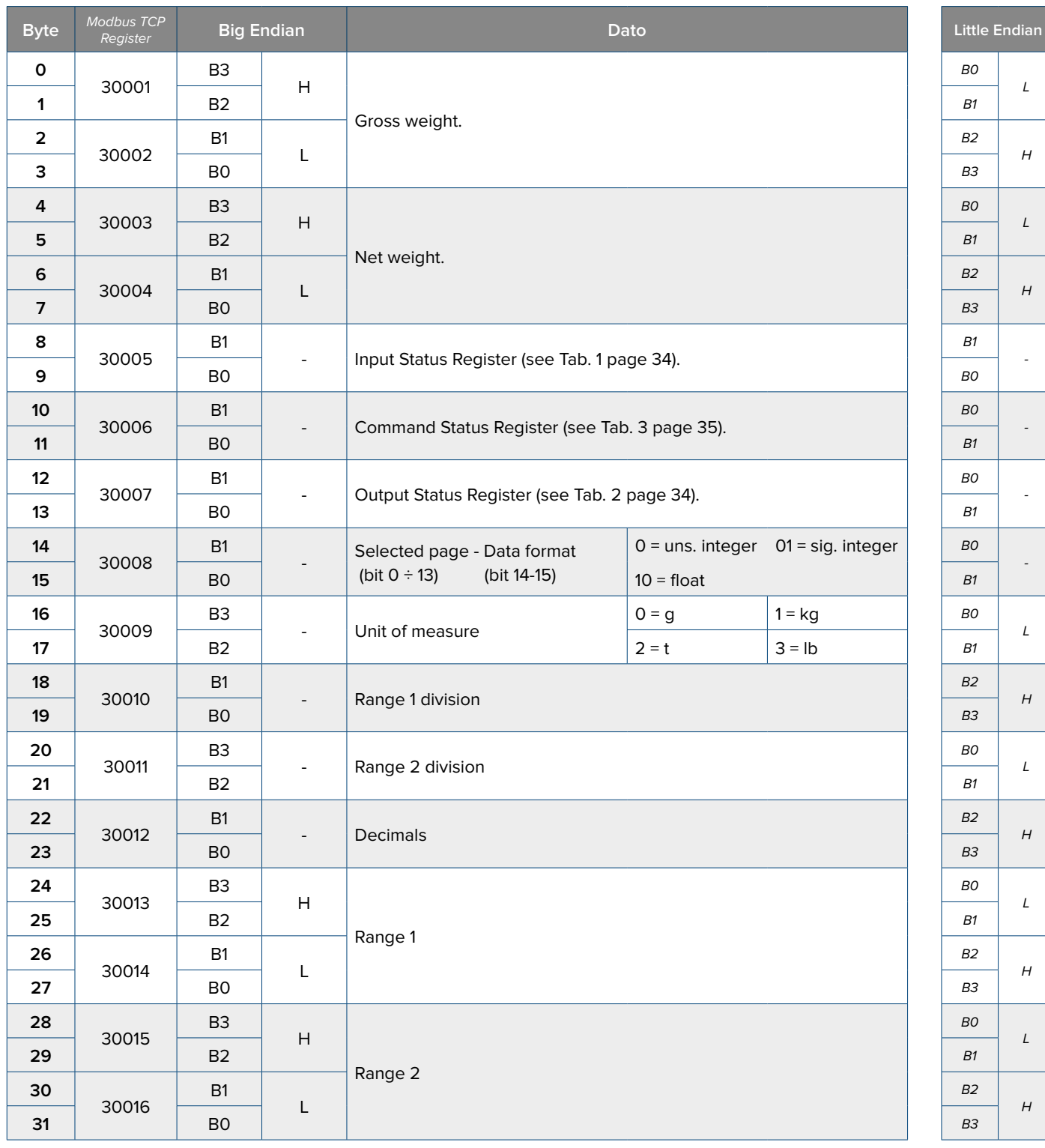

To set these data write them in the same positions in the output area and use the command **36** (0x24) **"DATA WRITING AND STORAGE"** with PARAMETER 1 equals to 5000.

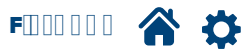

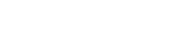

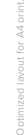

**SUNI ARGEO** 

## <span id="page-13-0"></span>**Calibration 1 - Calibration points weights "Page 5001"** (0x1389)

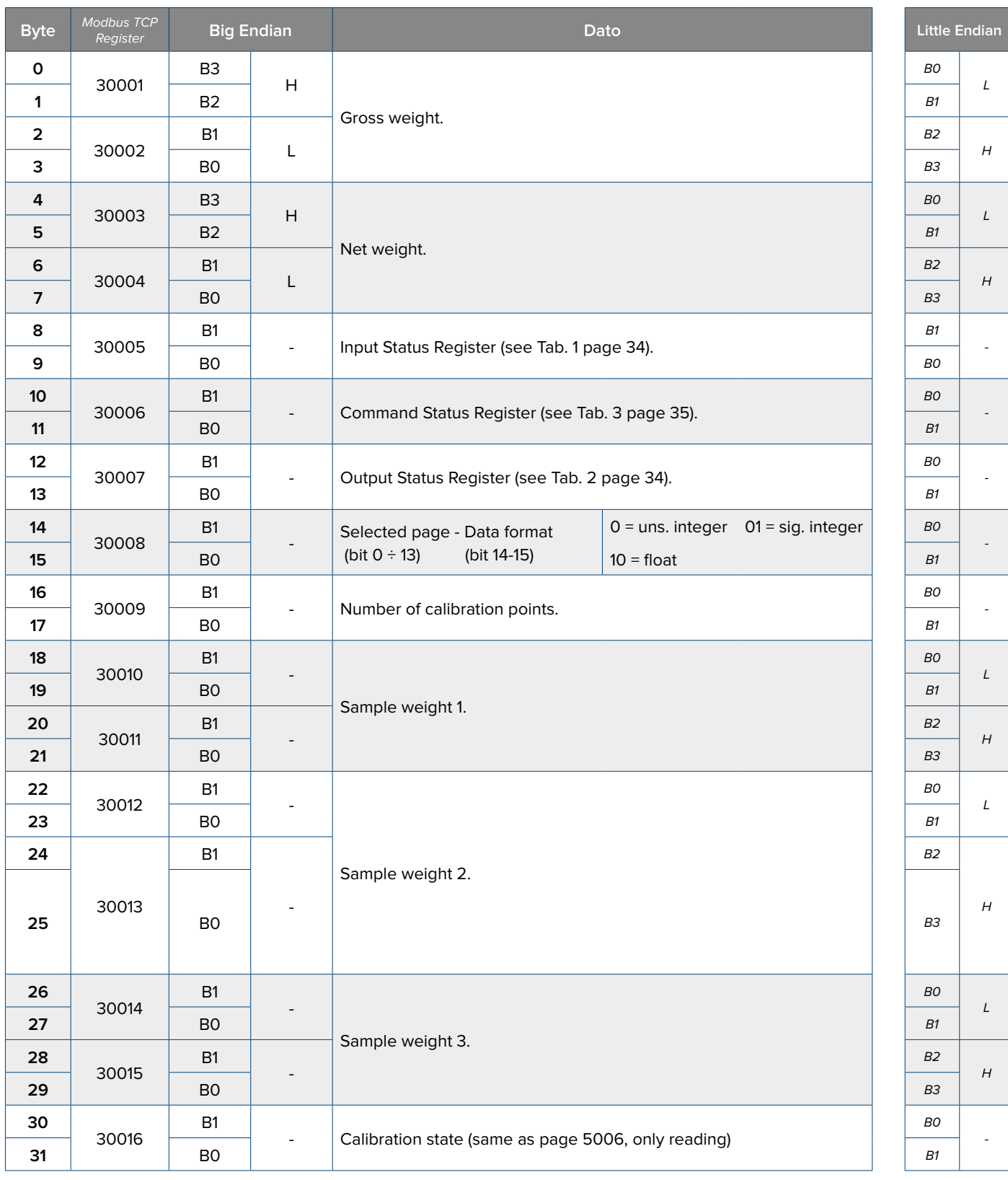

To set these data write them in the same positions in the output area and use the command **36** (0x24) **"DATA WRITING AND STORAGE"**with PARAMETER 1 equals to 5001.

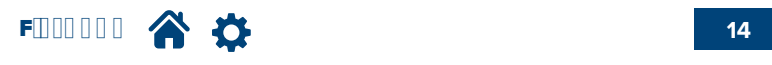

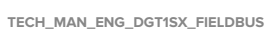

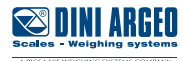

## <span id="page-14-0"></span>**Calibration 2 - Calibration points ADC "Page 5002"** (0x138A)

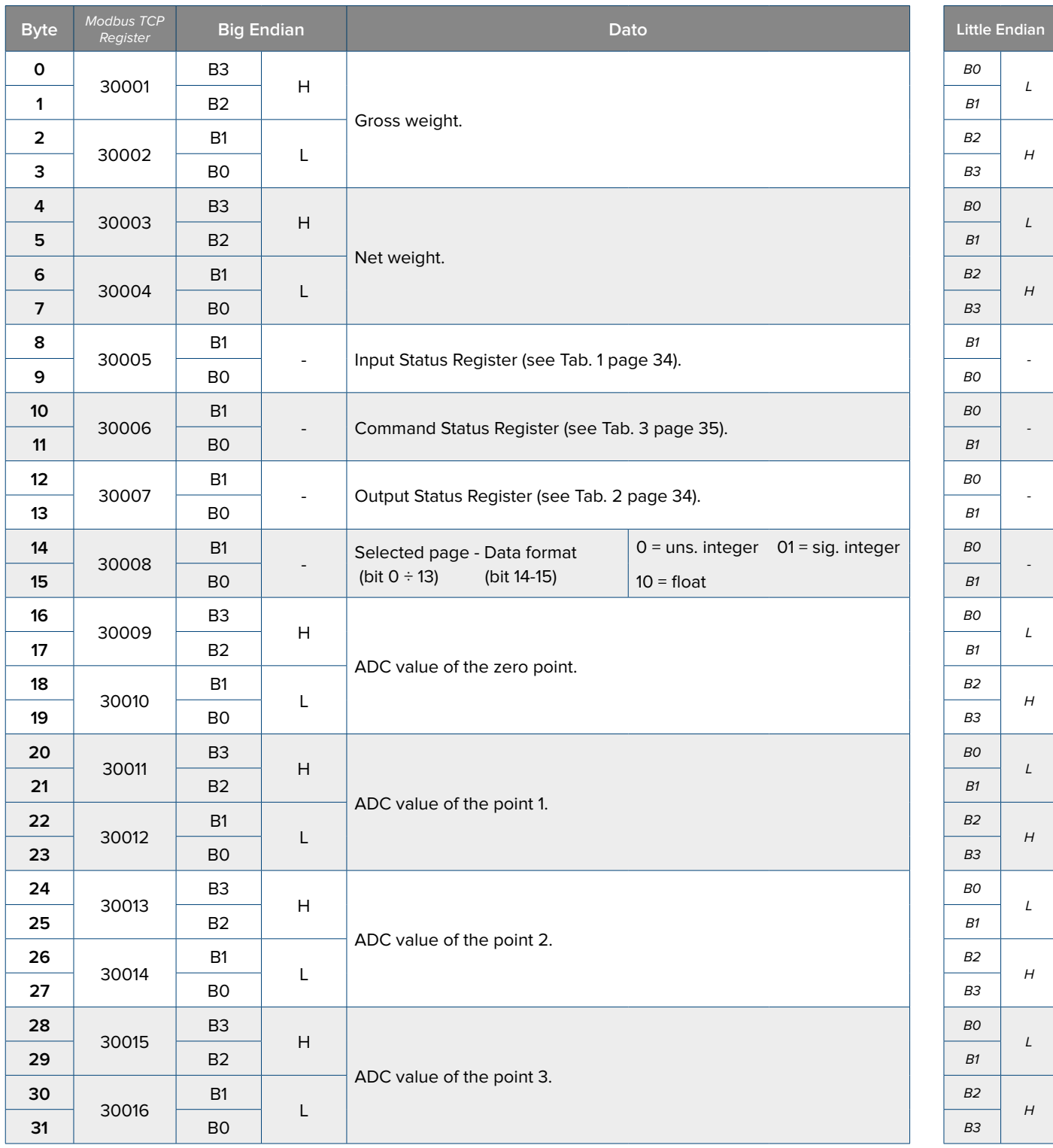

To set these data write them in the same positions in the output area and use the command **36** (0x24) **"DATA WRITING AND STORAGE"** with PARAMETER 1 equals to 5002.

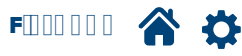

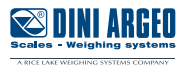

## <span id="page-15-0"></span>**Calibration 3 - Legal state "Page 5003"** (0x138B)

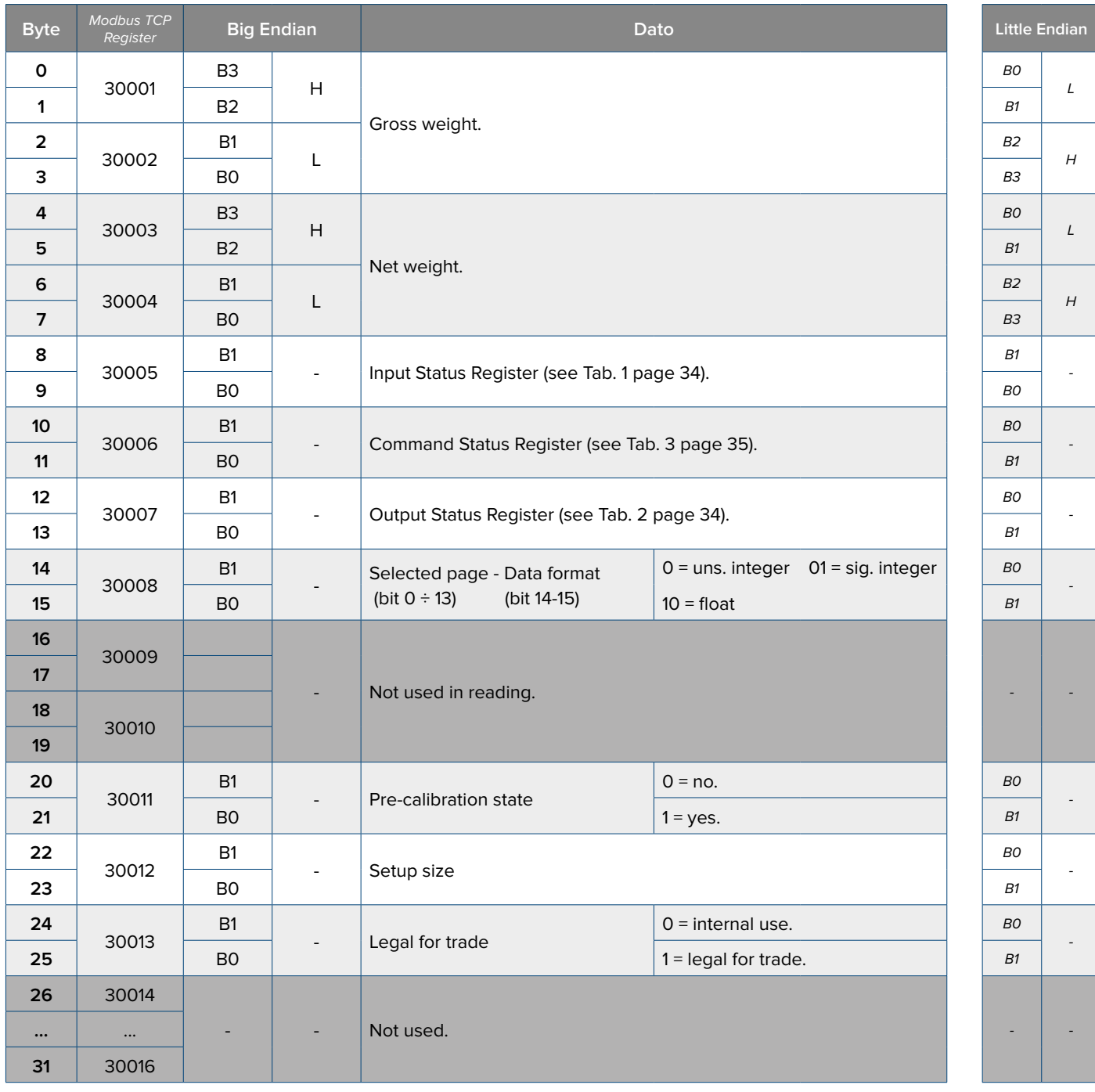

To set these data write them in the same positions in the output area and use the command **36** (0x24) **"DATA WRITING AND STORAGE"** with PARAMETER 1 equals to 5003.

The instrument will permanently save the setting and reboot.

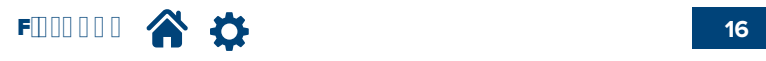

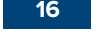

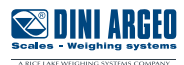

## <span id="page-16-0"></span>**Calibration 4 - Filter and metrical parameters (1/2) "Page 5004"** (0x138C)

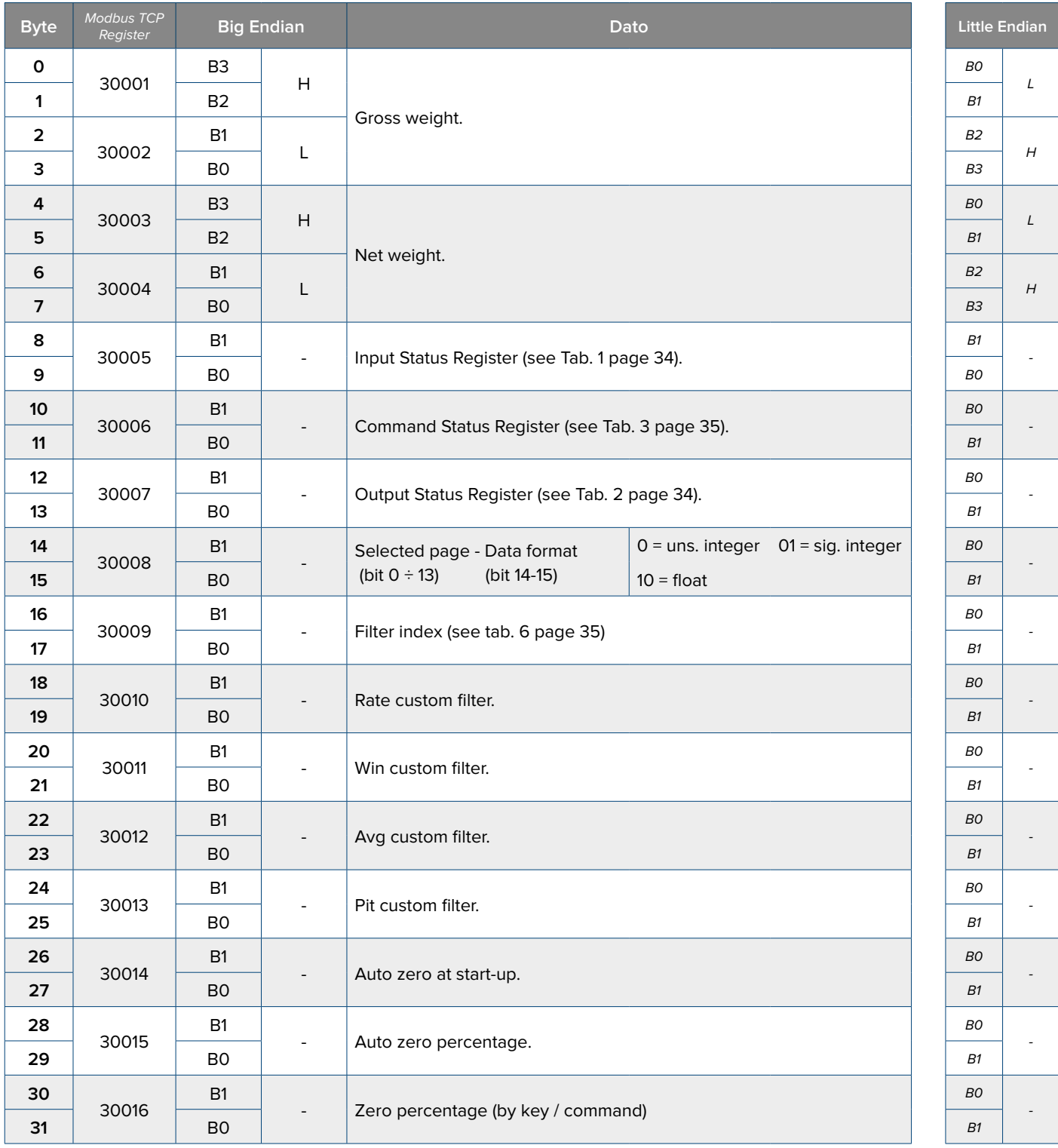

To set these data write them in the same positions in the output area and use the command **36** (0x24) **"DATA WRITING AND STORAGE"** with PARAMETER 1 equals to 5004.

**17**

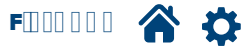

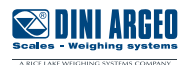

## <span id="page-17-0"></span>**Calibration 5 - Metrical parameters (2/2) "Page 5005"** (0x138D)

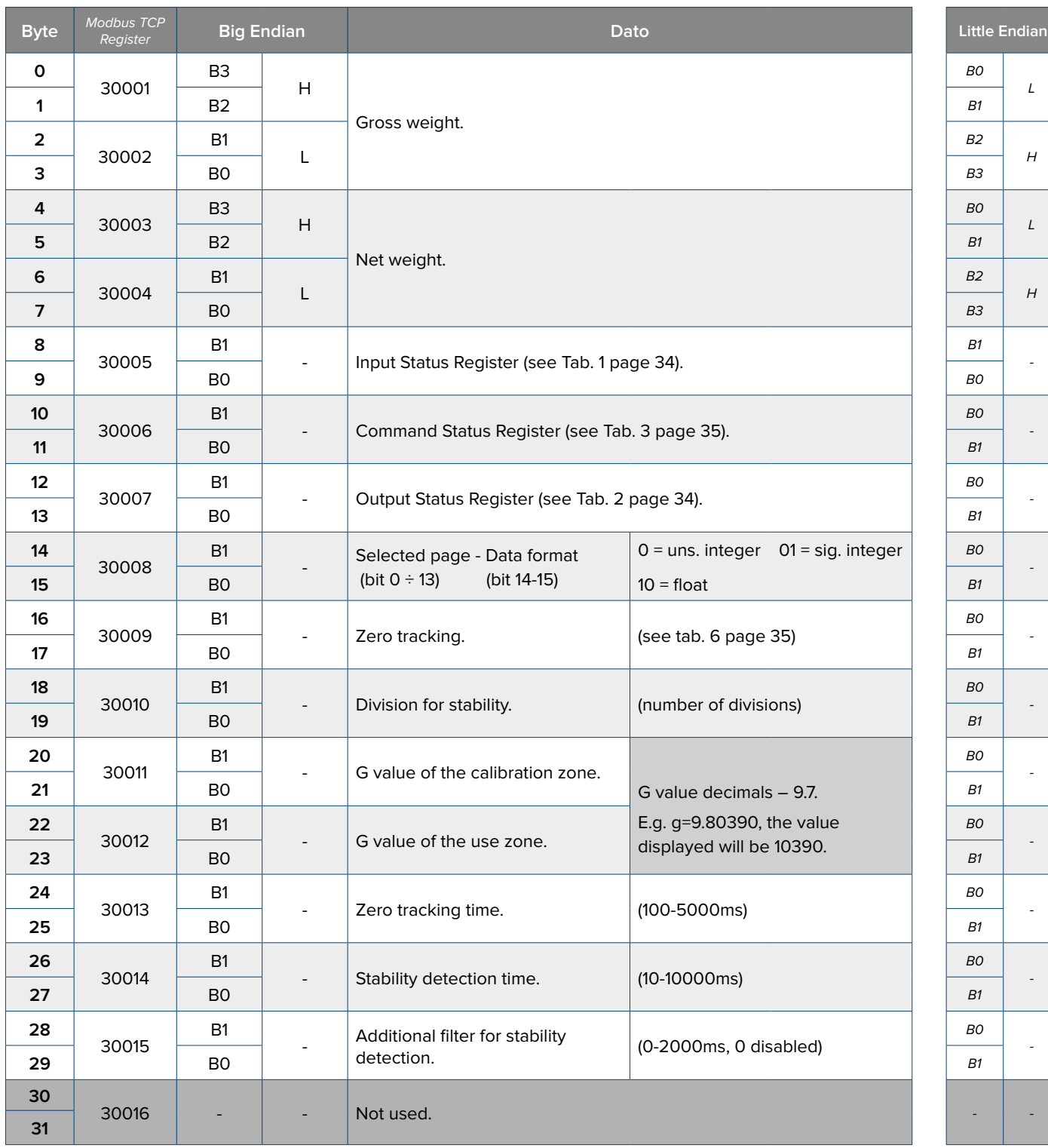

To set these data write them in the same positions in the output area and use the command **36** (0x24) **"DATA WRITING AND STORAGE"** with PARAMETER 1 equals to 5005.

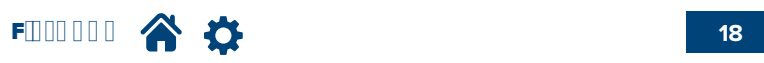

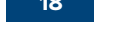

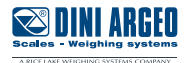

#### <span id="page-18-0"></span>**Calibration 6 - Condensed calibration "Page 5006"** (0x138E)

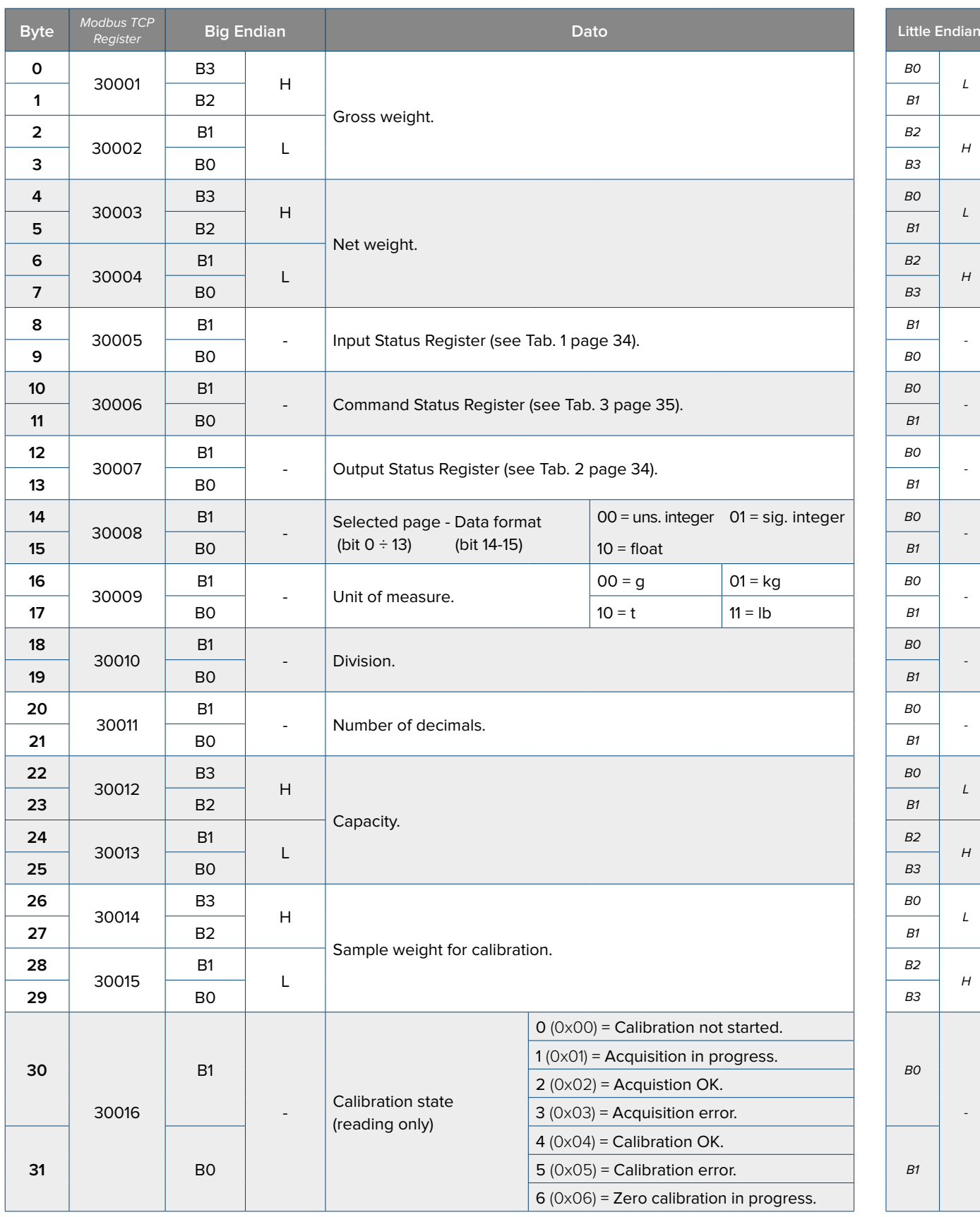

To set these data write them in the same positions in the output area and use the command **36** (0x24) **"DATA WRITING AND STORAGE"** with PARAMETER 1 equals to 5006.

Automatically will be set:

Division 2 = 0, Range 2 = 0, Number of calibration points = 1, Sample weight 2 = 0, Sample weight 3 = 0, ADC value of the point 2 = 0, ADC value of the point  $3 = 0$ .

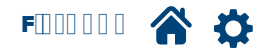

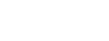

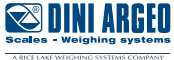

## <span id="page-19-0"></span>**Advanced filters "Page 5007"** (0x138F)

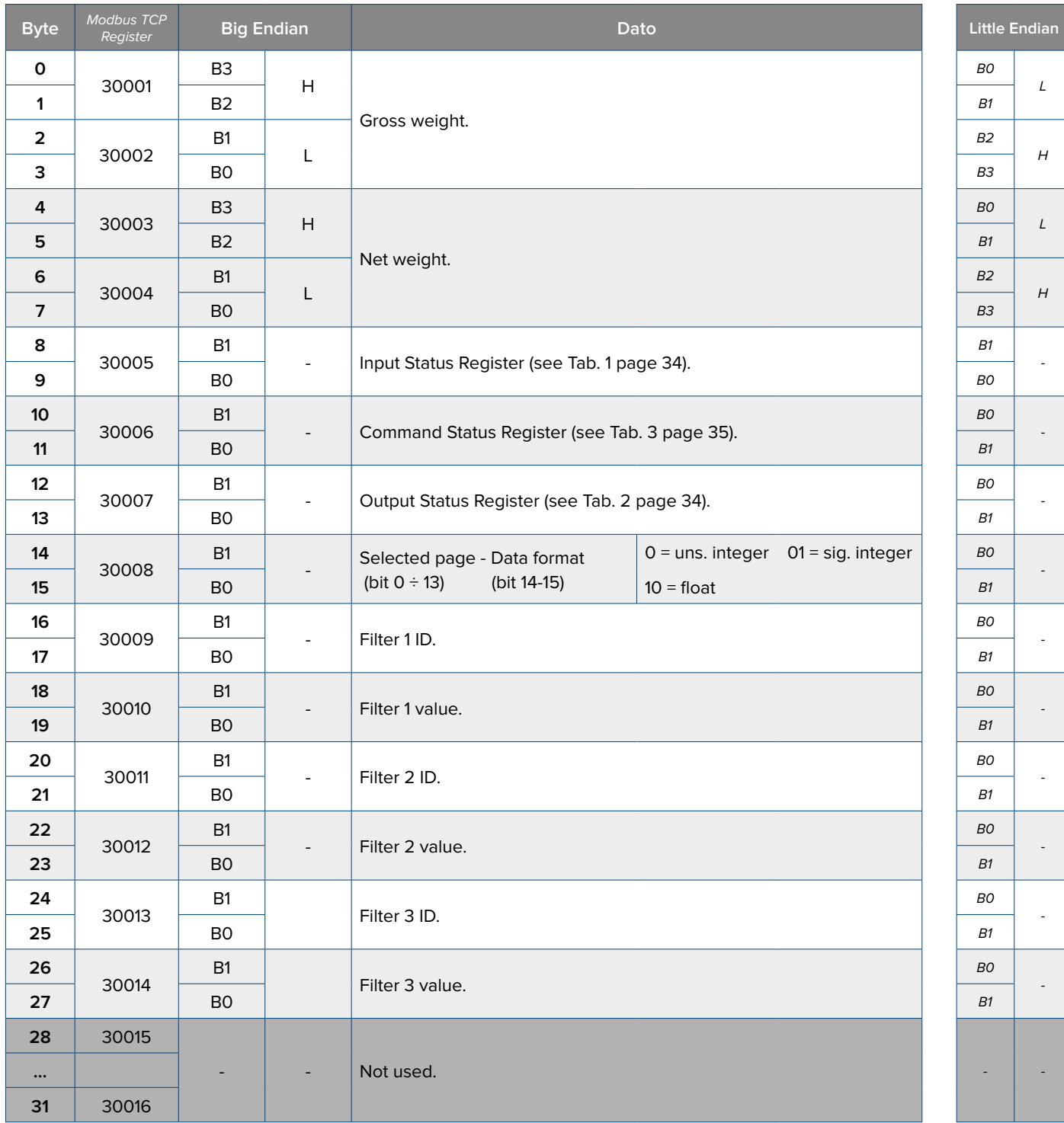

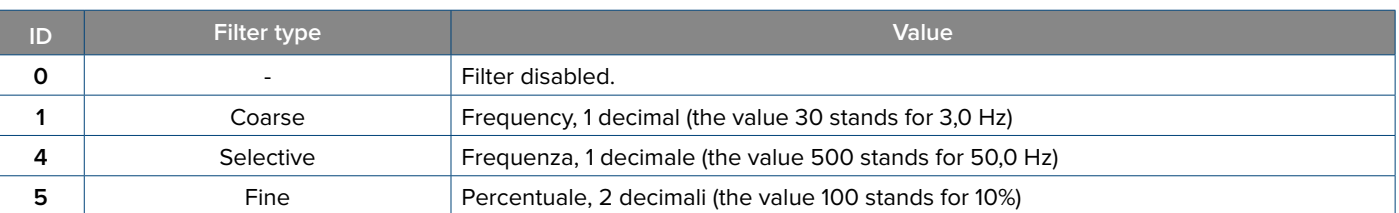

To set these data write them in the same positions in the output area and use the command **36** (0x24) **"DATA WRITING AND STORAGE"** with PARAMETER 1 equals to 5007.

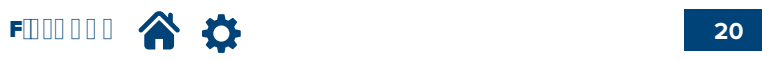

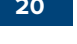

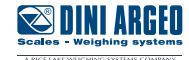

#### <span id="page-20-0"></span>**Anti-peak filter "Page 5008"** (0x139A)

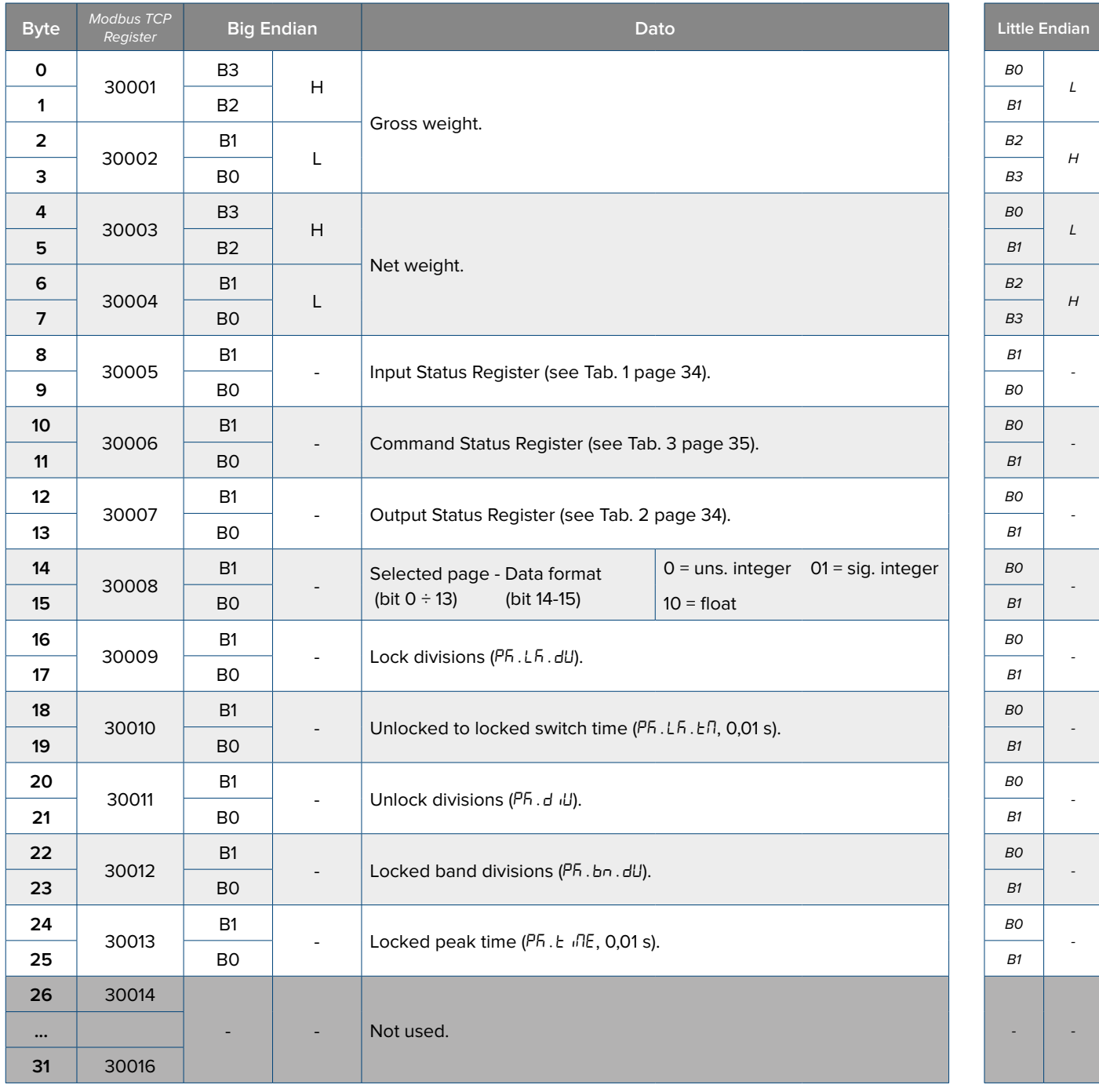

To set these data write them in the same positions in the output area and use the command **36** (0x24) **"DATA WRITING AND STORAGE"** with PARAMETER 1 equals to 5008.

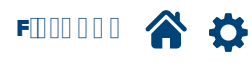

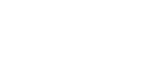

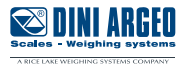

## <span id="page-21-0"></span>**Tare type "Page 5010"** (0x1392)

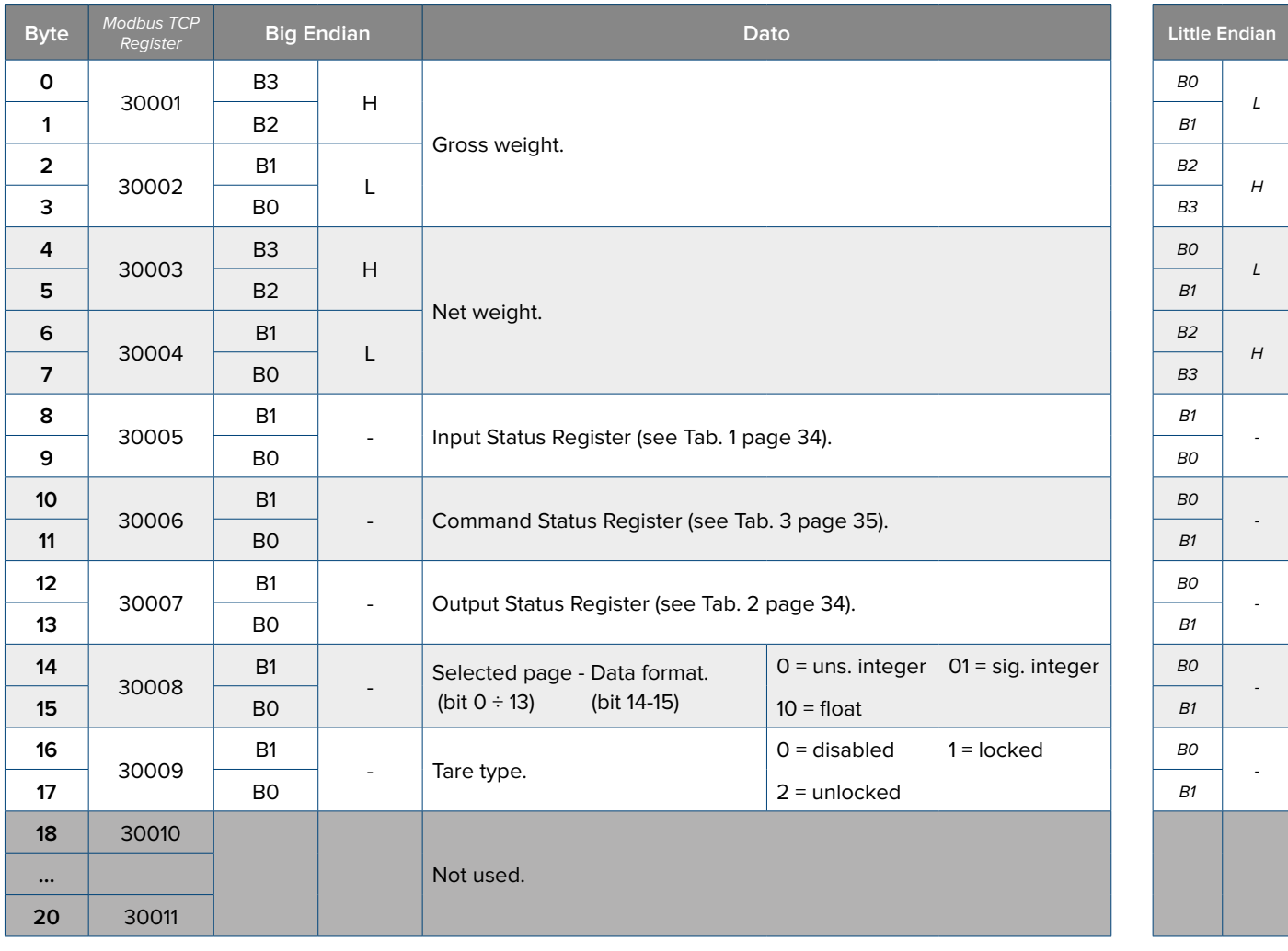

To set these data write them in the same positions in the output area and use the command **27** (0x1B) **"SETUP WRITING"** with PARAMETER 1 equals to 5010.

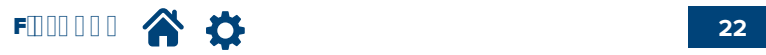

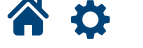

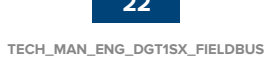

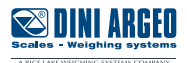

## <span id="page-22-0"></span>**Transmitter SN and firmware "Page 5011"** (0x1393)

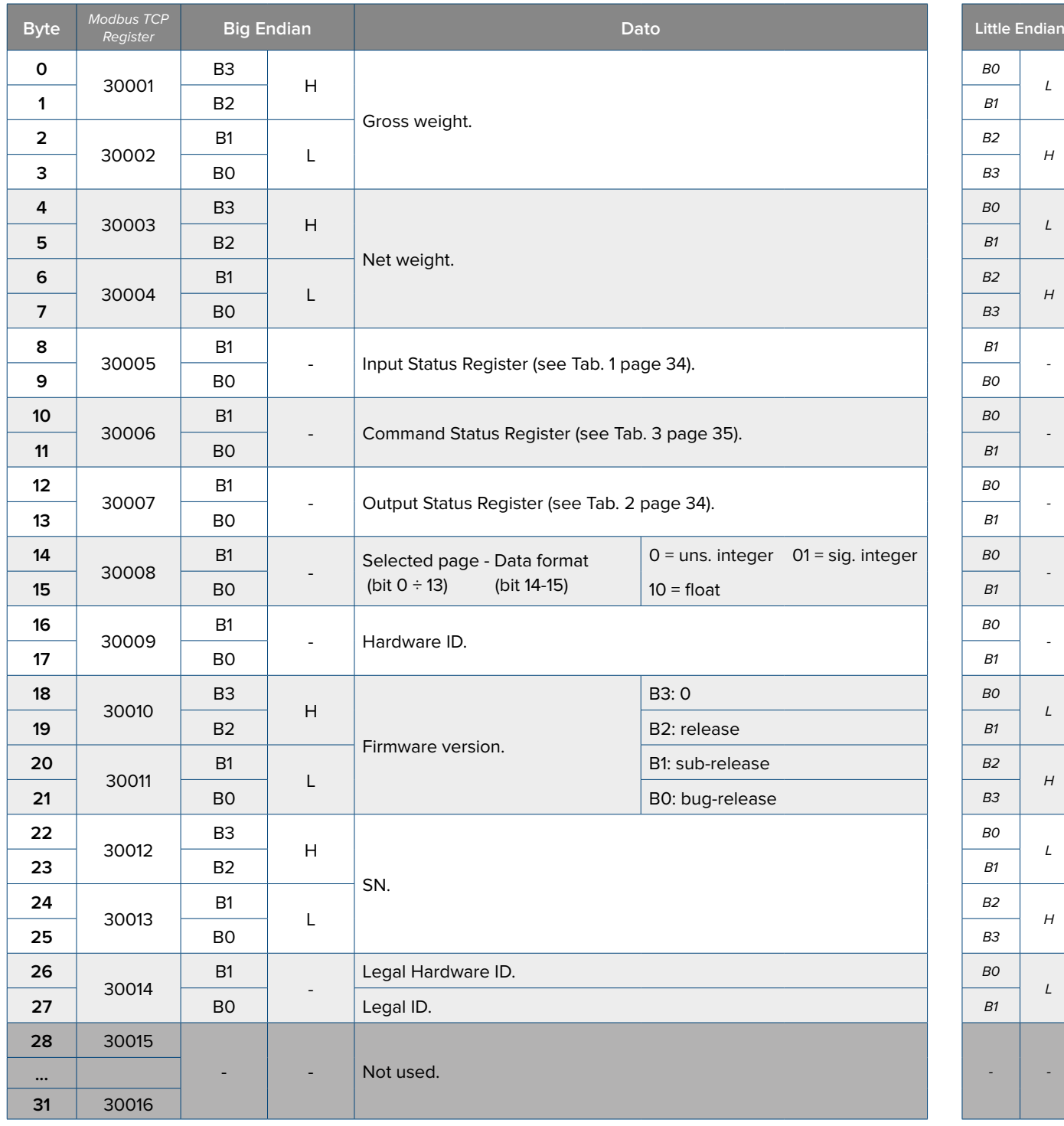

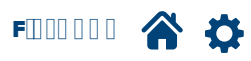

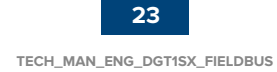

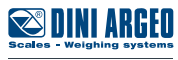

## <span id="page-23-0"></span>**Unit of measure 2 ("CondEr" mode) "Page 5015" (0x1397)**

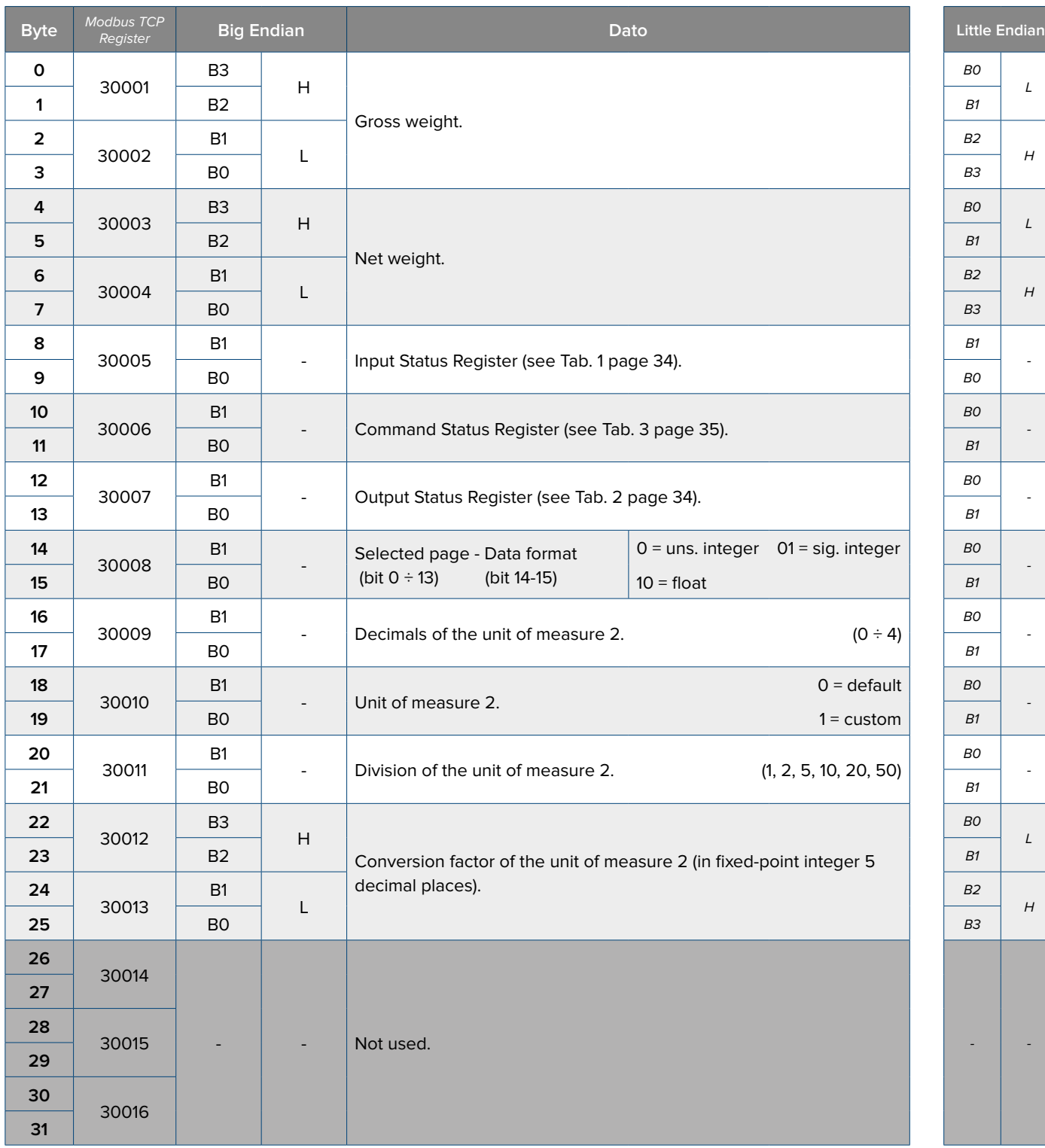

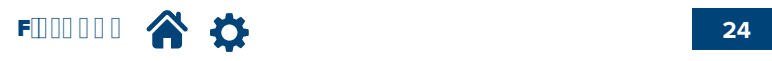

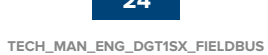

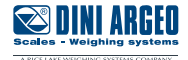

## <span id="page-24-0"></span>**Fieldbus configuration "Page 5030"** (0x13A6)

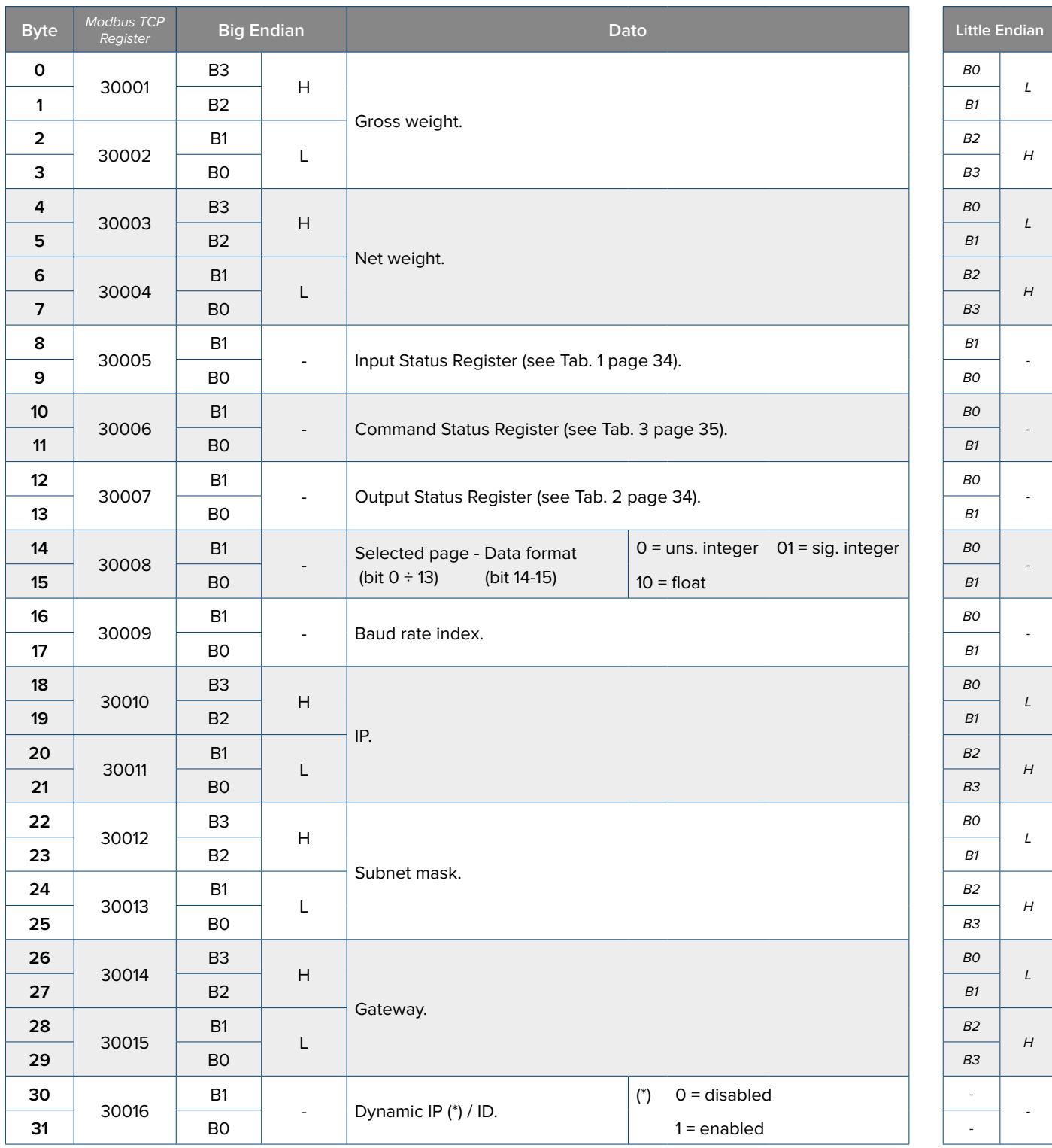

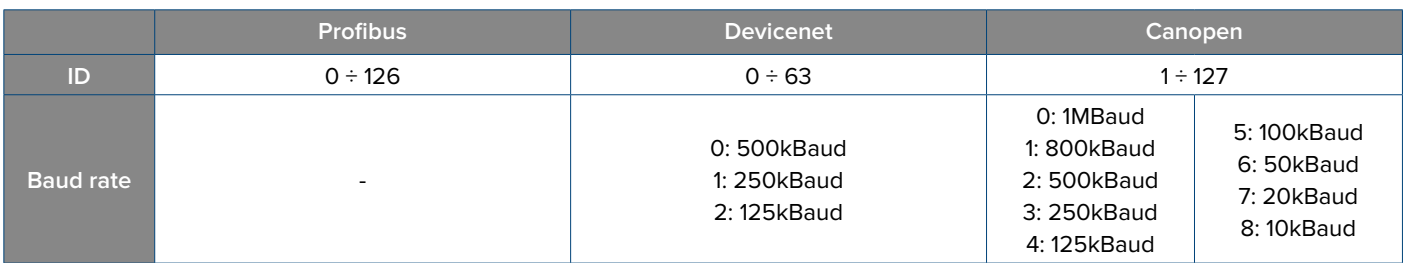

To set these data write them in the same positions in the output area and use the command **27** (0x1B) **"SETUP WRITING"** with PARA-METER 1 equals to 5030.

To activate the new parameters reboot the instrument with the command **34** (0x22) **"REBOOT DEVICE"**.

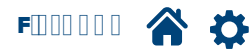

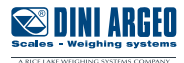

#### <span id="page-25-0"></span>**Profinet name (only for DGT1SXPRONET) "Page 5031"** (0x13A7)

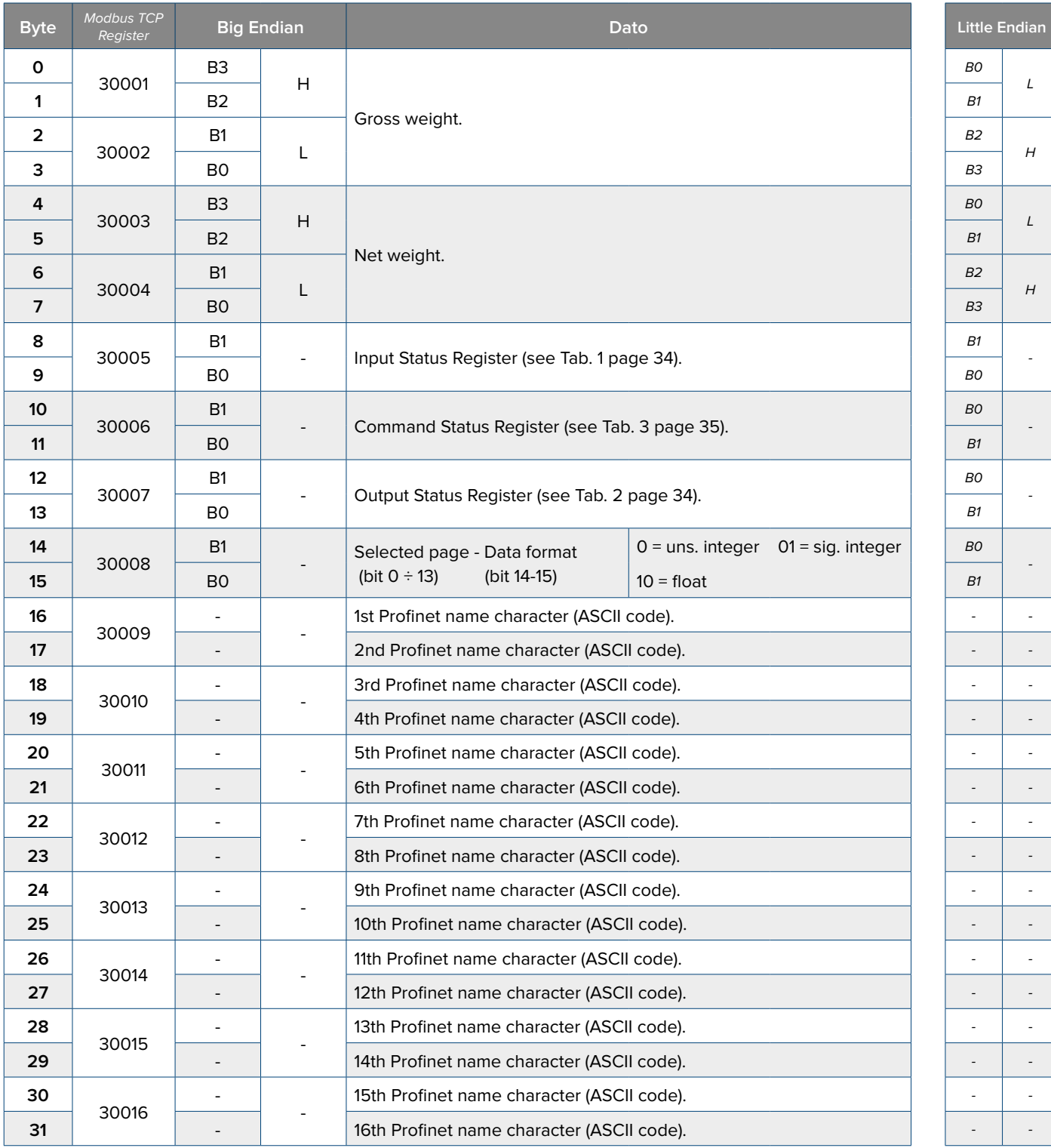

Allowed characters:

- $\bullet$  a  $\div$  z (lower case)
- $0 \div 9$
- symbol "-"

Per scrivere i parametri utilizzare il comando **56** (0x38) **"SAVE PAGE"** with PARAMETER 1 equals to 5031. To make the changes permanent, send the command **28** (0x1C) **"SAVE SETUP"**. To activate the new parameters reboot the instrument with the command **34** (0x22) **"REBOOT DEVICE"**.

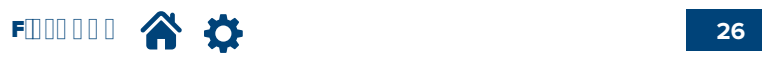

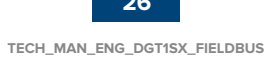

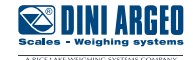

## <span id="page-26-0"></span>**Inputs configuration "Page 5100"** (0x13EC)

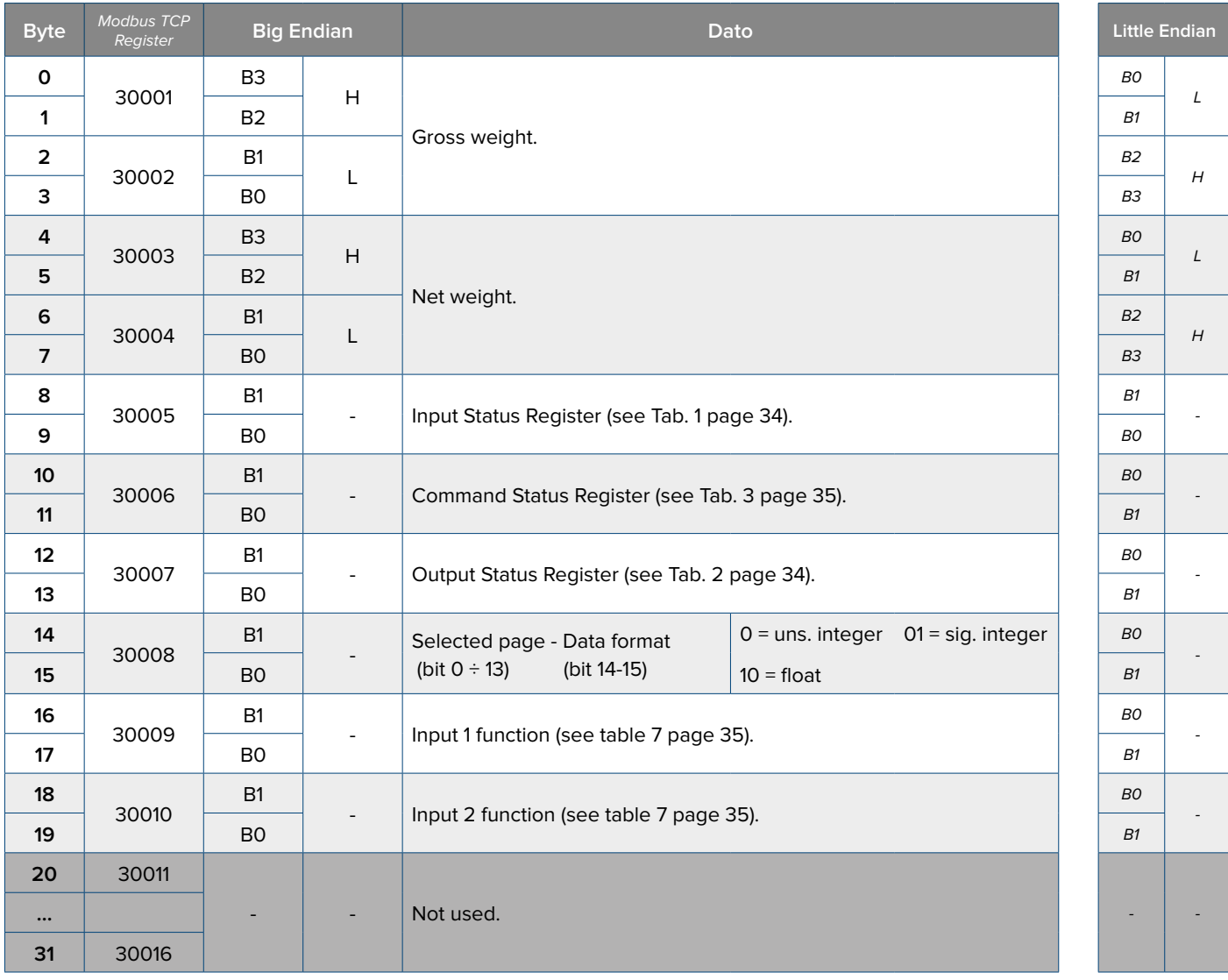

To set these data write them in the same positions in the output area and use the command **56** (0x38) **"SAVE PAGE"** with PARAMETER 1 equals to 5100.

To make the changes permanent, send the command **28** (0x1C) **"SAVE SETUP"**.

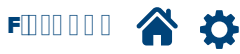

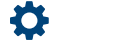

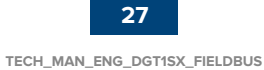

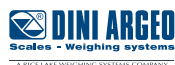

#### <span id="page-27-0"></span>**Outputs configuration "Pages 5101 - 5104"** (0x13ED - 13F0)

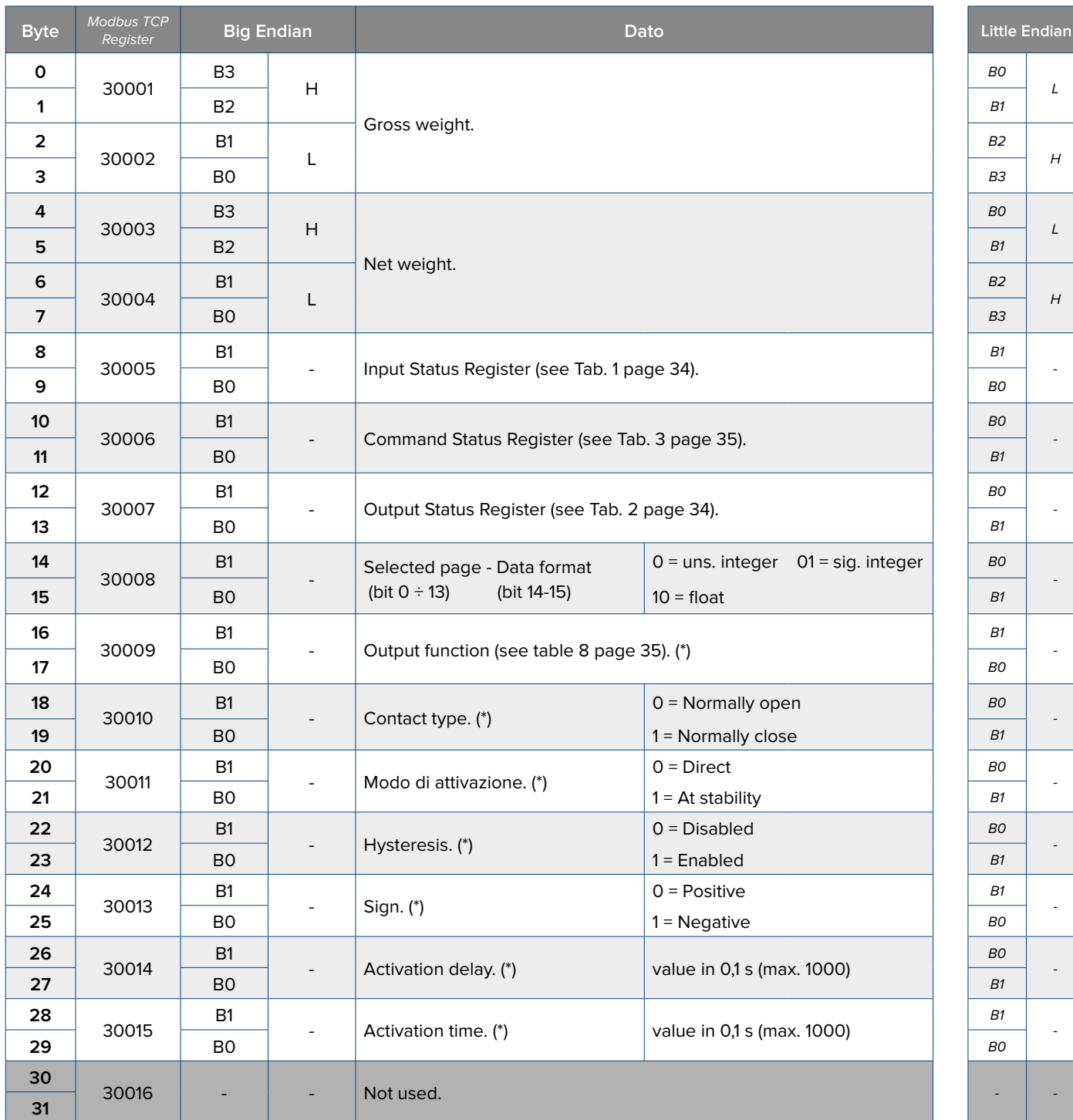

**(\*)**

**Page 5101** - Output 1 **Page 5102** - Output 2 **Page 5103** - Output 3 **Page 5104** - Output 4

To set these data write them in the same positions in the output area and use the command **56** (0x38) **"SAVE PAGE"** with PARAMETER 1 equals to 5101-5104.

To make the changes permanent, send the command **28** (0x1C) **"SAVE SETUP"**.

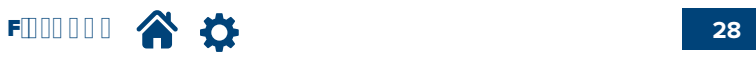

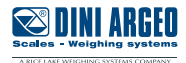

## <span id="page-28-0"></span>**Analogue output configuration (1/3) "Page 5101"** (0x13F6)

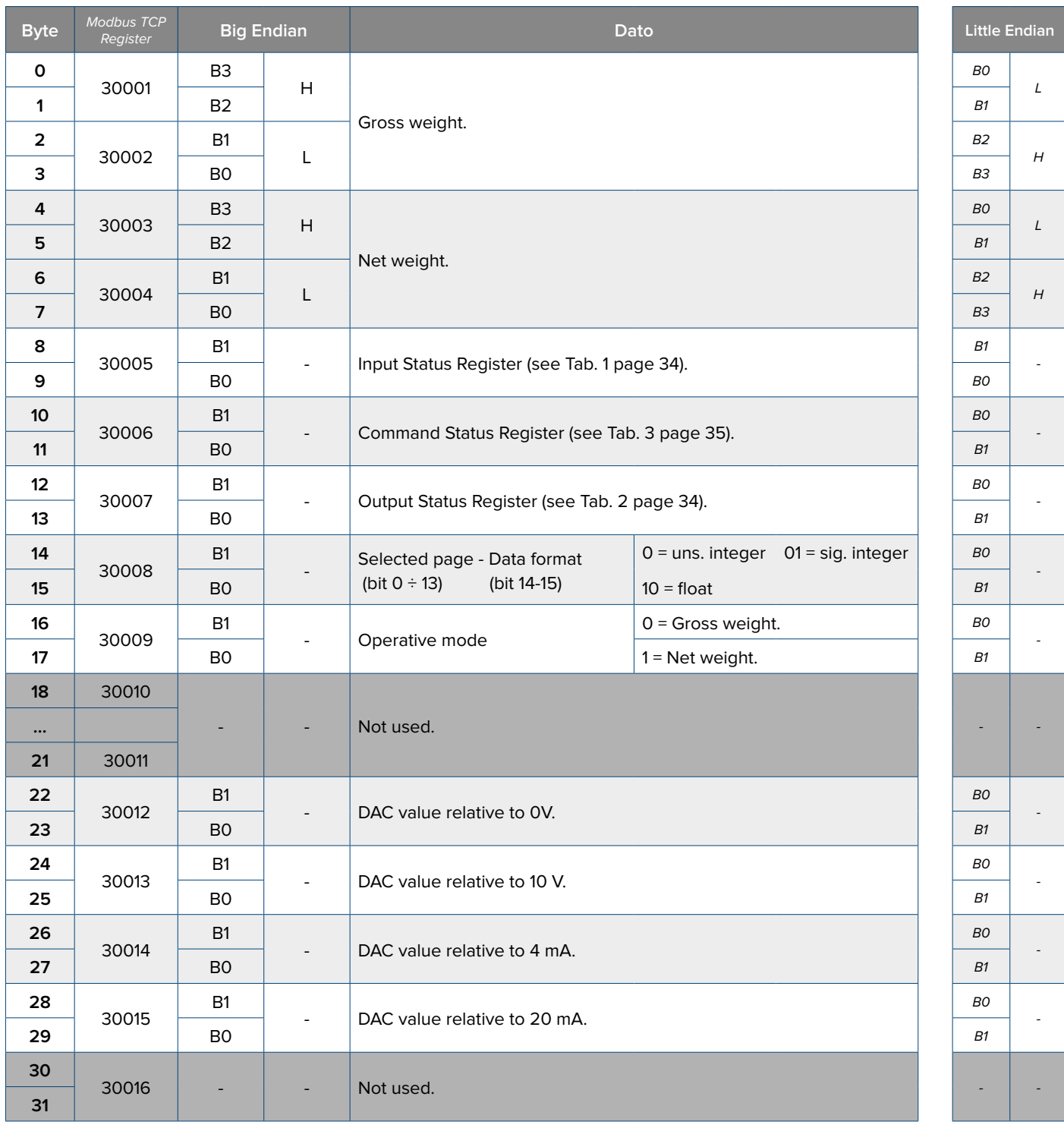

To set these data write them in the same positions in the output area and use the command **56** (0x38) **"SAVE PAGE"** with PARAMETER 1 equals to 5110.

To make the changes permanent, send the command **28** (0x1C) **"SAVE SETUP"**.

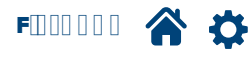

**TECH\_MAN\_ENG\_DGT1SX\_FIELDBUS**

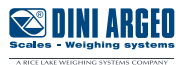

## <span id="page-29-0"></span>**Analogue output configuration (2/3) "Page 5102"** (0x13F7)

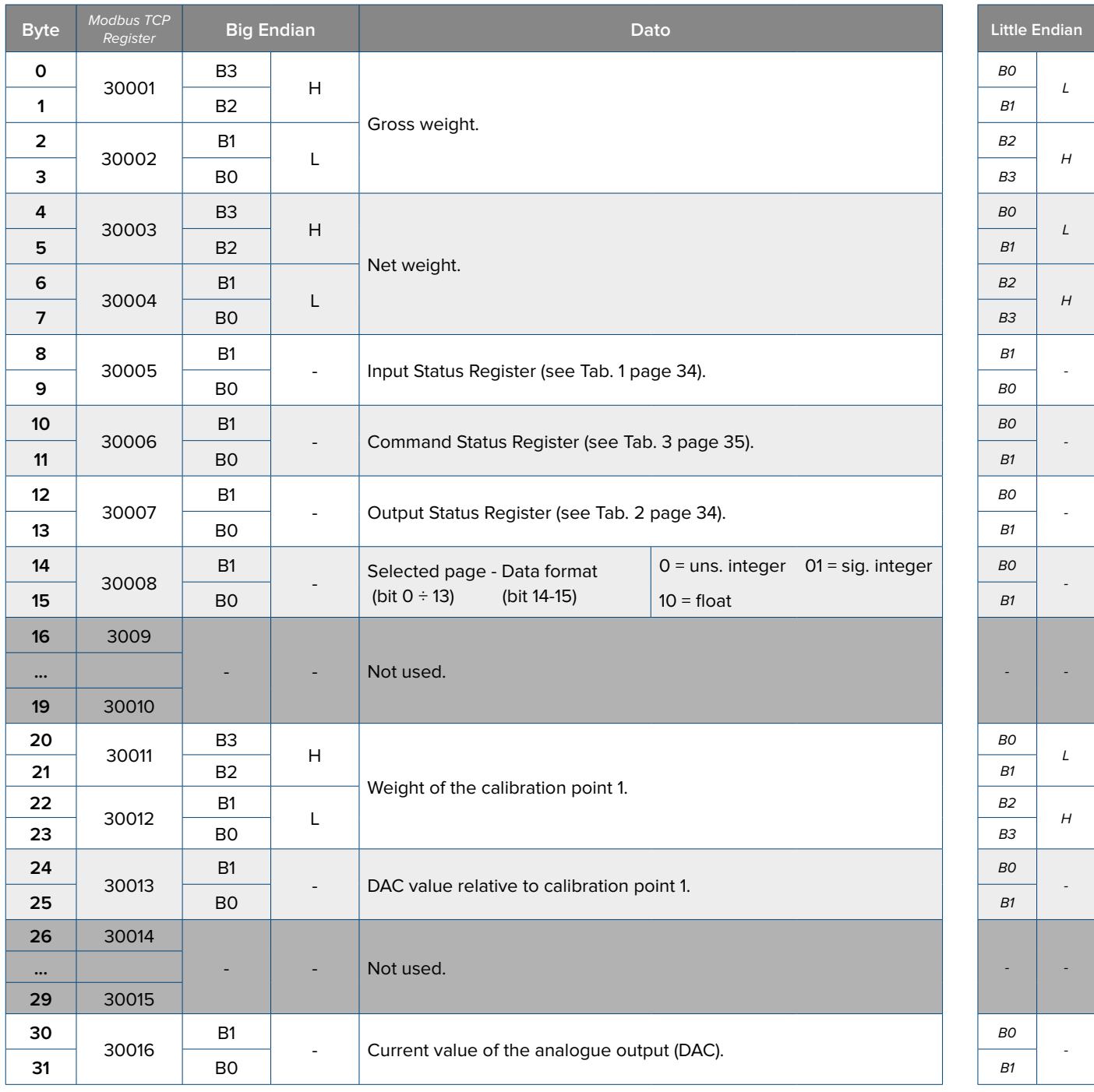

To set these data write them in the same positions in the output area and use the command **56** (0x38) **"SAVE PAGE"** with PARAMETER 1 equals to 5111.

To make the changes permanent, send the command **28** (0x1C) **"SAVE SETUP"**.

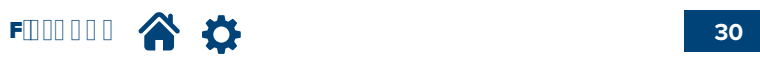

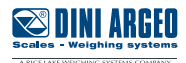

## <span id="page-30-0"></span>**Analogue output configuration (3/3) "Page 5102"** (0x13F8)

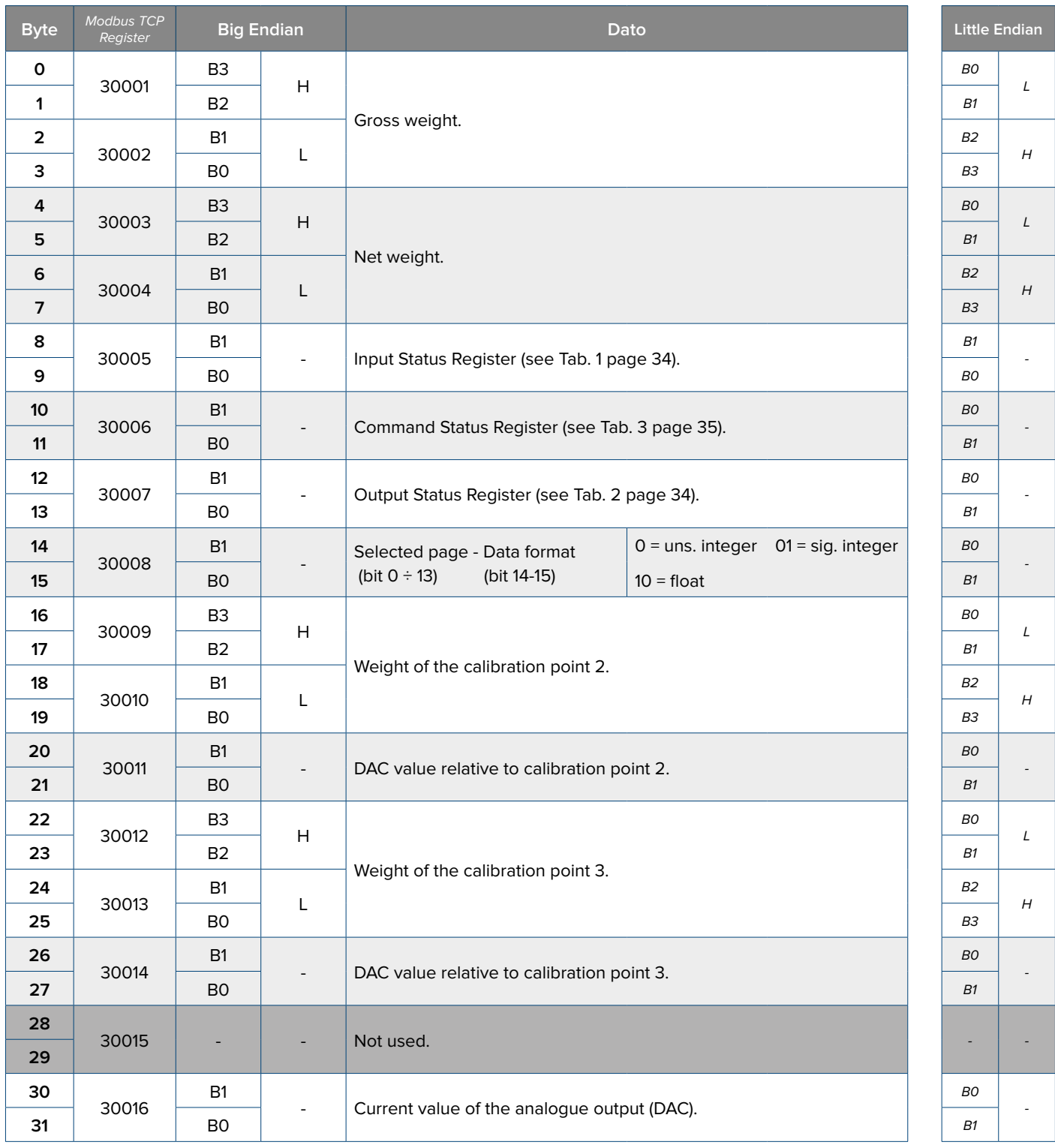

To set these data write them in the same positions in the output area and use the command **56** (0x38) **"SAVE PAGE"** with PARAMETER 1 equals to 5112.

To make the changes permanent, send the command **28** (0x1C) **"SAVE SETUP"**.

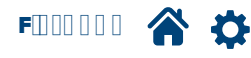

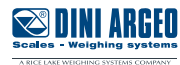

## <span id="page-31-0"></span>**Setpoint values (1/2) "Page 6100"** (0x17D4)

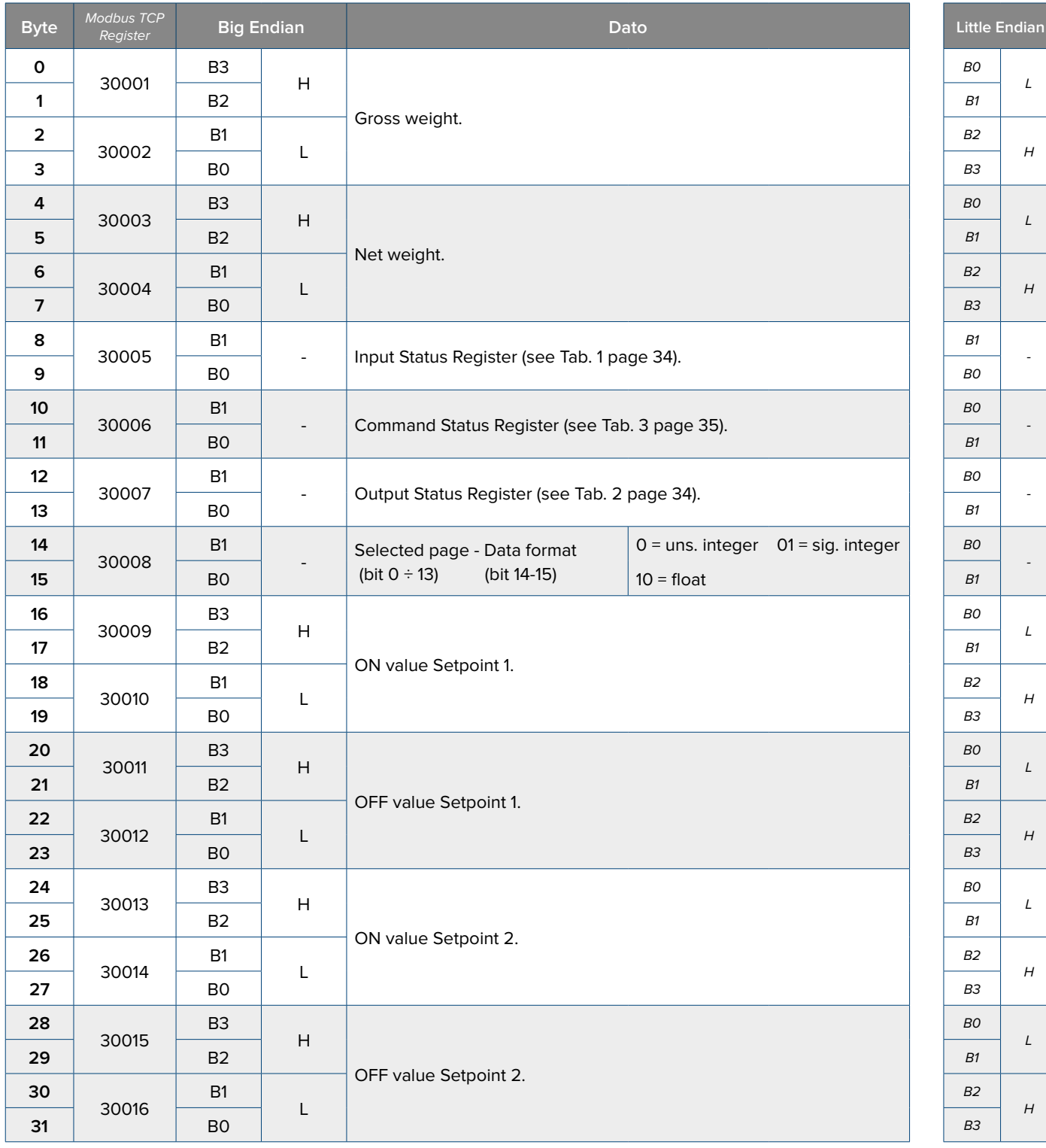

Integers or float data depending on the indicator configuration.

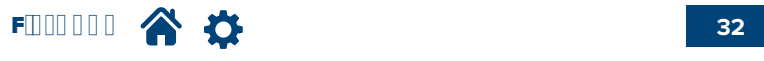

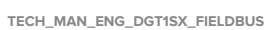

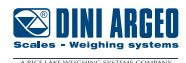

## <span id="page-32-0"></span>**Setpoint values (2/2) "Page 6101"** (0x17D5)

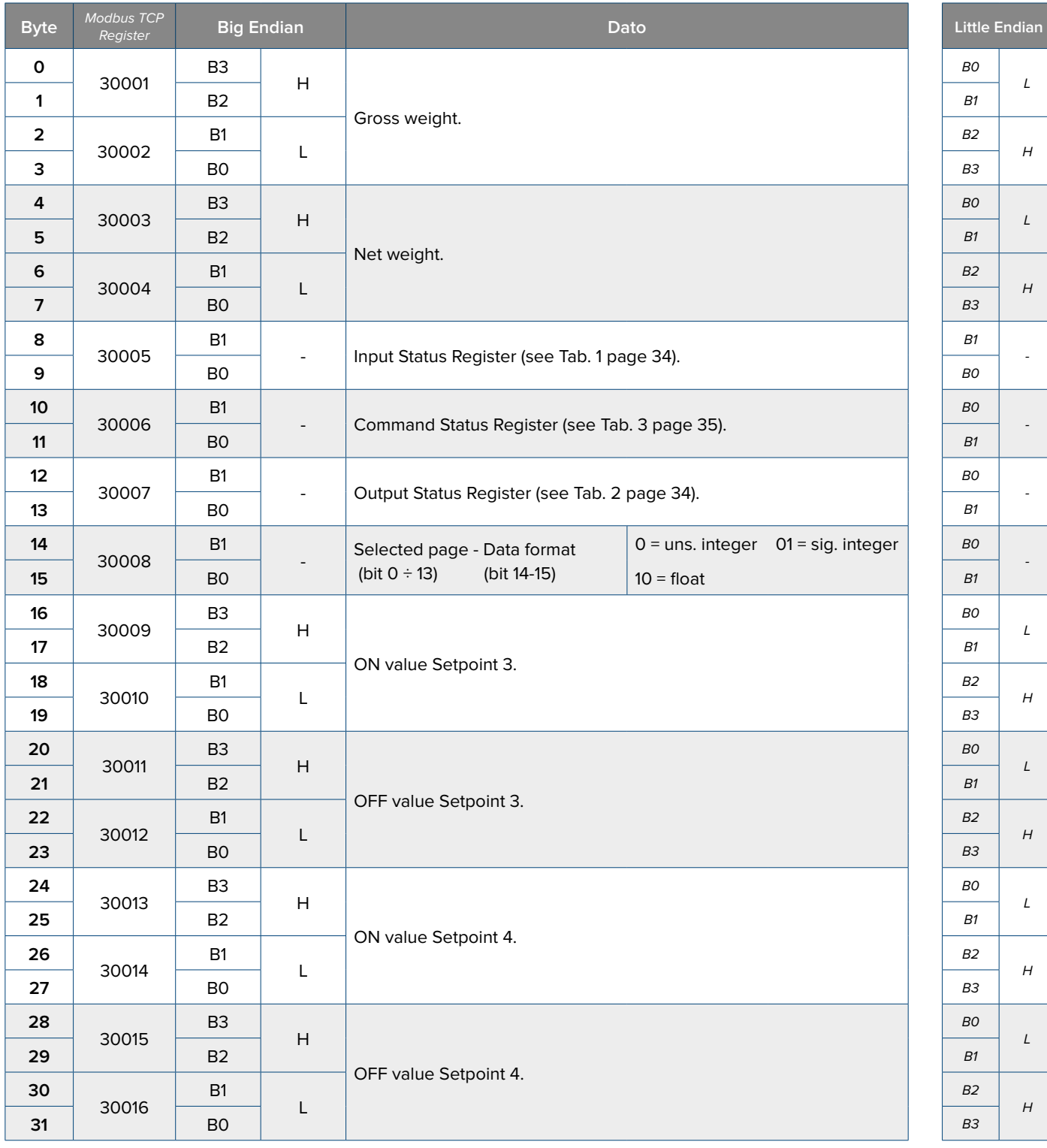

Integers or float data depending on the indicator configuration.

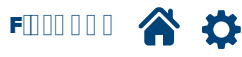

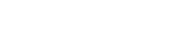

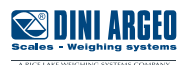

#### <span id="page-33-0"></span>Tab 1 - **Input Status Register** (always Big Endian)

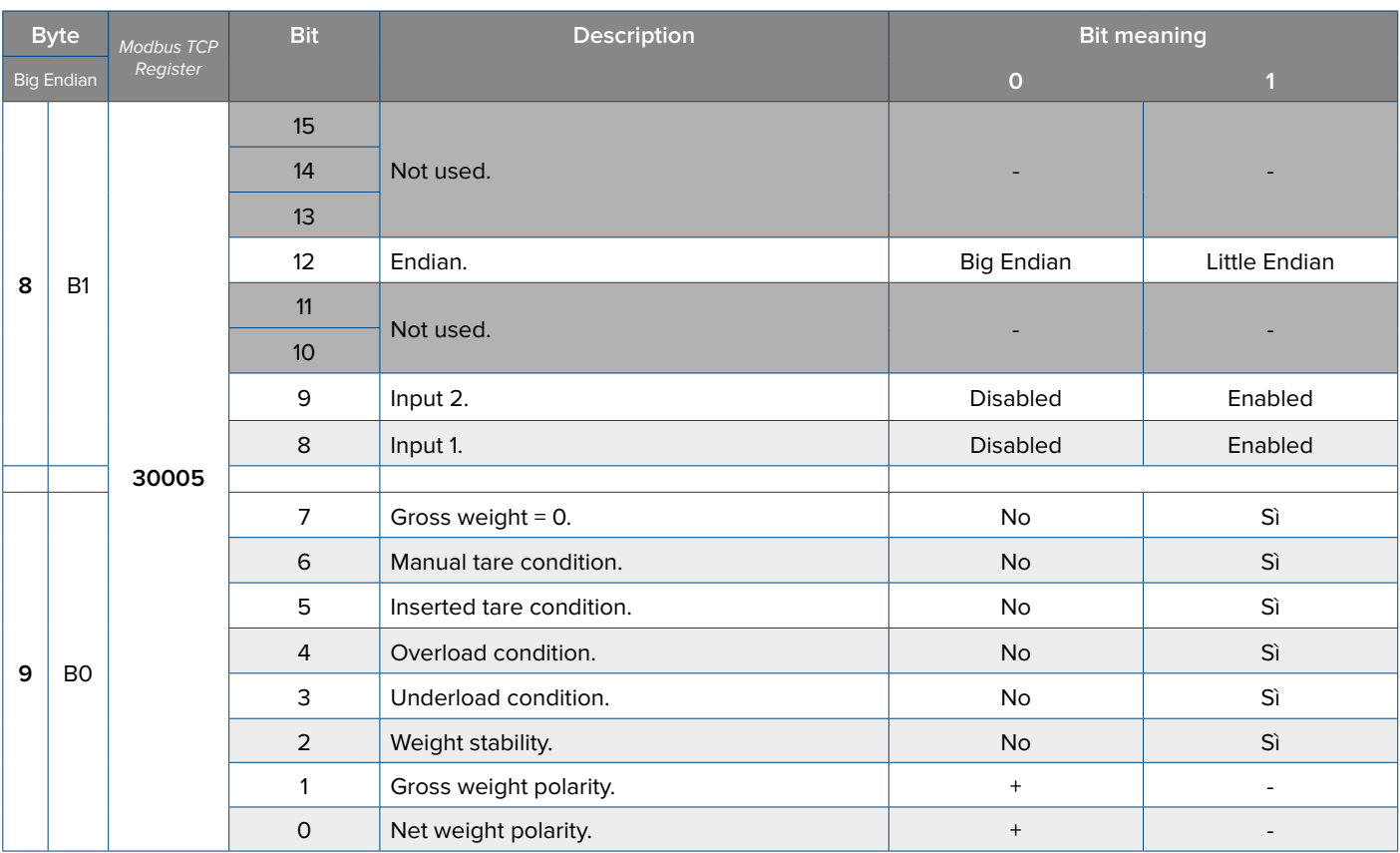

## Chart 2 - **Output Status Register**

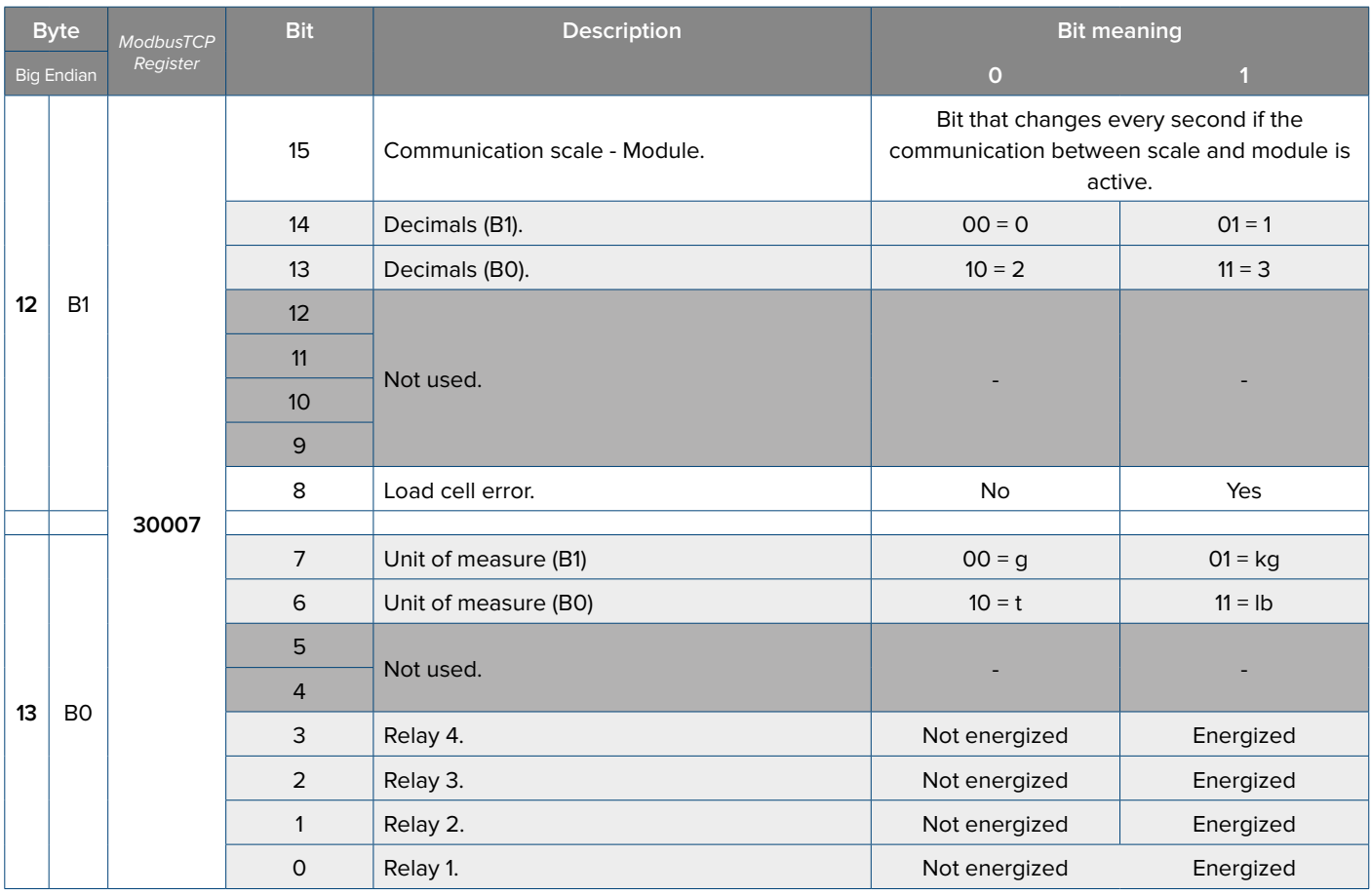

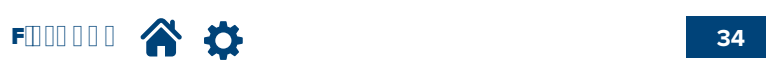

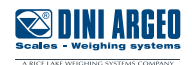

## <span id="page-34-0"></span>Tab 3 - **Command Status Register**

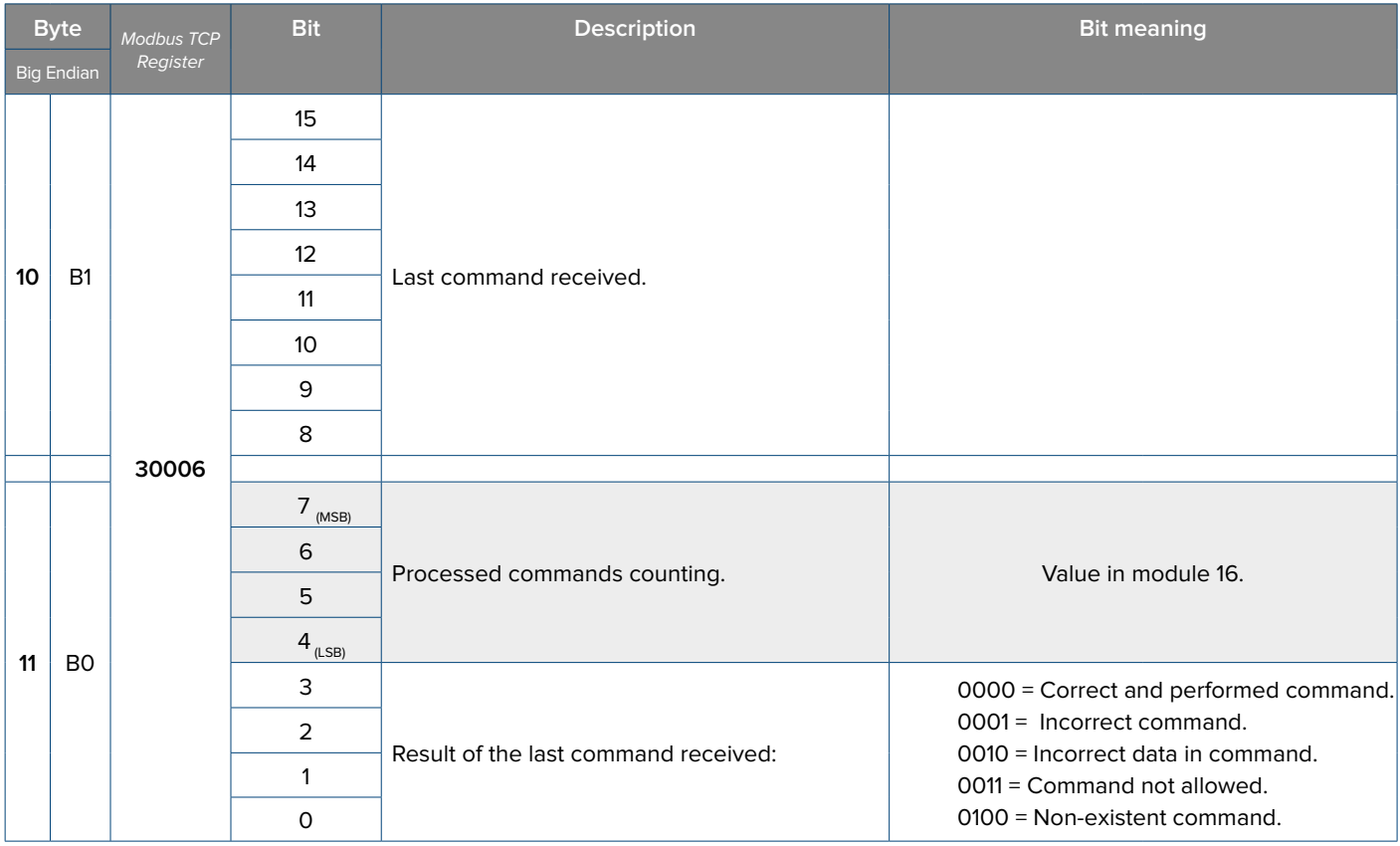

## Tab 4 - **Alibi Status Register**

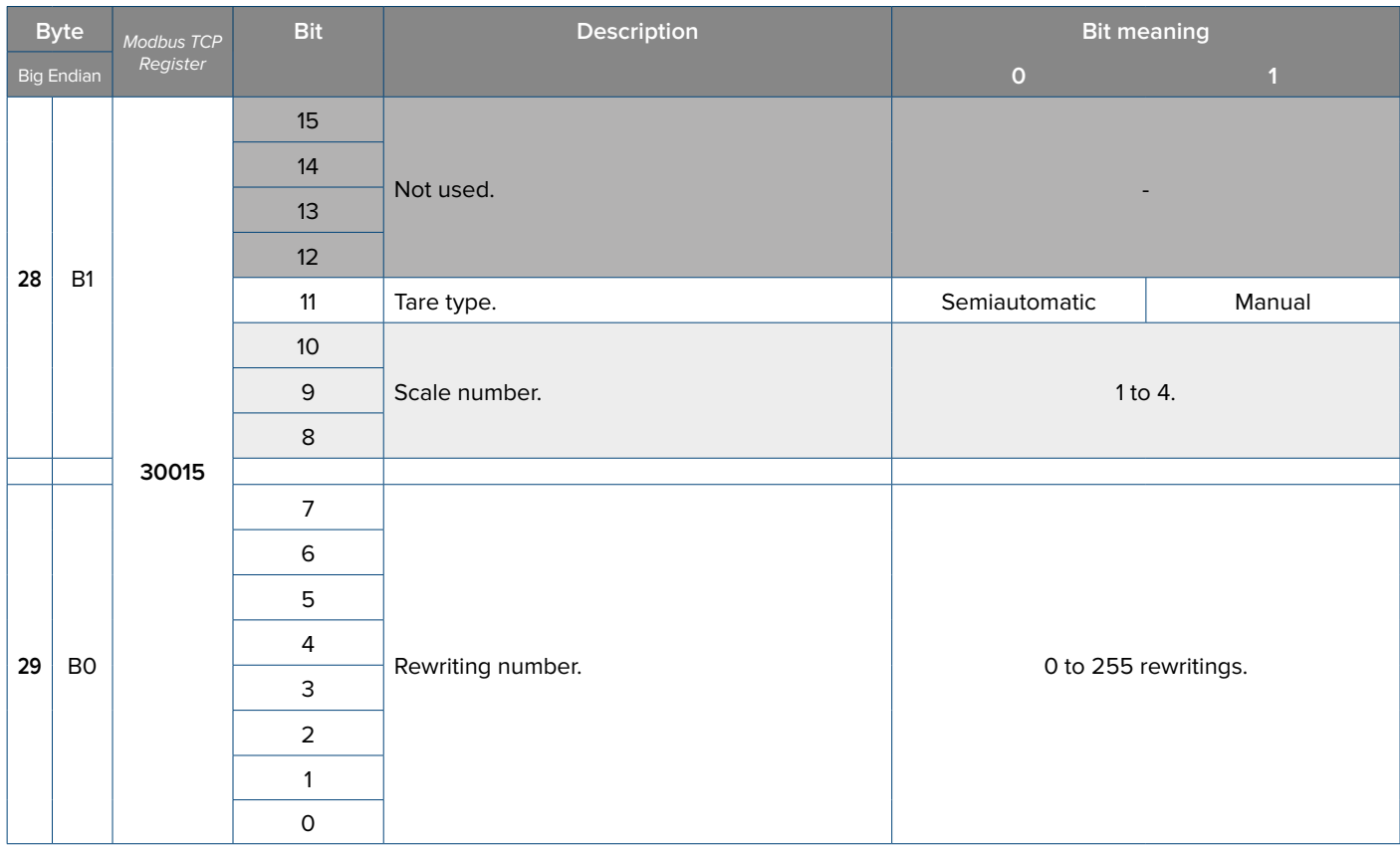

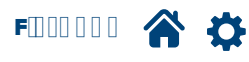

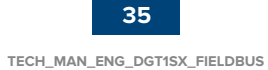

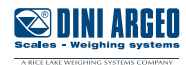

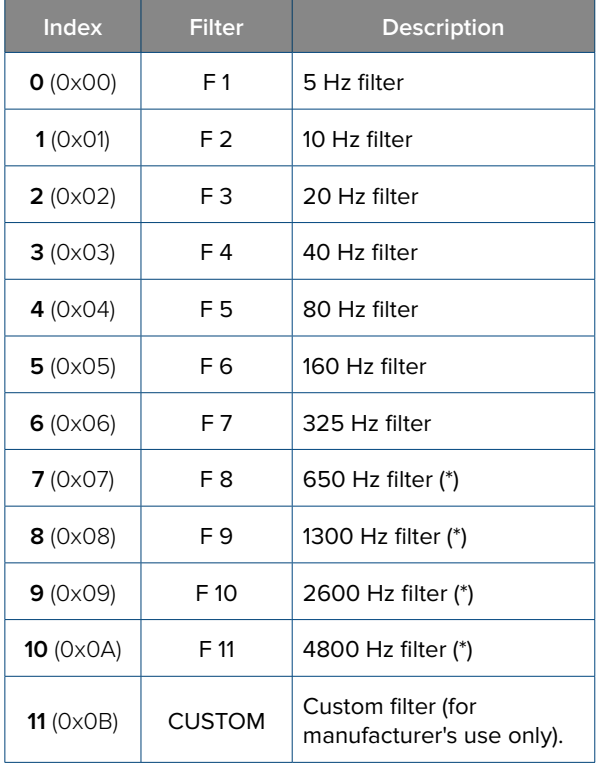

#### <span id="page-35-0"></span>Tab. 5 - **Filter** Tab. 6 - **Zero tracking**

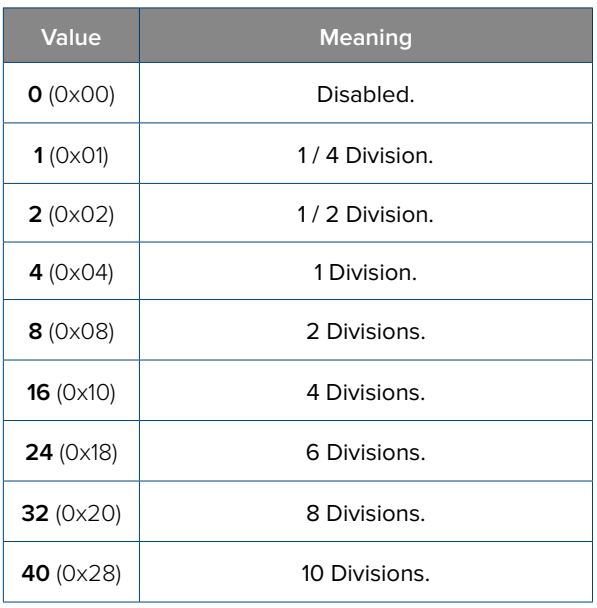

(\*) *Available only on DGT1SX models.*

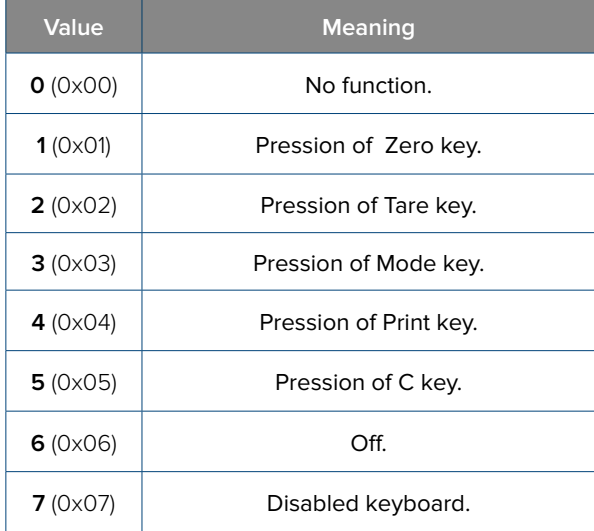

## Tab. 7 - **Input functions** Tab. 8 - **Output functions**

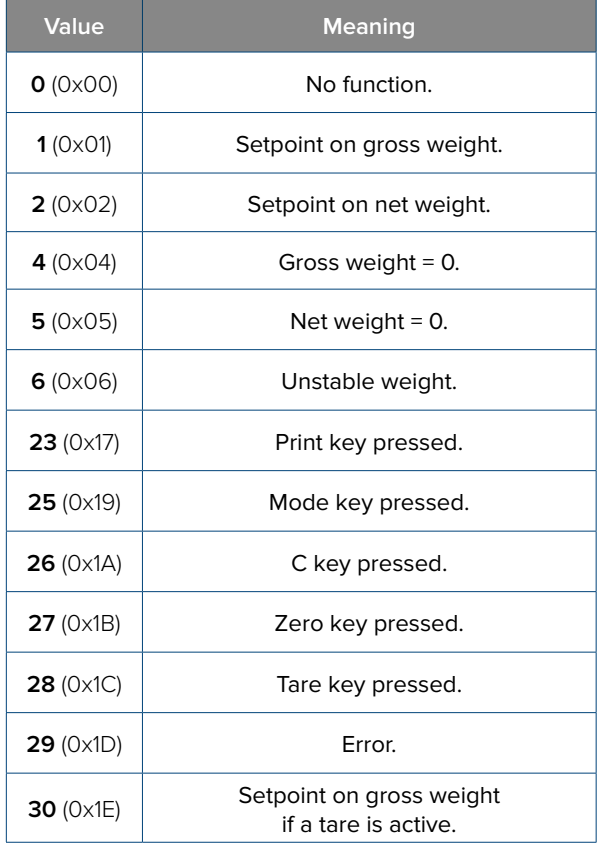

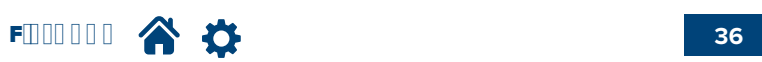

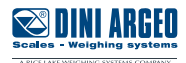

- <span id="page-36-0"></span>• Commands are sent in the first 14 Bytes of the Output Area.
- Some commands need specific parameters.
- In the first 2 Bytes the command is specified, in Bytes 2 to 5 PARAMETER 1 is specified, in Bytes 6 to 9 PARAMETER 2 is specified, in Bytes 10 to 13 PARAMETER 3 is specified.
- Depending on the Fieldbus, the page size can reach 128 Bytes.
- Each DGT1SX DGT1SP page size is 32 Bytes (therefore, even if the page size is 128 Bytes, only the first 32 avalaible Bytes are used).
- Only the first 10 Bytes of each page are used to send commands.
- The last 16 Bytes are used to write data.
- Data are expressed by default in Big Endian format. To modify the format follow the procedure at page 7.

#### **How to send a command**

- **1.** If required by the command, insert the required parameters in Bytes 2 to 13.
- **2.** Write the command in Byte 1. The execution of the command occurs when the content in Byte 1 changes.

#### WARNING: Byte 0 value must equal 0 (0x00).

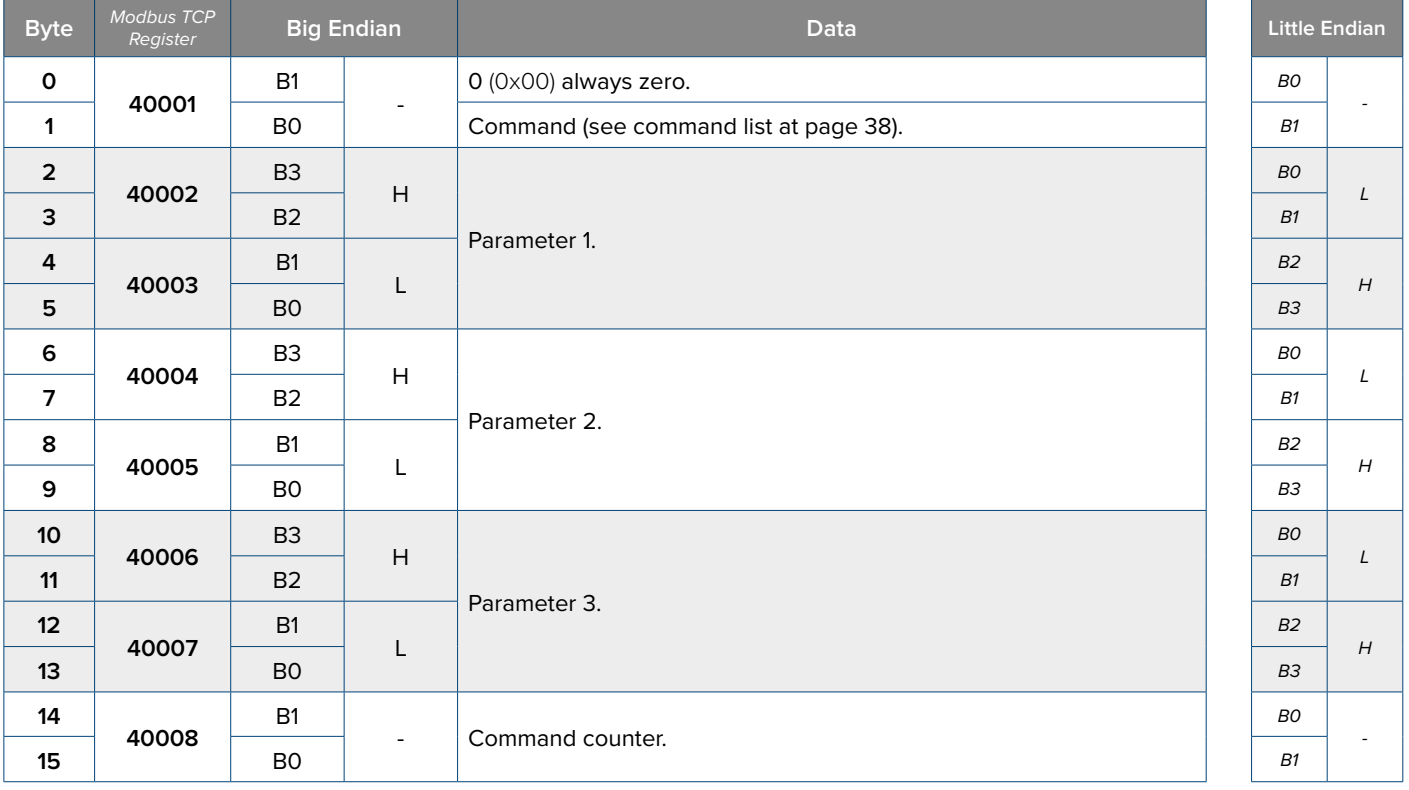

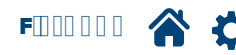

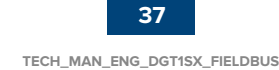

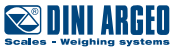

#### <span id="page-37-0"></span>**List of available commands**

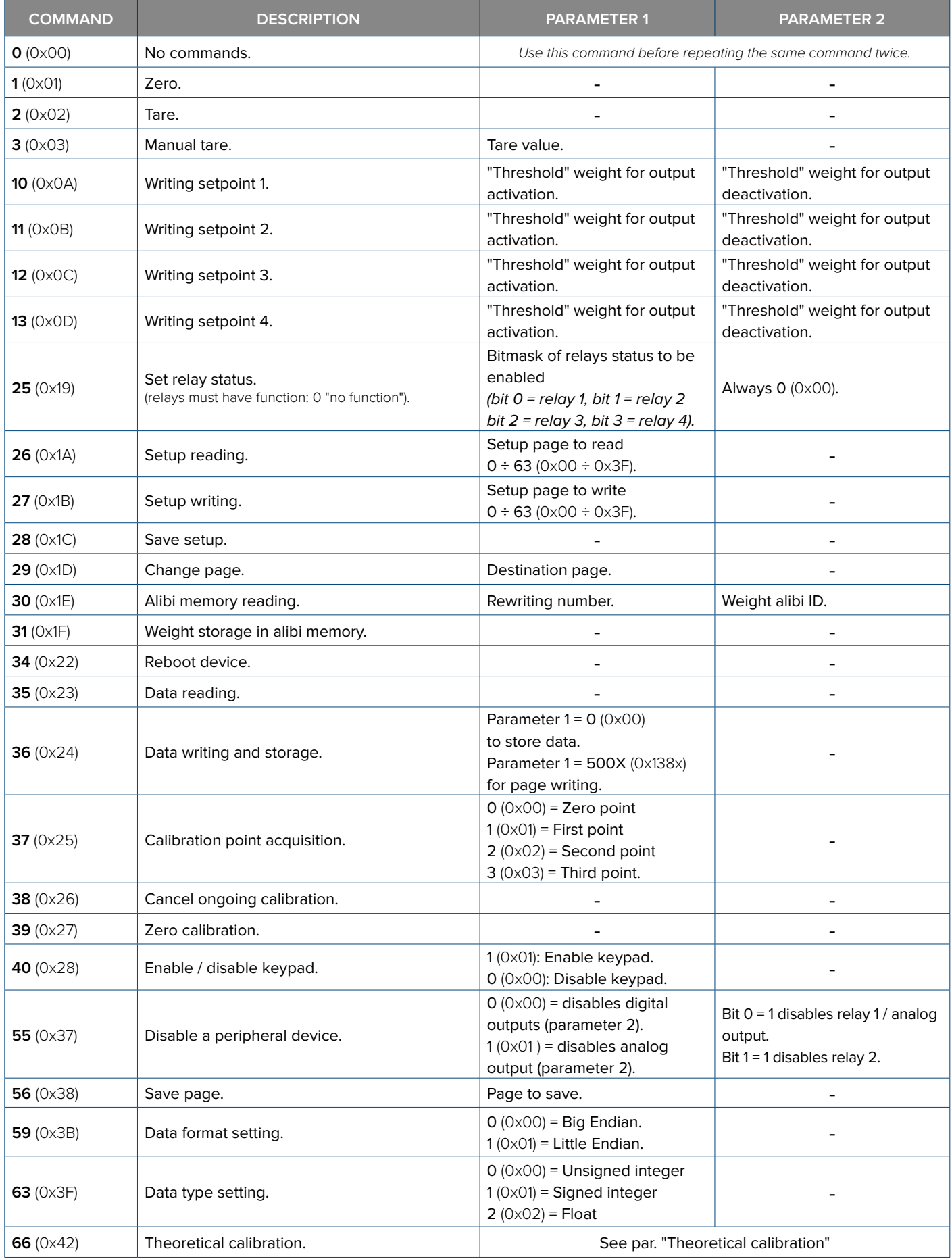

Optimized layout for A4 print. out for A4 print Optimized

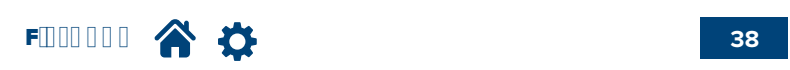

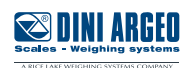

#### <span id="page-38-0"></span>**PROCEDURE**

**1.** Send the command **35** (0x23) **"DATA READING".**

**2.** Write the Bytes from 16 to 31 of the exit area of the page containing the desired parameter(s). **NOTA:** All 16 Bytes are always written, so you must enter the values for all parameters.

**3.** Save the page that contains the modified parameter. Use the commands specified below the table that contains the parameter(s).

**4.** Store the configuration.

Use the commands specified below the table that contains the parameter(s).

#### **Theoretical calibration**

**1.** Write parameters registers:

Byte  $2 \div 5$  (PARAMETER 1): total load cells capacity. Scale decimals.

Byte  $6 \div 9$  (PARAMETER 2): load cells sensitivity (\*). 5 decimals.

Byte 10 ÷ 13 (PARAMETER 3): mechanical tare value (if not known, insert the value 0). Scale decimals + 1.

**2.** Send the command **66** (0x42) "**THEORETICAL CALIBRATION**".

**3.** Save the parameters by sending the command **28** (0x1C) "**SAVE SETUP**".

If there are several load cells connected via a junction/equalisation box, enter the average value:

(mV/V cell 1) + (mV/V cell 2) + (mV/V cell 3) + ... + (mV/V cell n)

n

#### **Example:**

Theoretical calibration of a platform with 4 load cells. Total capacity =  $2000kg$  Mechanical tare =  $55 kg$ Load cells sensitivity: cell 1 = 2,01032 cell 2 = 1,99420 cell 3 = 1,98846 cell 4 = 2,00375

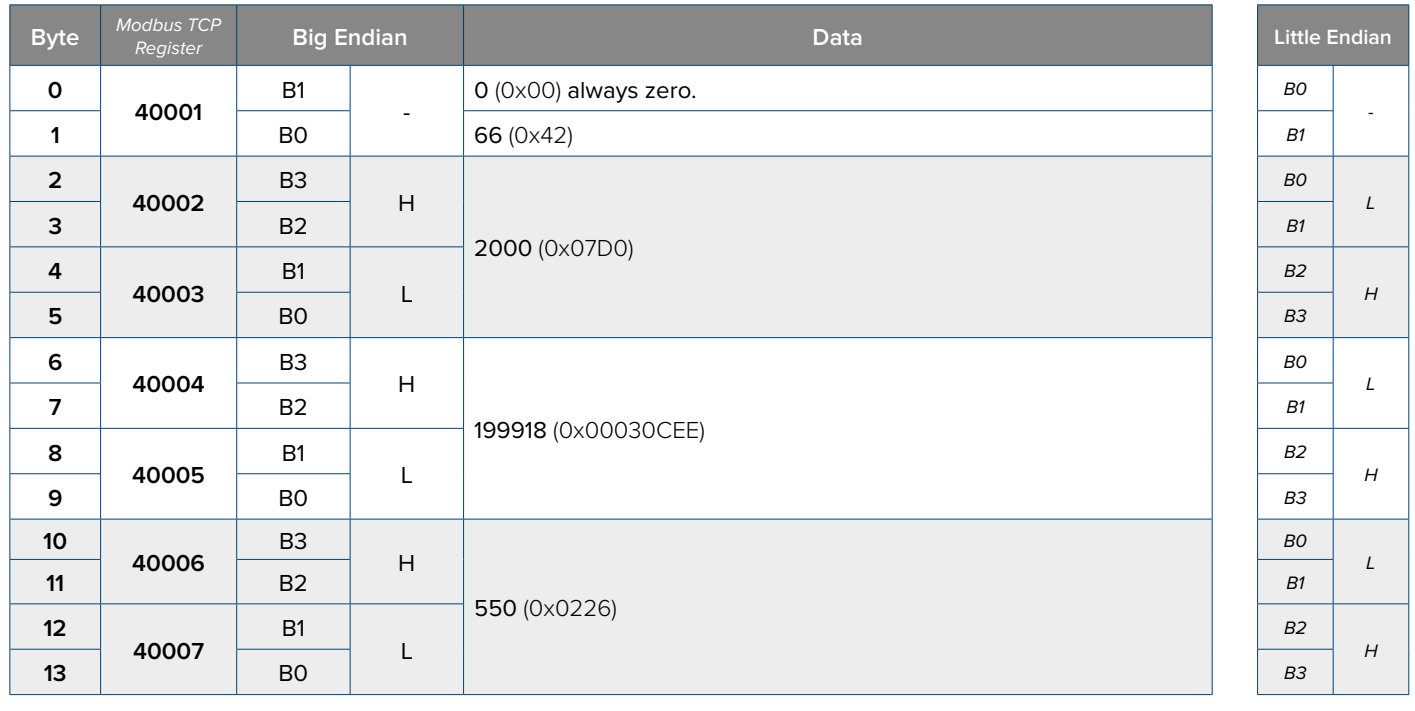

 $F11111111$ 

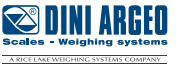

#### <span id="page-39-0"></span>**Calibration**

- **1.** Send command **35** (0x23) "**DATA READING**".
- **2.** Modify required parameters.

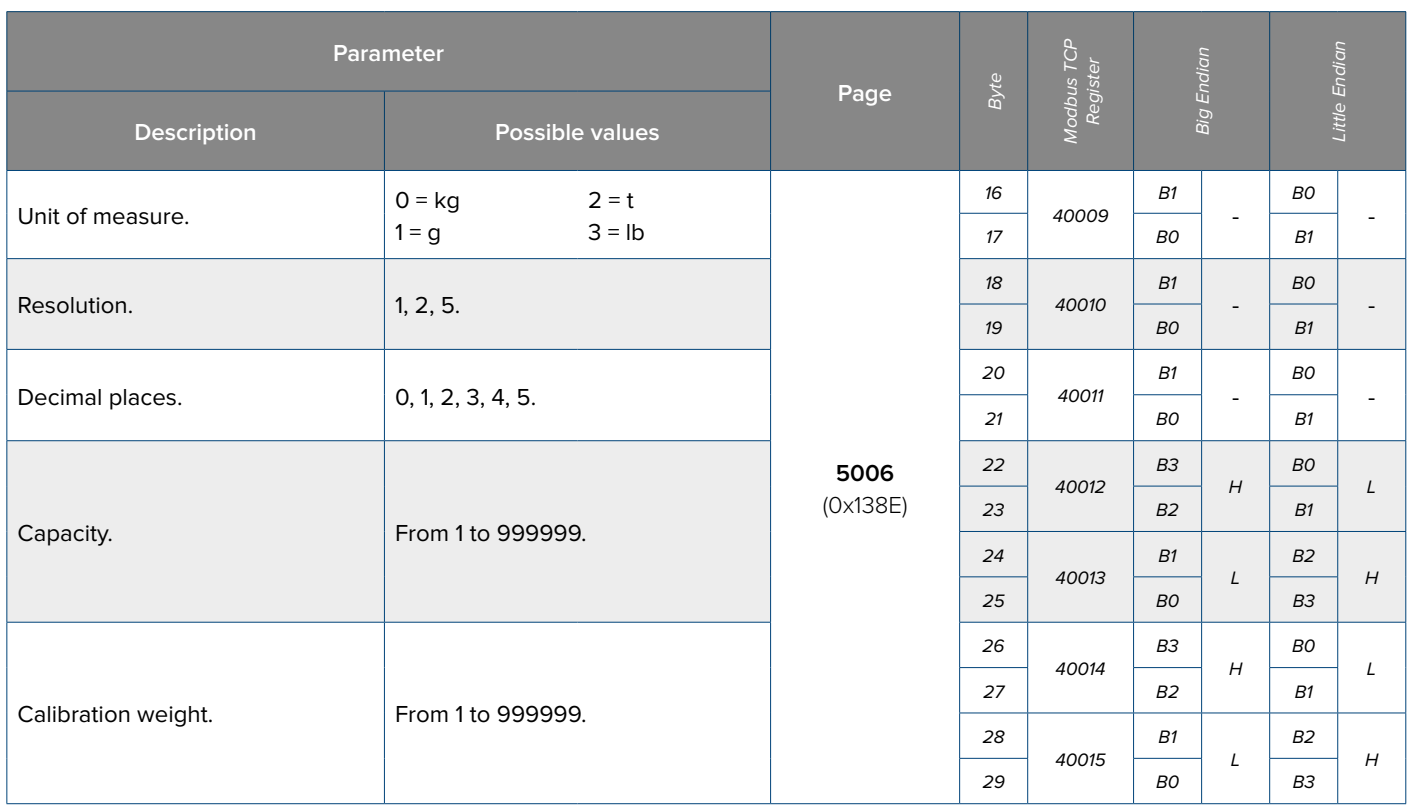

**3.** Save the parameters:

• Write in Bytes 2 to 5 (PARAMETER 1) the value **5006** (0x138E) and send the command **36** (0x24) **"DATA WRITING AND STORAGE"**.

**4.** Acquire calibration points:

• Unload the scale. Write in Bytes 2 to 5 (PARAMETER 1) the value 0 (0x00) and send the command **37** (0x25) **"CALIBRATION POINT ACQUISITION"**.

• Check that in Byte 30 and 31 the value is equal to 2 (Acquisition OK).

• Load the scale with the sample weight. Write in Bytes 2 to 5 (PARAMETER 1) the value 1 (0x01) and increase the command counter value (Byte 15).

• Check that in Byte 30 and 31 the value is equal to 4 (Acquisition OK).

**5.** Send the command **36** (0x24) **"DATA WRITING AND STORAGE"** with PARAMETER 1 = 0 (0x00) to save the calibration.

• Check that in Byte 30 and 31 the value is equal to 4 (Calibration OK).

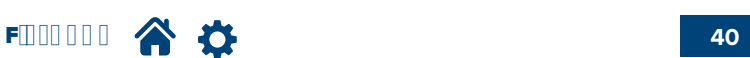

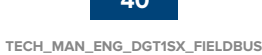

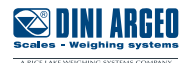

#### <span id="page-40-0"></span>**Calibration Linearization**

- **1.** Send the command **35** (0X23) "**DATA READING**".
- **2.** Modify required parameters:

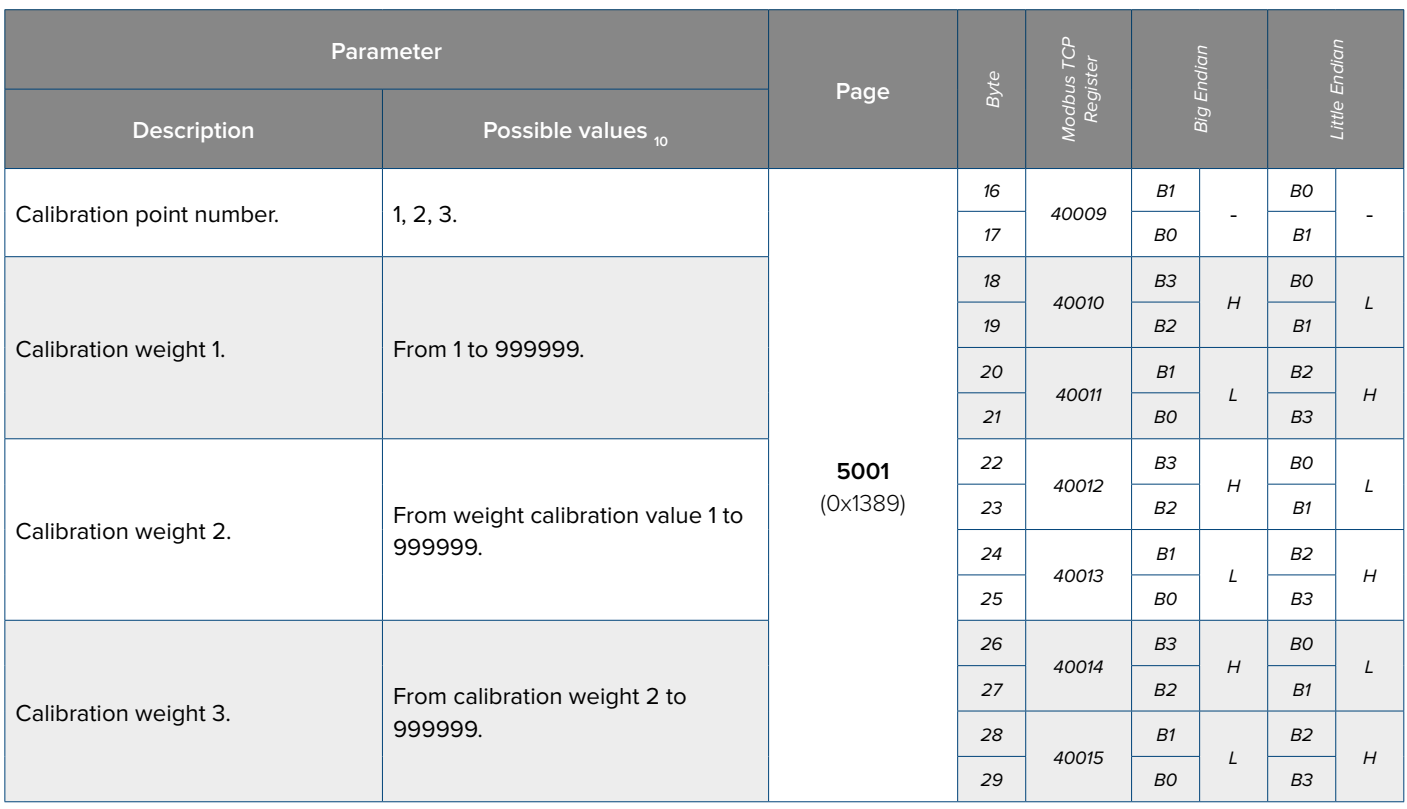

**3.** Save the parameters:

• Write in Bytes 2 to 5 (PARAMETER 1) the value **5001** (0x1389) and send the command **36** (0x24) **"DATA WRITING AND STORAGE"**.

**4.** Acquire calibration points:

• Unload the scale. Write in Bytes 2 to 5 (PARAMETER 1) the value 0 (0x00) and send the command **37** (0x25) **"CALIBRATION POINT ACQUISITION"**.

• Check that in Byte 30 and 31 the value is equal to 2 (Acquisition OK).

• Load the scale with the first sample weight. Write in Bytes 2 to 5 (PARAMETER 1) the value 1 (0x01) and increase the command counter value (Byte 15).

• Check that in Byte 30 and 31 the value is equal to 4 (Acquisition OK).

• Load the scale with the second sample weight. Write in Bytes 2 to 5 (PARAMETER 1) the value 1 (0x01) and increase the command counter value (Byte 15).

• Check that in Byte 30 and 31 the value is equal to 4 (Acquisition OK).

• Load the scale with the third sample weight. Write in Bytes 2 to 5 (PARAMETER 1) the value 1 (0x01) and increase the command counter value (Byte 15).

• Check that in Byte 30 and 31 the value is equal to 4 (Calibration OK).

**5.** Send the command **36** (0x24) **"DATA WRITING AND STORAGE"** with PARAMETER 1 = 0 (0x00) to save the calibration.

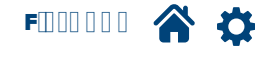

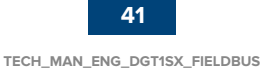

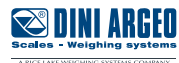

#### <span id="page-41-0"></span>**Filter / Metric Parameters 1**

- **1.** Send the command **35** (0x23) "**DATA READING**".
- **2.** Modify required parameters.

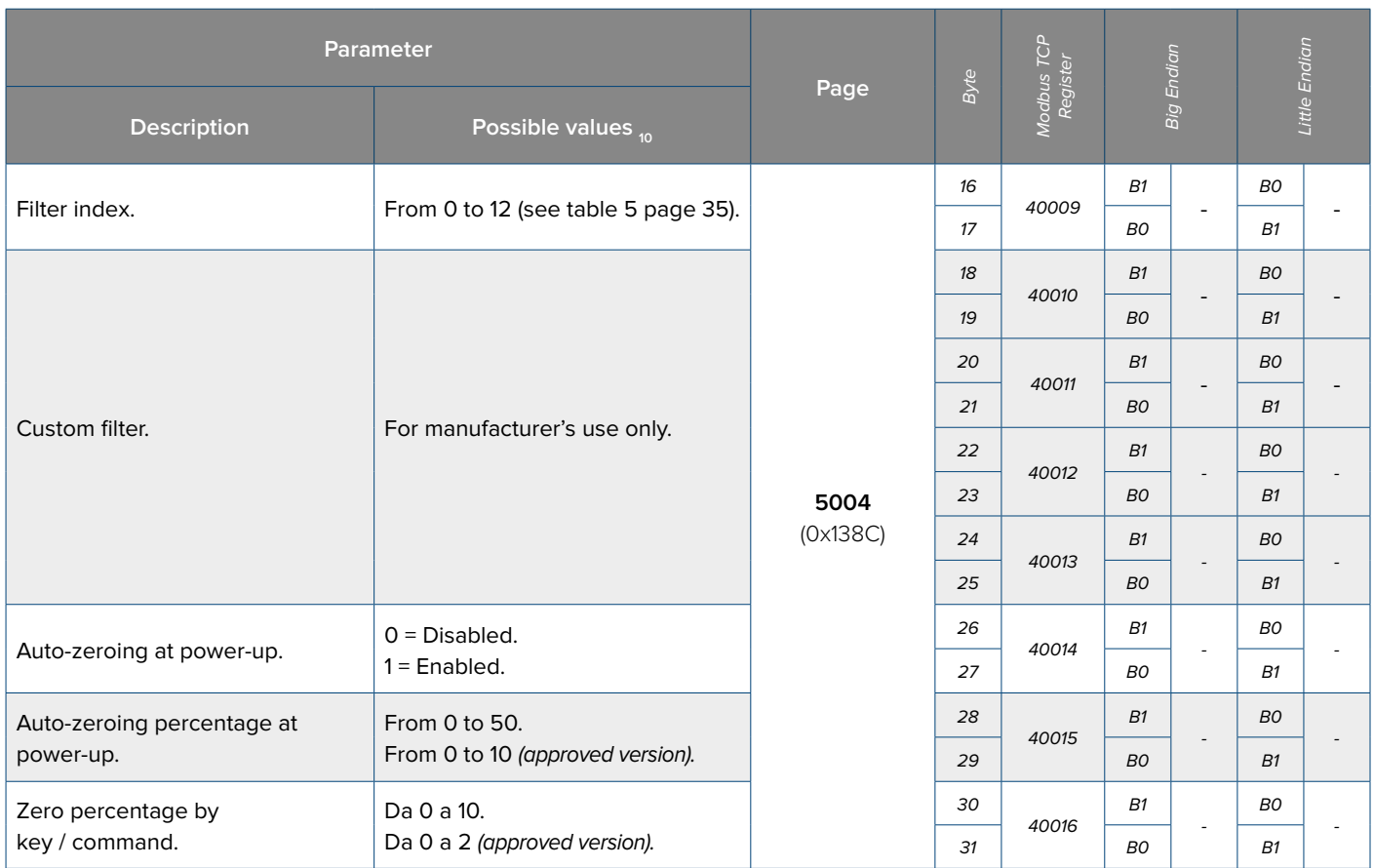

**3.** To save the parameters:

• Write in Bytes 2 to 5 (PARAMETER 1) the value **5004** (0x138C) and send the command **36** (0x24) "**DATA WRITING AND STORAGE**".

• Write in Bytes 2 to 5 (PARAMETER 1) the value **0** (0x00) and increase the command counter value (Byte 15).

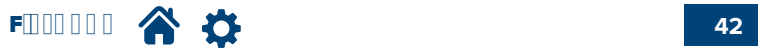

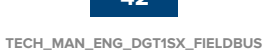

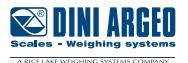

#### <span id="page-42-0"></span>**Metric Parameters 2**

- **1.** Send the command **35** (0x23) "**DATA READING**".
- **2.** Modify the desired parameters.

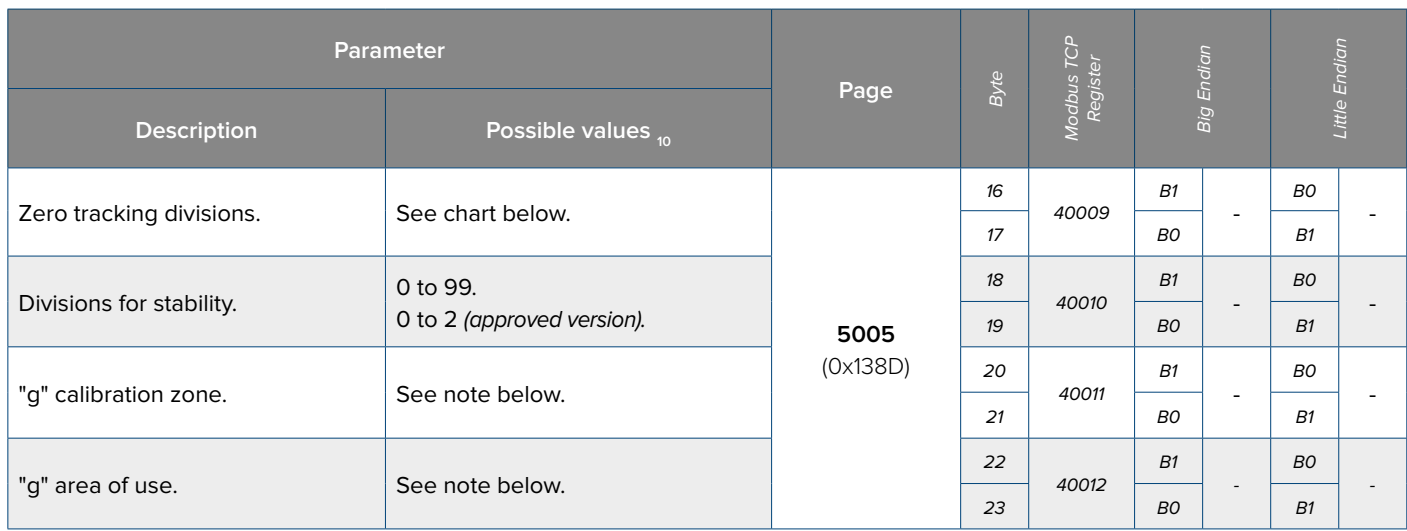

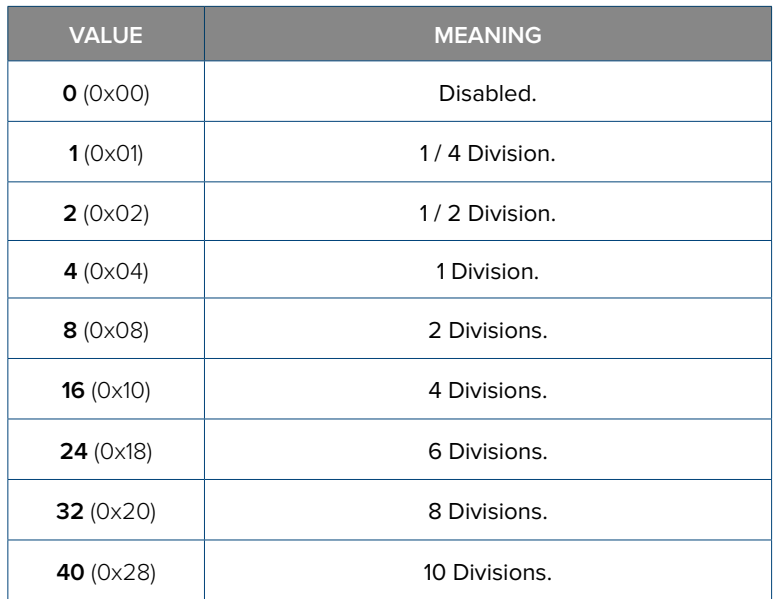

The value to insert is calculated by subtracting 9.7 from the gravity value and considering only decimal places.

*i*

**Ex.** for the gravity value 9.80390, insert **10390** / (0x2896). 9.80390 - 9.7 = 0.**10390**.

**3.** To save the parameters:

• Write in Bytes 2 to 5 (PARAMETER 1) the value **5005** (0x138D) and send the command **36** (0x24) "**DATA WRITING AND STORAGE**".

• Write Bytes 2 to 5 (PARAMETER 1) the value **0** (0x00) and increase the command counter value (Byte 15).

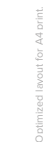

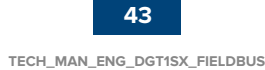

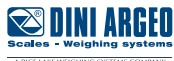

#### <span id="page-43-0"></span>**Digital inputs**

**1.** Write in Bytes 2 to 5 (PARAMETER 1) the value **5100** (0x13EC) and send the command **29** (0x1D) "**CHANGE PAGE**".

**2.** Modify the desired parameters.

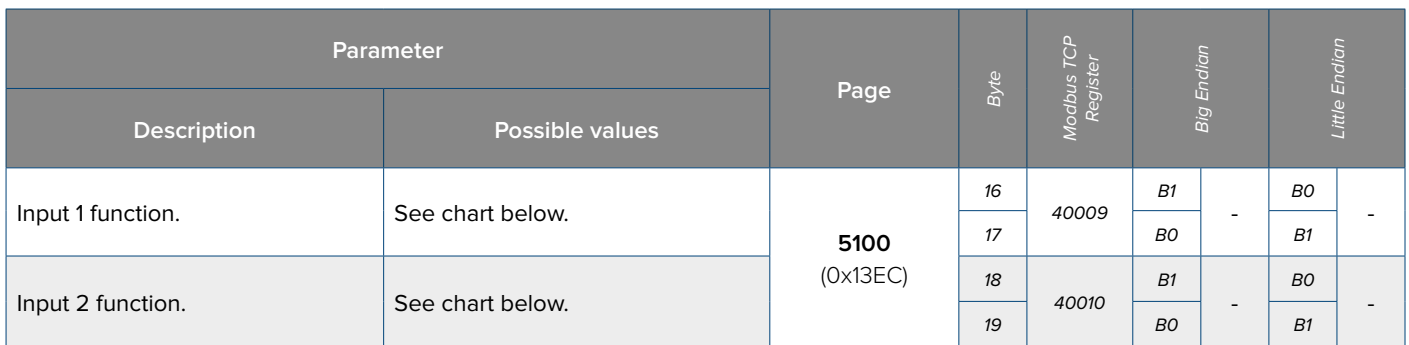

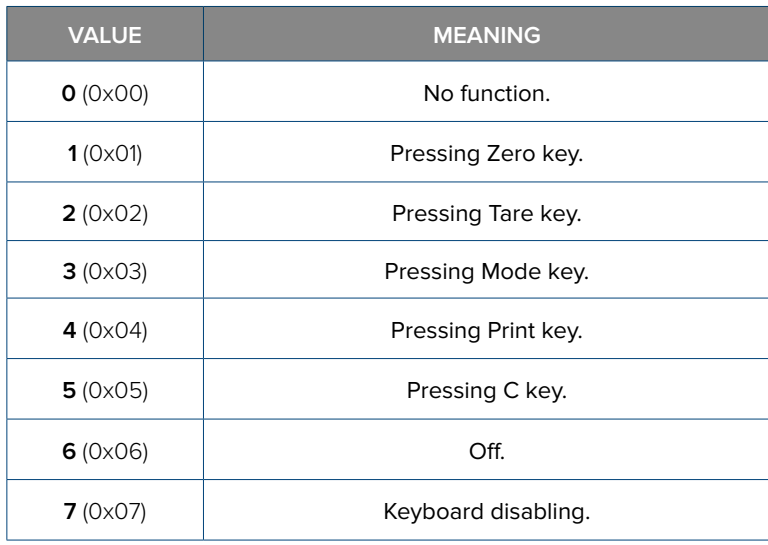

**3.** To save parameters:

• Write in Bytes 2 to 5 (PARAMETER 1) the value **5100** (0x13EC) and send the command **56** (0x38) "**SAVE PAGE**".

• Send command **28** (0x1C) "**SAVE SETUP**".

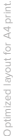

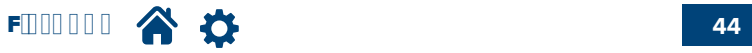

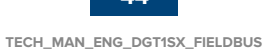

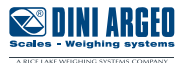

#### <span id="page-44-0"></span>**Digital output 1**

**1.** Write in Bytes 2 to 5 (PARAMETER 1) the value **5101** (0x13ED) and send the command **29** (0x1D) "**CHANGE PAGE**".

**2.** Modify the desired parameters.

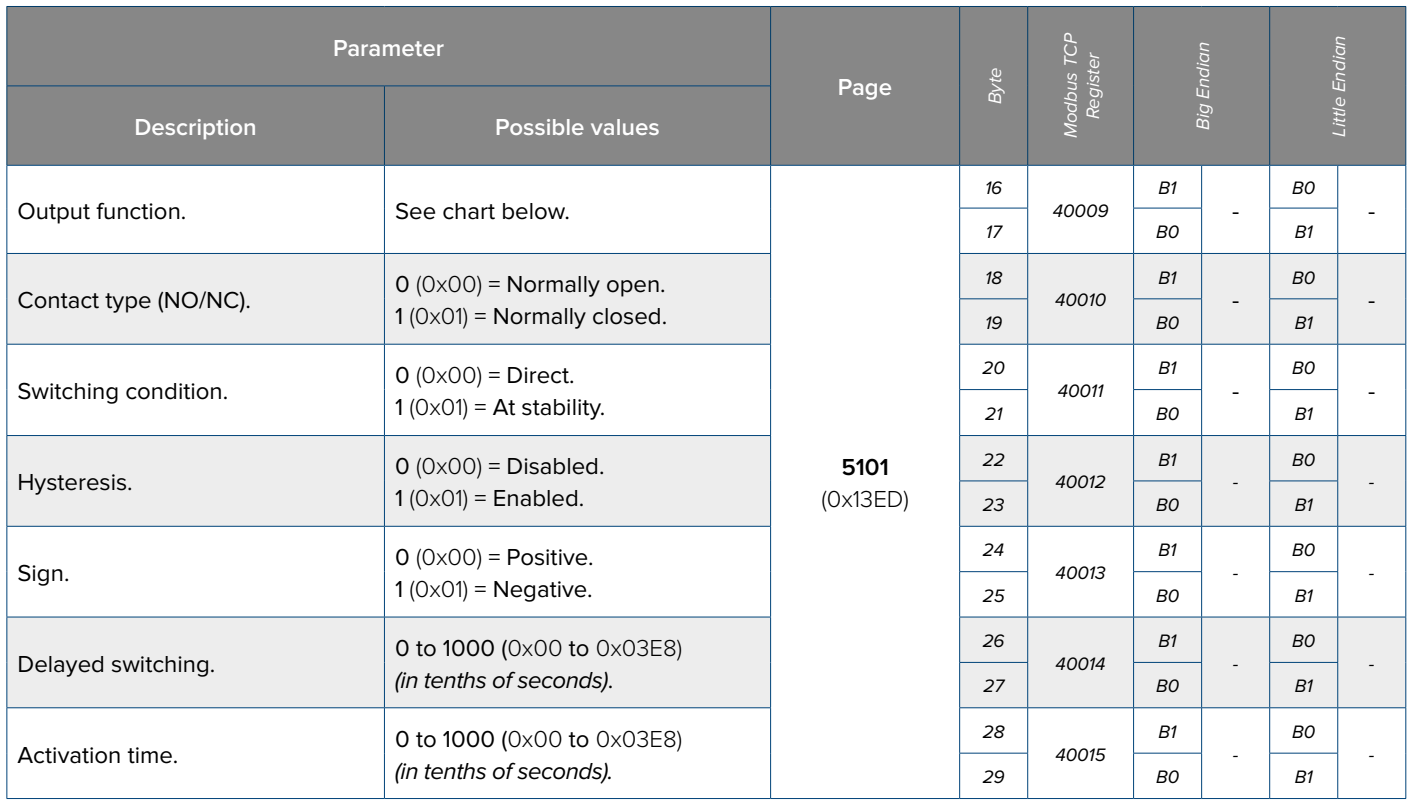

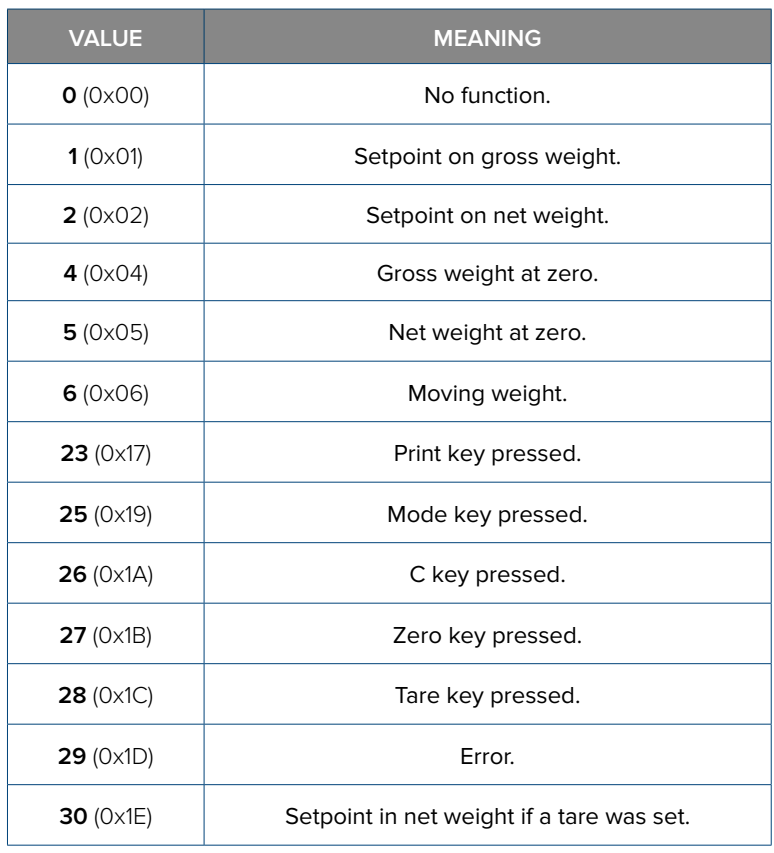

**3.** To save the parameters:

• Write in Bytes 2 to 5 (PARAMETER 1) the value **5101** (0x13ED) and send the command **56** (0x38) "**SAVE PAGE**".

• Send the command **28** (0x1C) "**SAVE SETUP**".

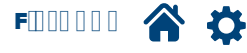

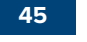

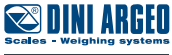

#### <span id="page-45-0"></span>**Digital output 2**

**1.** Write in Bytes 2 to 5 (PARAMETER 1) the value **5102** (0x13EE) and send the command **29** (0x1D) "**CHANGE PAGE**".

**2.** Modify required parameters.

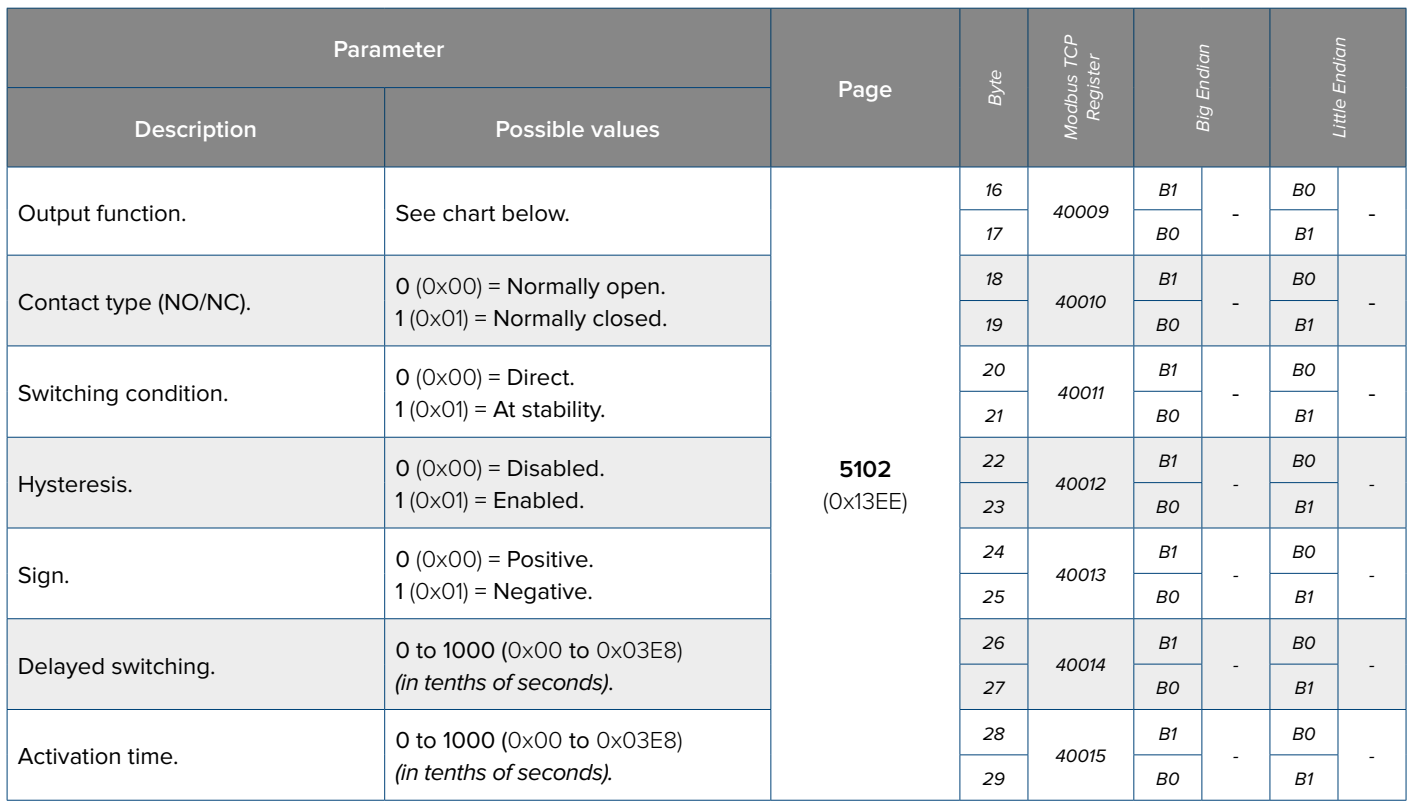

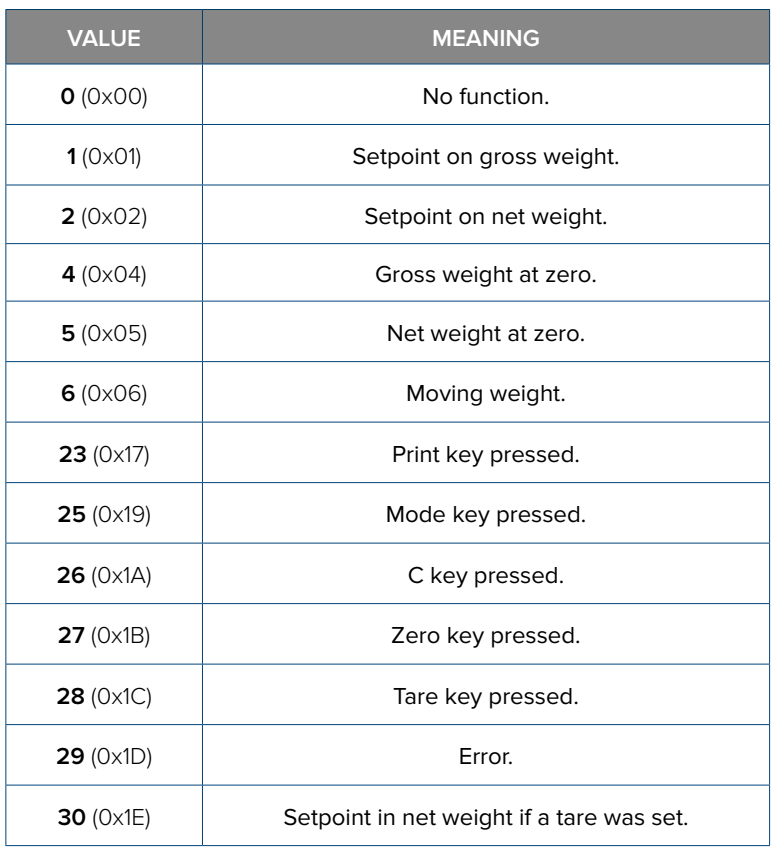

**3.** To save the parameters:

• Write in Bytes 2 to 5 (PARAMETER 1) the value **5102** (0x13EE) and send the command **56** (0x38) "**SAVE PAGE**".

• Send the command **28** (0x1C) "**SAVE SETUP**".

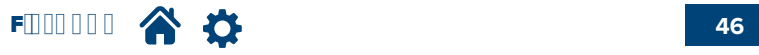

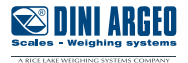

#### <span id="page-46-0"></span>**Profinet name**

**1.** Write in Bytes 16 to 31 of the Output Area the new Profinet name of the transmitter.

**2.** Write in Bytes 2 to 5 (PARAMETER 1) the value **5031** (0x13A7) and send the command **56** (0x38) **"SAVE PAGE"**.

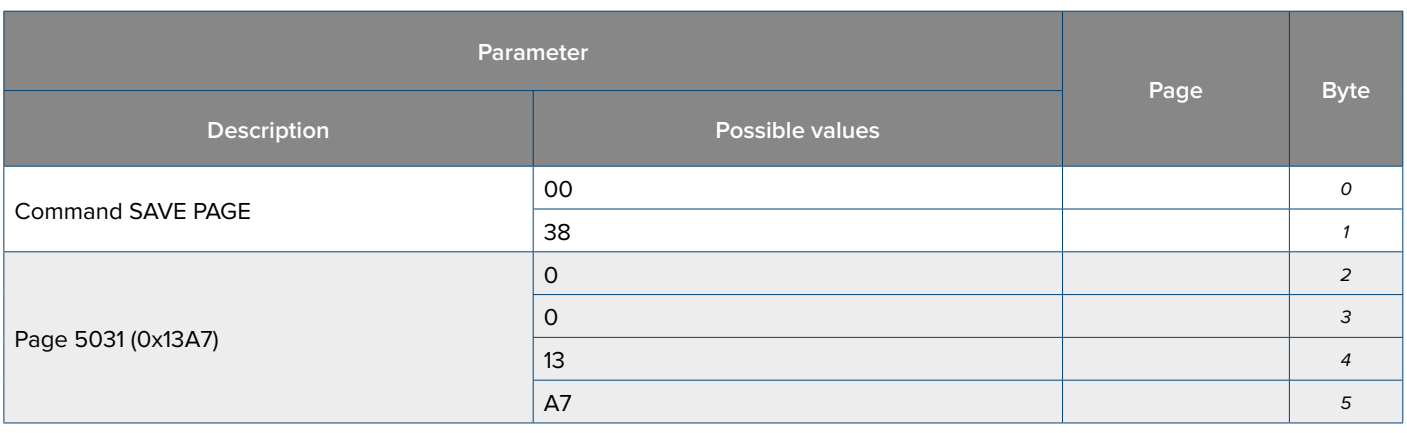

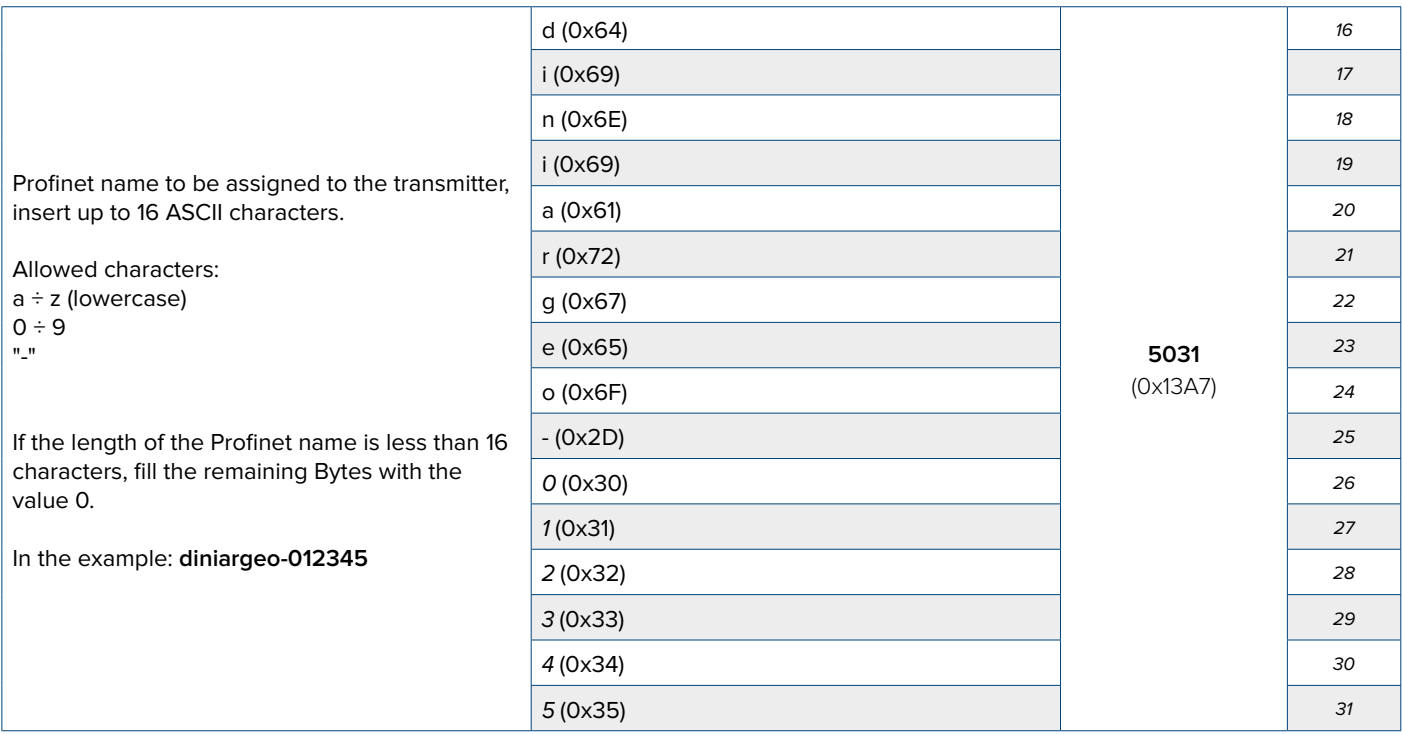

**3.** Save the parameters:

• Send the command **28** (0x1C) **"SAVE SETUP"**.

• Reboot the transmitter (command **34** (0x22)).

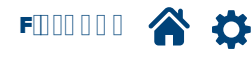

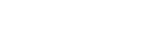

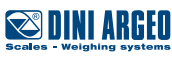

...

<span id="page-47-0"></span>• Send the command **1** (0x01) **"ZERO"**.

*i*

*i*

**Note:** This command does not affect calibration. Once the device is turned off, the performed zeroing gets lost.

#### **Mechanical tare zeroing via fieldbus**

• Send command **35** (0x23) **"DATA READING"**.

• Send command **39** (0x27) **"ZERO CALIBRATION"**.

• Verify that, in page **5001** (0x1389) in the Input Area, the value in Bytes 30 - 31 turns from 6 (0x06) "Ongoing zero calibration" into 4 (0x04) "Calibration OK".

• Send command **36** (0x24) **"DATA WRITING AND STORAGE"** inserting in PARAMETER 1 the value 0 (0x00).

**Note:** Unlike ZERO command, the ZERO CALIBRATION command affects the scale calibration and finalises the modification of the zero point.

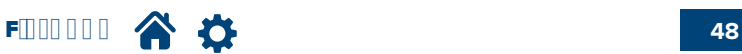

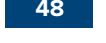

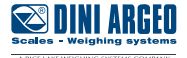

#### <span id="page-48-0"></span>**Backup**

It is possible to **copy the device setup** by reading in sequence all setup pages from 0 to 255 (0x00 to 0xFF).

- **1.** Send the command **26** (0x1A) **"SETUP READING"** inserting in PARAMETER 1 the value 0 (0x00) "first setup page".
- **2.** Copy data in Bytes 16 to 31 of page 0 (0x00) "Input Area".
- **3.** Send the command **26** (0x1A) **"SETUP READING"** inserting in PARAMETER 1 the value 1 (0x01) "second setup page".
- **4.** Copy data in Bytes 16 to 31 of page 1 (0x01) "Input Area".
- **5.** Repeat this procedure for all the other pages.

#### **Restore**

To restore the backup, write in sequence all setup pages:

- **1.** Copy in Bytes 16 to 31 of the Output Area previously saved data in page 0 (0x00).
- **2.** Send the command 27 (0x1B) "SETUP WRITING" inserting in PARAMETER 1 the value 0 (0x00).
- **3.** Copy in Bytes 16 to 31 of the Output Area previously saved data in page 1 (0x01).
- **4.** Send the command **27** (0x1B) **"SETUP WRITING"** inserting in PARAMETER 1 the value 1 (0x01).
- **5.** Repeat this procedure for all the other pages.

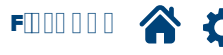

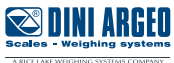

## <span id="page-49-0"></span>**Diagnostic messages**

#### **OPERATING MESSAGES**

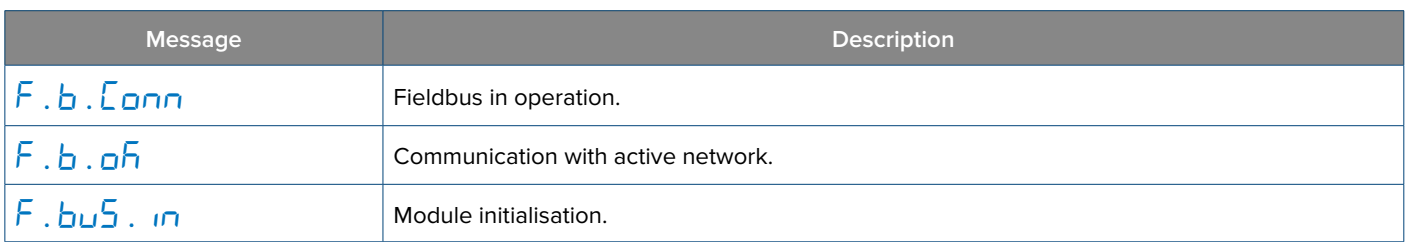

#### **ERROR MESSAGES**

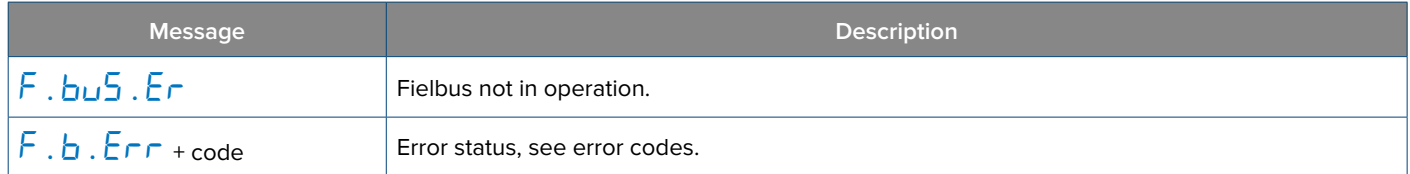

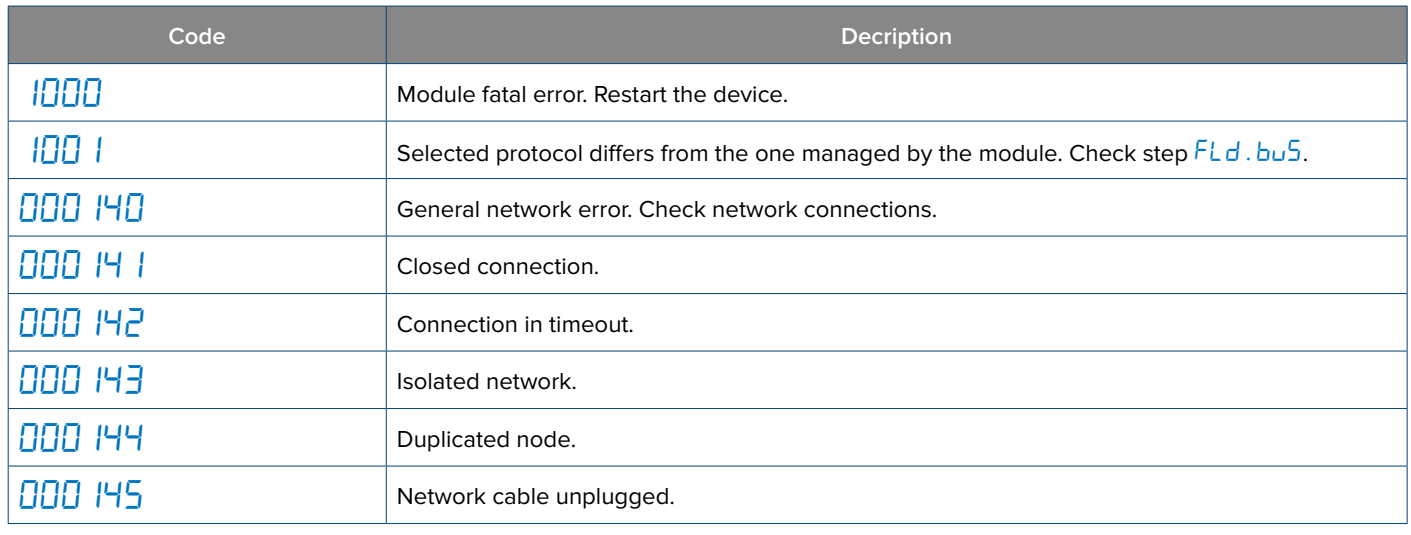

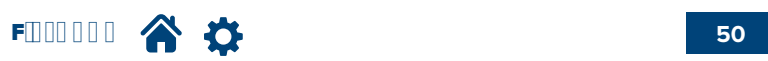

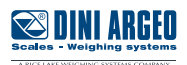

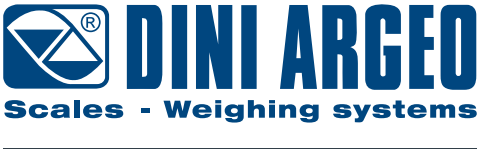

A RICE LAKE WEIGHING SYSTEMS COMPANY

#### **HEAD OFFICE**

Via Della Fisica, 20 41042 Spezzano di Fiorano, Modena - Italy Tel. +39 0536 843418 - Fax +39 0536 843521

#### **SERVICE ASSISTANCE**

Via Dell'Elettronica, 15 41042 Spezzano di Fiorano, Modena - Italy Tel. +39 0536 921784 - Fax +39 0536 926654

**www.diniargeo.com**

#### Authorized service centre stamp